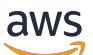

Guide de l'utilisateur

Rapports de coûts et d'utilisation AWS

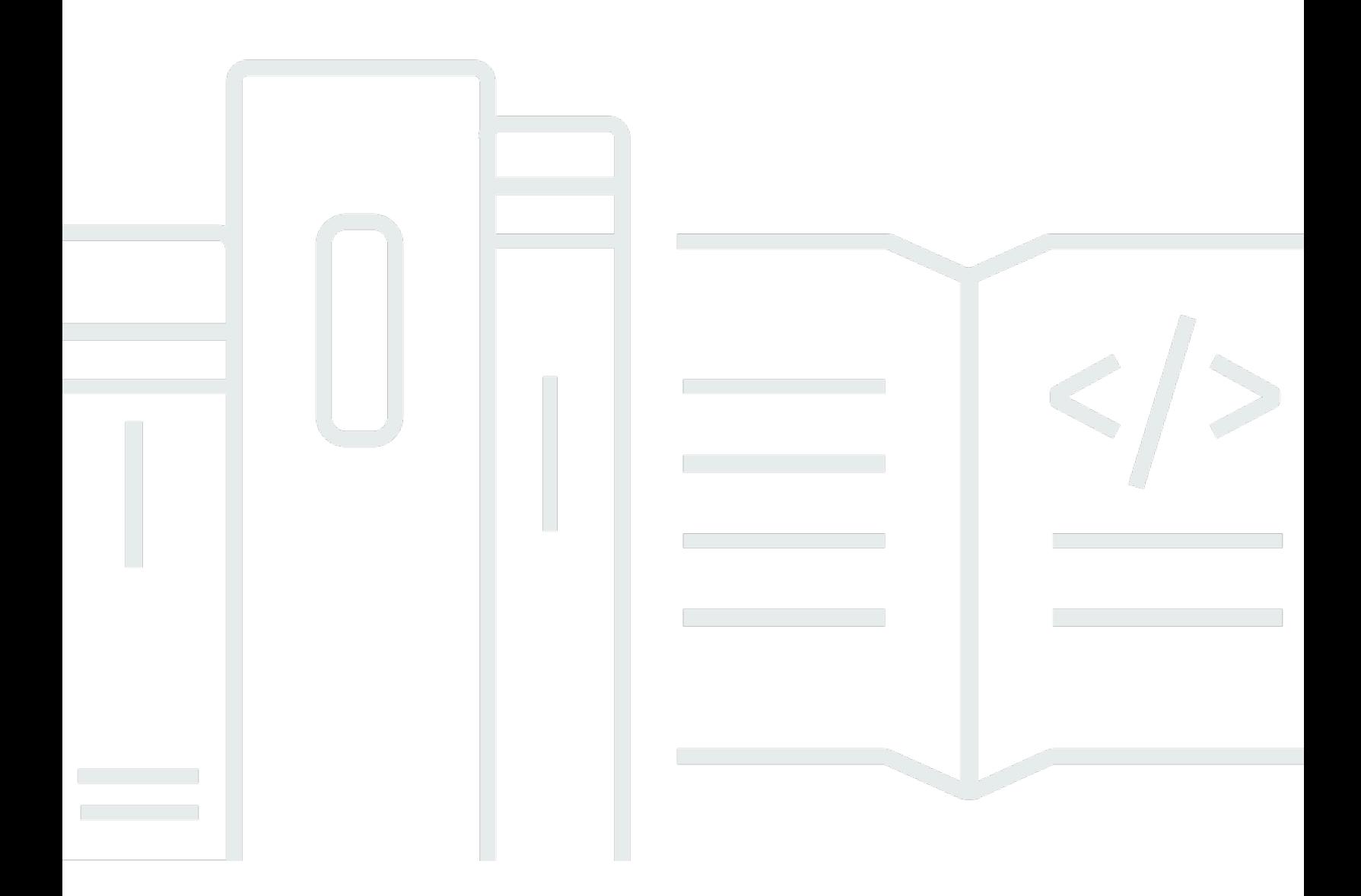

Copyright © 2023 Amazon Web Services, Inc. and/or its affiliates. All rights reserved.

# Rapports de coûts et d'utilisation AWS: Guide de l'utilisateur

Copyright © 2023 Amazon Web Services, Inc. and/or its affiliates. All rights reserved.

Les marques et la présentation commerciale d'Amazon ne peuvent être utilisées en relation avec un produit ou un service qui n'est pas d'Amazon, d'une manière susceptible de créer une confusion parmi les clients, ou d'une manière qui dénigre ou discrédite Amazon. Toutes les autres marques commerciales qui ne sont pas la propriété d'Amazon appartiennent à leurs propriétaires respectifs, qui peuvent ou non être affiliés, connectés à ou sponsorisés par Amazon.

# Table of Contents

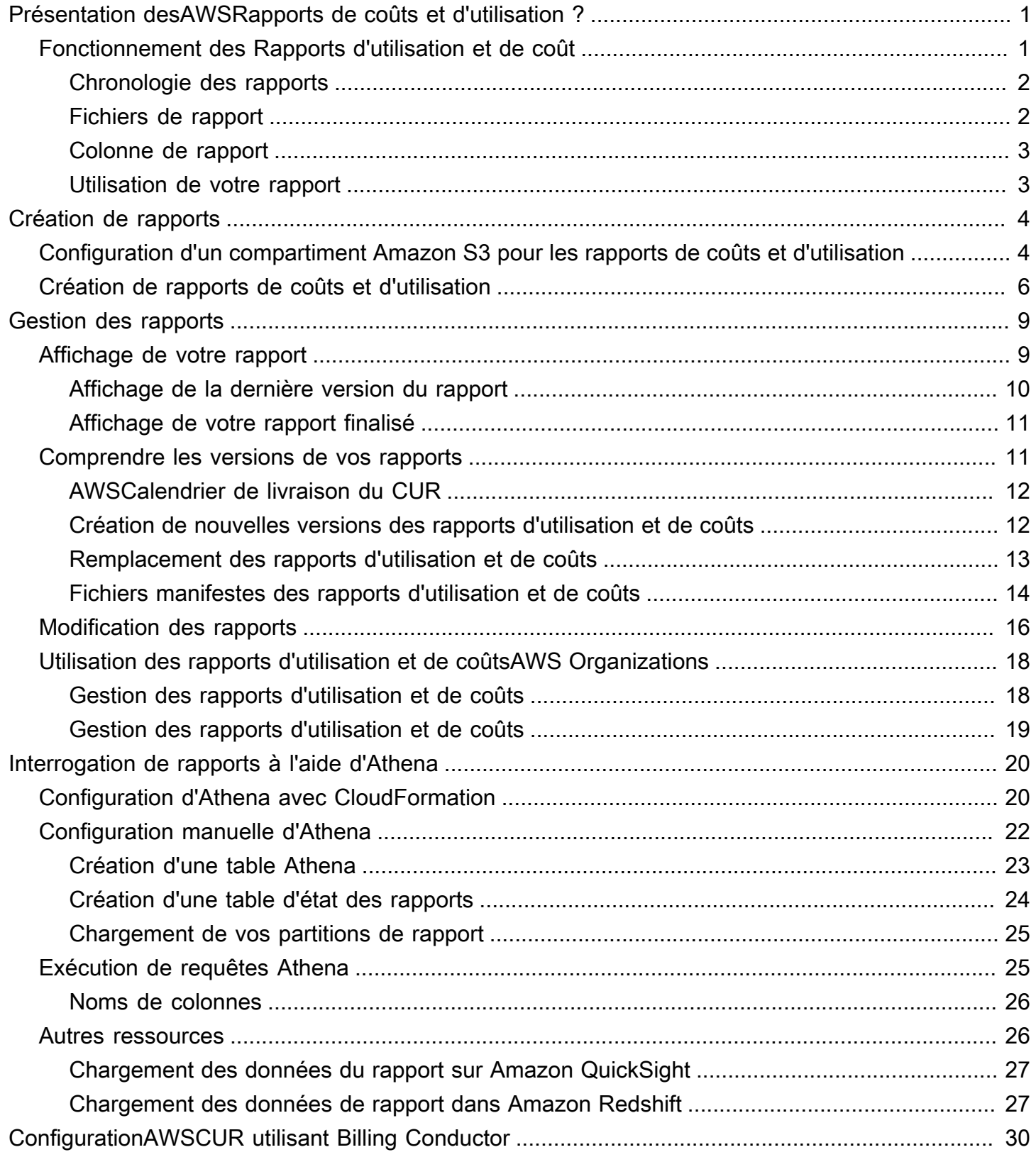

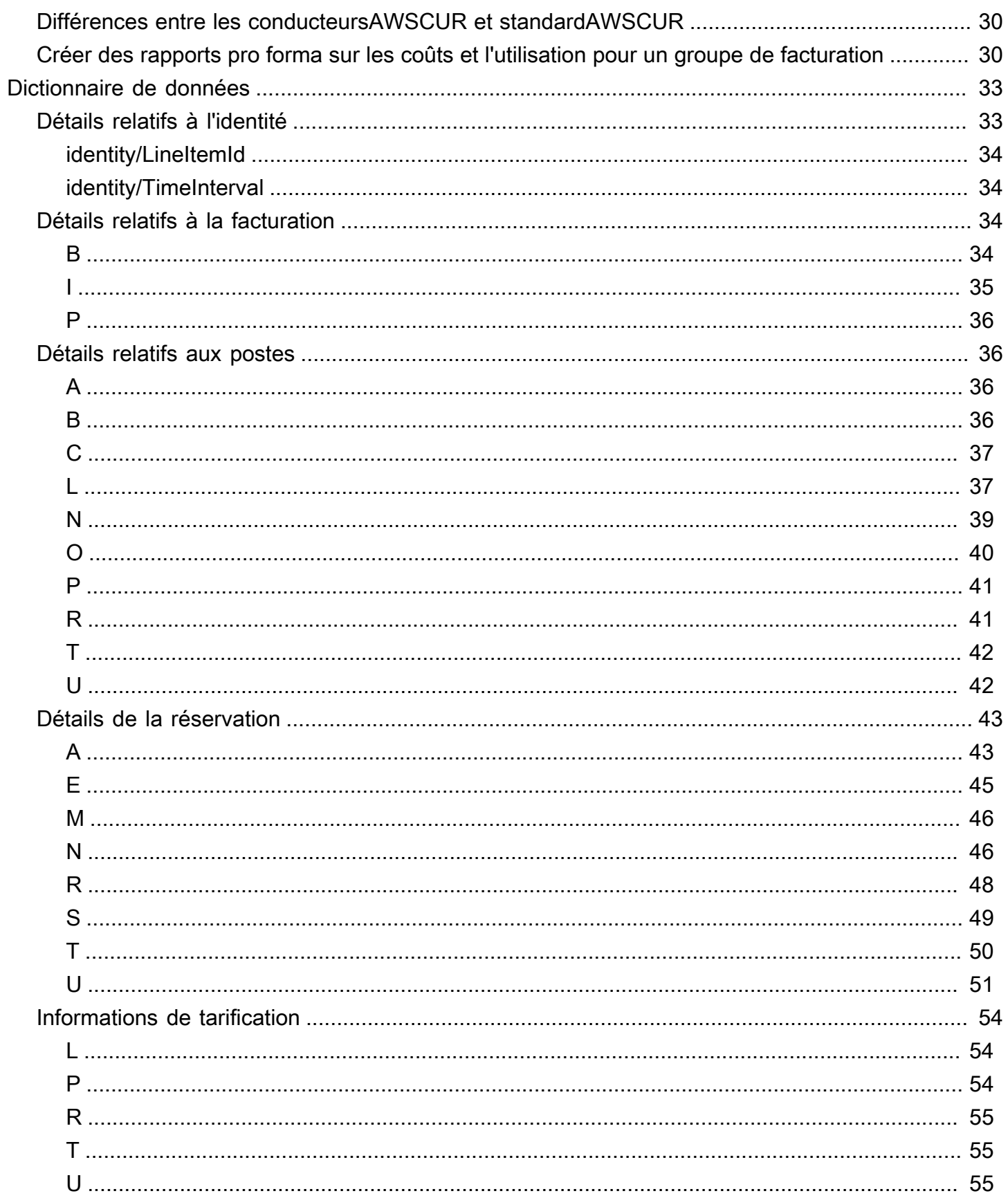

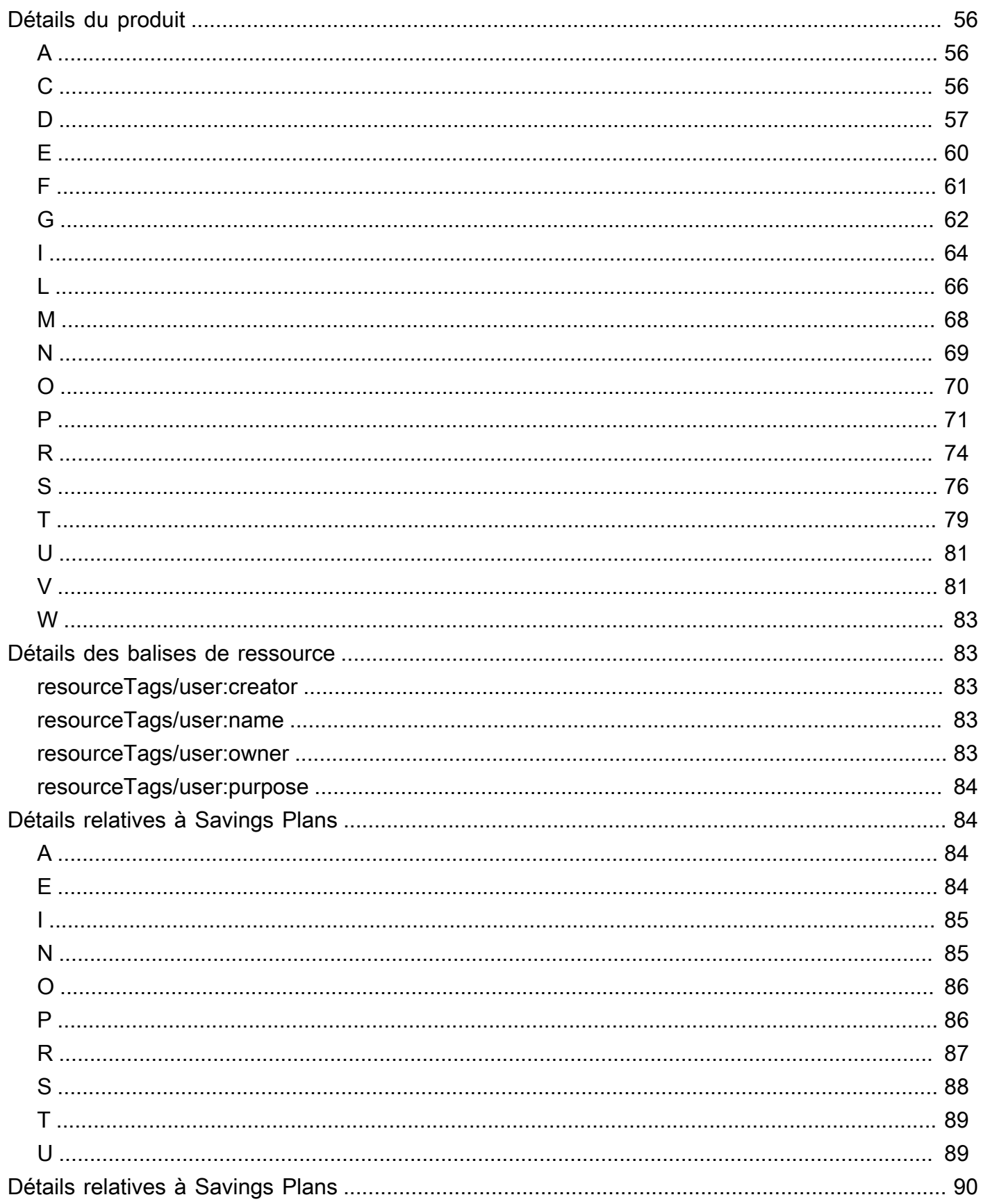

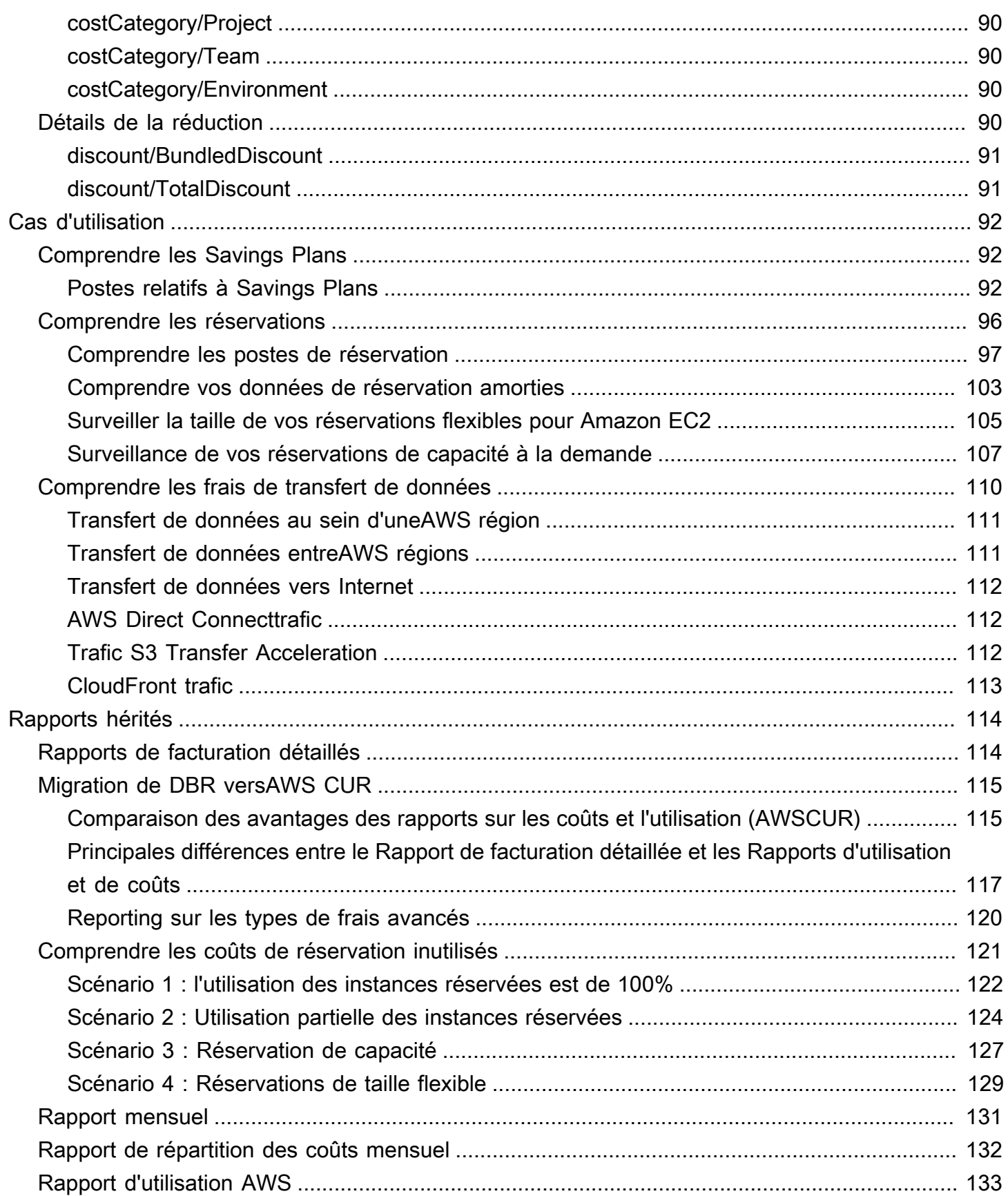

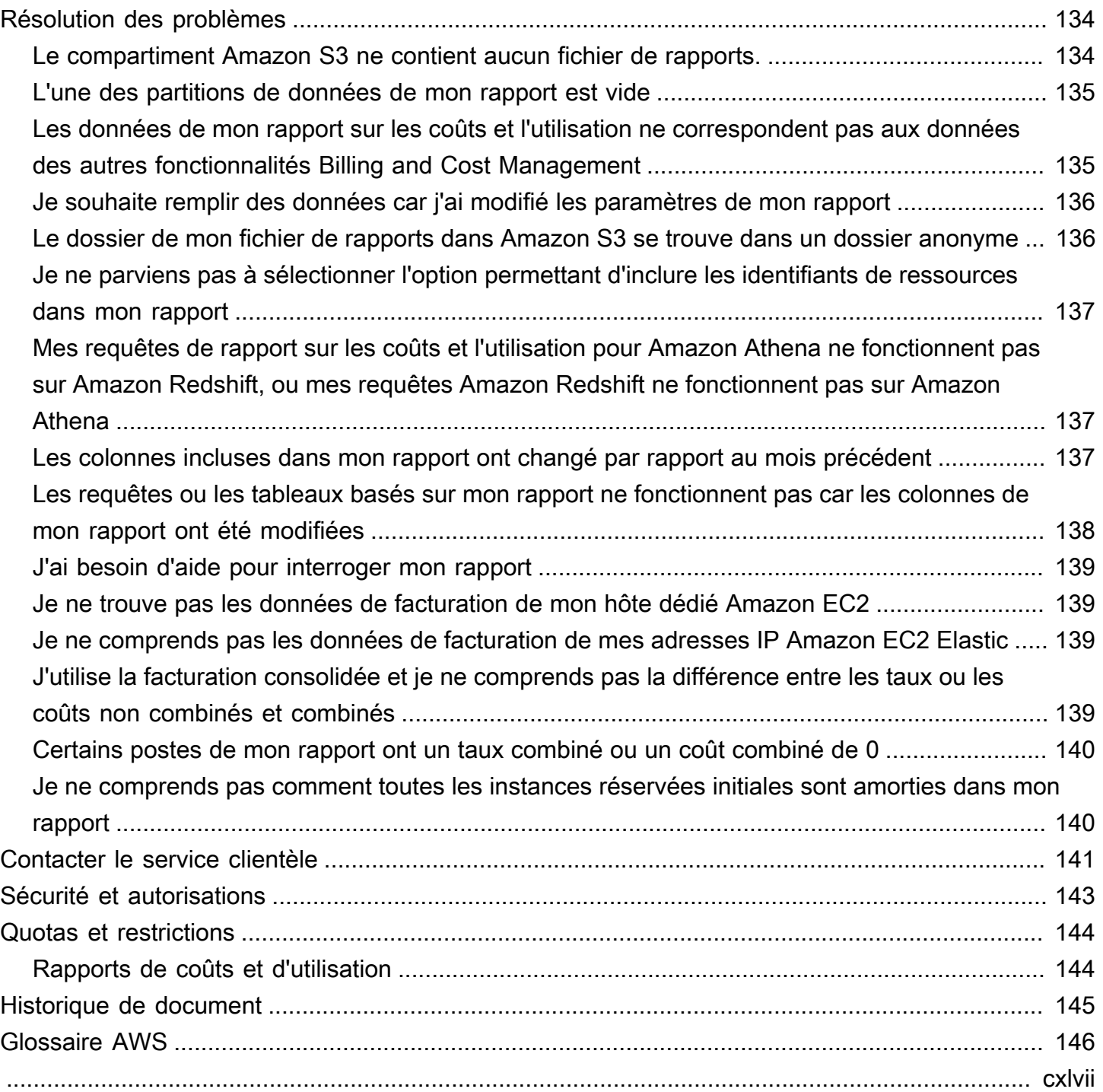

# <span id="page-7-0"></span>Présentation desAWSRapports de coûts et d'utilisation ?

Les AWS Rapports de coûts et d'utilisation (AWS CUR) contiennent l'ensemble le plus complet de données disponibles sur les coûts et l'utilisation. Vous pouvez utiliser les rapports sur les coûts et l'utilisation pour publier votreAWSRapports de facturation dans un compartiment Amazon Simple Storage Service (Amazon S3) que vous possédez. Vous pouvez recevoir des rapports qui répartissent vos coûts par heure, par jour ou par mois, par ressource produit ou par balises que vous définissez vous-même.AWSmet à jour le rapport dans votre compartiment une fois par jour, au format CSV (valeurs séparées par des virgules). Vous pouvez consulter les rapports à l'aide d'un tableur tel que Microsoft Excel ou Apache. OpenOffice Calc ou y accéder à partir d'une application à l'aide de l'API Amazon S3.

Les Rapports d'utilisation et de coûts AWS suivent votre utilisation AWS et estiment les frais associés à votre compte. Le rapport contient des postes pour chaque combinaison unique de produits, de type d'utilisation et d'opération AWS utilisés par votre compte AWS. Vous pouvez personnaliser l'AWSRapports de coûts et d'utilisation pour regrouper les informations par heure, par jour ou par mois.

AWSLes Rapports de coûts et d'utilisation peuvent effectuer les opérations suivantes :

- Livrer des fichiers de rapport à votre compartiment Amazon S3
- Mettre à jour le rapport jusqu'à trois fois par jour
- Création, récupération et suppression de vos rapports à l'aide duAWSRéférence d'API CUR

# <span id="page-7-1"></span>Fonctionnement des Rapports d'utilisation et de coût

Une fois que vous avez créé un rapport d'utilisation et de coût,AWSenvoie votre rapport au compartiment Amazon S3 que vous spécifiez.AWSmet à jour votre rapport au moins une fois par jour jusqu'à ce que vos frais soient finalisés.

Vos fichiers de rapport se composent d'un fichier CSV ou d'une collection de fichiers CSV et d'un fichier manifeste. Vous pouvez choisir de configurer vos données de rapport en vue de leur intégration avec Amazon Athena, Amazon Redshift ou Amazon QuickSight.

# <span id="page-8-0"></span>Chronologie des rapports

Après avoir créé votre rapport, jusqu'à 24 heures peuvent prendre jusqu'àAWSpour livrer le premier rapport à votre compartiment Amazon S3.

Après le début de la livraison,AWSmet à jour les fichiers des rapports au moins une fois par jour. Chaque mise à jour des rapports au cours d'un mois donné est cumulative. Par conséquent, chaque version du rapport inclut toutes les données de facturation du mois à ce jour. Les mises à jour du rapport que vous recevez tout au long du mois sont des estimations. Les frais peuvent être modifiés lorsque vous continuez à utiliser votreAWSServices .

#### **a** Note

DifférentAWSles services fournissent vos informations de facturation basées sur l'utilisation à différents moments, de sorte que vous remarquerez peut-être des mises à jour d'une heure ou d'un jour donné arriver à des moments différents.

AWSexploite les rapports précédents jusqu'à la fin de la période de facturation.AWSfinalise les frais d'utilisation de votre rapport après avoir émis une facture à la fin du mois. Après la fin de la période de facturation du rapport,AWSgénère un nouveau rapport pour le mois suivant sans aucune des informations du rapport précédent.

Une fois votre rapport finalisé,AWSpeut mettre à jour le rapport siAWSapplique des remboursements, des crédits ouAWSFrais de support pour votre utilisation pendant le mois. Étant donné que le support aux développeurs, aux entreprises et aux entreprises est calculé sur la base des frais d'utilisation finaux, ceux-ci sont reflétés sur le sixième ou le septième du mois pour le rapport sur les coûts et l'utilisation du mois précédent.AWSapplique des crédits ou des remboursements en fonction des conditions de votre accord ou de votre contrat avecAWS.

### <span id="page-8-1"></span>Fichiers de rapport

Votre rapport se compose d'un ou de plusieurs fichiers CSV stockés dans un compartiment Amazon S3. Le nombre de fichiers générés par votre rapport dépend de votre sélection pour le versionnement du rapport et de la taille de votre rapport.

Lorsque vous créez un rapport, vous pouvez choisir de créer de nouvelles versions de rapport ou de remplacer la version du rapport existante par chaque mise à jour. Si vous choisissez de créer de nouvelles versions de rapport, votre rapport génère plus de fichiers à chaque mise à jour.

La taille d'un rapport individuel peut atteindre plus d'un gigaoctet et dépasser la capacité des applications de feuille de calcul à afficher chaque ligne. Si un rapport est trop volumineux pour être géré par la plupart des applications (environ 1 million de lignes),AWSfractionne le rapport en plusieurs fichiers stockés dans le même dossier du compartiment Amazon S3.

AWSgénère également des remboursements dans des fichiers distincts.AWSeffectue des remboursements après la clôture d'une facture mensuelle.

Pour plus d'informations sur les fichiers de rapports, les conventions de dénomination de fichiers et la gestion des versions, voi[rComprendre les versions de vos rapports.](#page-17-1)

# <span id="page-9-0"></span>Colonne de rapport

Chaque rapport comprend plusieurs colonnes contenant des détails sur votreAWScoûts et utilisation. Les colonnes quiAWSles inclusions dans votre rapport dépendent de votre utilisation au cours du mois.

Chaque rapport comprend des colonnes avec leidentité/,bill/, etlineItem/préfixes. Toutes les autres colonnes ne sont incluses que si votreAWSusage génère des données pour remplir ces colonnes. Par exemple, votre rapport inclutsavingsPlan/colonnes uniquement si vous avez utilisé des Savings Plans pendant ce mois.

Pour en savoir plus sur les colonnes de votre rapport, consultez le [Dictionnaire de données.](#page-39-0)

### <span id="page-9-1"></span>Utilisation de votre rapport

Vous pouvez télécharger votre rapport à partir de la console Amazon S3, interroger le rapport à l'aide d'Amazon Athena ou charger le rapport dans Amazon Redshift ou Amazon QuickSight.

- Pour en savoir plus sur la création d'un compartiment Amazon S3 et l'utilisation d'Athena pour interroger vos données, consulte[zInterrogation de rapports de coûts et de coûts et de coûts et de](#page-26-0)  [coûts et de coûts à l'aide.](#page-26-0)
- Pour en savoir plus sur le chargement dans Amazon Redshift, consultez Chargement des données [de rapport dans Amazon Redshift.](#page-33-1)
- Pour en savoir plus sur le chargement dans Amazon QuickSight, consulte[zChargement des](#page-33-0)  [données du rapport sur Amazon QuickSight.](#page-33-0)

# <span id="page-10-0"></span>Création de rapports de coûts et d'utilisation

Vous pouvez utiliser le pluginRapports sur les coûts et l'utilisationde la console Billing and Cost Management pour créer des rapports de coûts et d'utilisation. Dans la section suivante, vous trouverez des informations sur la façon de commencer à utiliser les Rapports de coûts et d'utilisation.

**Rubriques** 

- [Configuration d'un compartiment Amazon S3 pour les rapports de coûts et d'utilisation](#page-10-1)
- [Création de rapports de coûts et d'utilisation](#page-12-0)

# <span id="page-10-1"></span>Configuration d'un compartiment Amazon S3 pour les rapports de coûts et d'utilisation

Pour recevoir des rapports de facturation, vous devez disposer d'un compartiment Amazon S3 dans votreAWSpour recevoir et de stocker vos rapports. Lorsque vous configurez un rapport sur les coûts et l'utilisation dans la console de facturation, vous pouvez sélectionner un compartiment Amazon S3 existant dont vous êtes propriétaire ou en configurer un nouveau. Dans les deux cas, il vous sera demandé de vérifier et de confirmer l'application de la stratégie de compartiment par défaut suivante. La modification de cette stratégie dans la console Amazon S3 ou le changement du propriétaire du compartiment après avoir configuré un rapport sur les coûts et l'utilisation empêcheraAWSd'être en mesure de livrer vos rapports. Le stockage des données des rapports de facturation dans votre compartiment Amazon S3 est facturé aux tarifs Amazon S3 standard. Pour plus d'informations, consultez [Quotas et restrictions](#page-150-0).

La stratégie suivante est appliquée à chaque compartiment lors de la configuration d'un rapport sur les coûts et l'utilisation :

```
{ 
     "Statement": [ 
          { 
               "Effect": "Allow", 
               "Principal": { 
                   "Service": "billingreports.amazonaws.com" 
               }, 
               "Action": [ 
                   "s3:GetBucketAcl", 
                   "s3:GetBucketPolicy"
```
}

```
 ], 
             "Resource":"arn:aws:s3:::DOC-EXAMPLE-BUCKET", 
             "Condition": { 
                 "StringEquals": { 
                     "aws:SourceArn": "arn:aws:cur:us-east-1:${AccountId}:definition/*", 
                     "aws:SourceAccount": "${AccountId}" 
 } 
 } 
         }, 
         { 
             "Sid": "Stmt1335892526596", 
             "Effect": "Allow", 
             "Principal": { 
                 "Service": "billingreports.amazonaws.com" 
            }, 
             "Action": "s3:PutObject", 
             "Resource": "arn:aws:s3:::DOC-EXAMPLE-BUCKET/*", 
             "Condition": { 
                 "StringEquals": { 
                     "aws:SourceArn": "arn:aws:cur:us-east-1:${AccountId}:definition/*", 
                     "aws:SourceAccount": "${AccountId}" 
 } 
 } 
        } 
    ]
```
Cette stratégie par défaut permet de s'assurer que les données du rapport sur les coûts et l'utilisation peuvent être lues par le propriétaire du compartiment et confirme que le compartiment appartient au compte qui a configuré le rapport sur les coûts et l'utilisation. En particulier :

- Chaque fois qu'un rapport sur les coûts et l'utilisation est fourni,AWSconfirme d'abord si le compartiment appartient toujours au compte qui a configuré le rapport. Si la propriété du compartiment a changé, le rapport ne sera pas livré. Cela permet de garantir la sécurité des données de facturation du compte. Cette stratégie de compartiment permetAWS("Effect": "Allow") pour vérifier quel compte possède le compartiment ("Action": ["s3:GetBucketAcl", "s3:GetBucketPolicy").
- Pour distribuer des rapports dans votre compartiment,AWSnécessite des autorisations d'écriture pour ce compartiment. Pour ce faire, la stratégie de compartiment accorde ("Effect": "Allow") leAWSService de rapports de coûts et d'utilisation ("Service": "billingreports.amazonaws.com") autorisation de livrer ("Action": "s3:PutObject")

rapporte au compartiment dont vous êtes propriétaire ("Resource": "arn:aws:s3:::DOC-EXAMPLE-BUCKET/\*").

Cette stratégie de compartiment ne donne pasAWSdes autorisations pour lire ou supprimer tous les objets de votre compartiment, y compris les rapports sur les coûts et l'utilisation une fois qu'ils ont été livrés.

• Pour garantir que le propriétaire du compartiment puisse accéder à ces rapports,AWSapplique également unBucketOwnerFullControlACL aux rapports lors de leur livraison. Par défaut, les objets Amazon S3 tels que ces rapports ne peuvent être lus que par l'utilisateur ou le principal de service qui les a rédigés. Pour vous donner, à vous ou au propriétaire du compartiment, l'autorisation de lire les rapportsAWSdoit appliquer leBucketOwnerFullControlACL. L'ACL accorde au propriétaire du compartimentPermission.FullControlpour ces rapports.

Si vous voyez unBucket non validedans votre console de facturation pour le rapport de coût et d'utilisation, vous devez vérifier que cette stratégie et la propriété du compartiment n'ont pas changé après la configuration du rapport.

# <span id="page-12-0"></span>Création de rapports de coûts et d'utilisation

Vous pouvez utiliser le pluginRapports sur les coûts et l'utilisationde la console Billing and Cost Management pour créer des rapports de coûts et d'utilisation. Vous pouvez créer jusqu'à 10 rapports pour un individuAWS.

#### **a** Note

Cela peut prendre jusqu'à 24 heuresAWSpour commencer à distribuer des rapports dans votre compartiment Amazon S3. Après le début de la livraison,AWSmet à jour leAWSRapports de coûts et d'utilisation au moins une fois par jour.

Pour créer des rapports de coûts et d'utilisation

- 1. Connectez-vous à la console de Billing and Cost Management à l'adresse[https://](https://console.aws.amazon.com/billing) [console.aws.amazon.com/billing/home#/](https://console.aws.amazon.com/billing)
- 2. Dans le volet de navigation, choisissezRapports sur les coûts et l'utilisation.
- 3. Choisissez Créer un rapport.
- 4. Pour Nom du rapport, entrez un nom pour votre rapport.
- 5. Pour Additional report details (Autres détails sur le rapport), sélectionnez Include resource IDs (Inclure les ID de ressource) si vous souhaitez inclure l'ID de chaque ressource dans le rapport.

#### **a** Note

L'inclusion d'ID de ressource créera des postes individuels pour chacune de vos ressources. Cela peut augmenter considérablement la taille de vos fichiers de rapports de coûts et d'utilisation, en fonction de votreAWSUtilisation de.

- 6. PourParamètres de réactualisation, sélectionnez si vous souhaitez que le s'affichentAWSRapports de coûts et d'utilisation à actualise siAWSapplique des remboursements, crédits ou frais de support à votre compte après avoir finalisé votre facturation. Lors de l'actualisation d'un rapport, un nouveau rapport est chargé sur Amazon S3.
- 7. Sélectionnez Suivant.
- 8. Pour Compartiment S3, choisissez Configurer.
- 9. Dans la boîte de dialogue Configure S3 Bucket (Configurer le compartiment S3), exécutez l'une des actions suivantes :
	- Sélectionnez un compartiment existant dans la liste déroulante et choisissez Suivant.
	- Entrez un nom de compartiment et la région dans laquelle vous souhaitez créer le nouveau compartiment, puis choisissez Suivant.
- 10. Examiner la stratégie de compartiment et sélectionnerJ'ai confirmé que cette politique était correcteet choisissezEnregistrer.
- 11. Pour Préfixe du chemin de rapport, entrez le préfixe de chemin que vous souhaitez ajouter devant le nom de votre rapport.
- 12. Pour Time granularity (Granularité temporelle), choisissez l'une des options suivantes :
	- Hourly (Par heure) si vous souhaitez que les postes du rapport soient regroupés par heure.
	- Daily (Par jour) si vous souhaitez que les postes du rapport soient regroupés par jour.
	- Mensuelsi vous souhaitez que les postes du rapport soient regroupés par mois.
- 13. Pour Report versioning (Gestion des versions du rapport), précisez si vous voulez que chaque version du rapport remplace sa version précédente ou si elle doit être remise en plus de la version précédente.

Le remplacement des rapports peut permettre d'économiser sur les coûts de stockage Amazon S3. La publication de nouvelles versions de rapport peut améliorer l'auditabilité des données de facturation au fil du temps.

- 14. PourActiver l'intégration des données de rapport pour, indiquez si vous souhaitez activer l'intégration de vos rapports de coûts et d'utilisation à Amazon Athena, Amazon Redshift ou Amazon QuickSight. Le rapport est compressé dans les formats suivants :
	- Athena: format parquet
	- Amazon Redshift ou Amazon QuickSight: compression .gz
- 15. Sélectionnez Suivant.
- 16. Après avoir vérifié les paramètres de votre rapport, choisissez Vérifier et terminer.

Vous pouvez toujours revenir à la section Rapports sur les coûts et l'utilisation de votre console Billing and Cost Management pour voir quand vos rapports ont été mis à jour pour la dernière fois.

# <span id="page-15-0"></span>Gestion de vos rapports d'utilisation et de coûts

Dans la section suivante, vous trouverez des informations sur la gestion de vos rapports de coûts et d'utilisation (AWSCUR).

#### **Rubriques**

- [Affichage de votre rapport](#page-15-1)
- [Comprendre les versions de vos rapports](#page-17-1)
- [Modification de la configuration de vos rapports d'utilisation et de coûts](#page-22-0)
- [Utilisation des rapports d'utilisation et de coûtsAWS Organizations](#page-24-0)

# <span id="page-15-1"></span>Affichage de votre rapport

Pour afficher les informations d'utilisation et de coûts, utilisez la console de Billing and Cost Management. Pour afficher les fichiers de votre rapport, vous pouvez utiliser la console Amazon S3.

Suivez les procédures suivantes pour rechercher votre rapport et ses fichiers.

Pour consulter les détails et les fichiers de votre rapport

- 1. Connectez-vous à la console de Billing and Cost Management à l'[adresse https://](https://console.aws.amazon.com/billing) [console.aws.amazon.com/billing/home#/](https://console.aws.amazon.com/billing)
- 2. Dans le panneau de navigation, choisissez Cost & Usage Reports (Rapports d'utilisation et de coût).
- 3. Dans votre liste de rapports, choisissez le nom du rapport à afficher.
- 4. Sur la page des détails du rapport, vous pouvez afficher les paramètres du rapport.
- 5. Pour consulter les fichiers du rapport, notez le préfixe du chemin du rapport sur la page Détails du rapport.
- 6. Choisissez le nom du compartiment répertorié sous le compartiment Amazon S3. Le lien ouvre ce compartiment dans la console Amazon S3.
- 7. Dans la liste des objets du compartiment, choisissez le dossier nommé avec la première partie du préfixe du chemin du rapport que vous avez noté à l'étape 5. Par exemple, si le préfixe du chemin de votre rapport est**example-report-prefix/example-report-name**, choisissez le dossier nommé example-report-prefix.

8. Dans la liste des objets du dossier, choisissez le dossier nommé avec la deuxième partie du préfixe du chemin du rapport que vous avez noté à l'étape 5. Par exemple, si le préfixe du chemin de votre rapport est**example-report-prefix/example-report-name**, choisissez le dossier nommé example-report-name. Ce dossier contient les fichiers de vos rapports.

## <span id="page-16-0"></span>Affichage de la dernière version du rapport

AWSmet à jour votre rapport sur les coûts et l'utilisation au moins une fois par jour jusqu'à ce que vos frais soient finalisés. Lorsque vous créez un rapport, vous pouvez choisir de créer de nouvelles versions de rapport ou de remplacer la version existante du rapport à chaque mise à jour.

Si vous avez configuré votre rapport pour créer de nouvelles versions de rapport à chaque mise à jour, utilisez l'AssemblyID dans le fichier manifeste pour rechercher les derniers fichiers de rapport.

Pour afficher vos derniers fichiers de rapport lorsque vous disposez de plusieurs versions de rapport

- 1. Connectez-vous à la console de Billing and Cost Management à l'[adresse https://](https://console.aws.amazon.com/billing) [console.aws.amazon.com/billing/home#/](https://console.aws.amazon.com/billing)
- 2. Dans le panneau de navigation, choisissez Cost & Usage Reports (Rapports d'utilisation et de coût).
- 3. Dans votre liste de rapports, choisissez le nom du rapport à afficher.
- 4. Sur la page Détails du rapport, notez le préfixe du chemin du rapport.
- 5. Choisissez le nom du compartiment dans la liste des compartiments Amazon S3. Le lien ouvre ce compartiment dans la console Amazon S3.
- 6. Dans la liste des objets du compartiment, choisissez le dossier nommé avec la première partie du préfixe du chemin du rapport que vous avez noté à l'étape 4. Par exemple, si le préfixe du chemin de votre rapport est**example-report-prefix/example-report-name**, choisissez le dossier nommé example-report-prefix.
- 7. Dans la liste des objets du dossier, choisissez le dossier nommé avec la deuxième partie du préfixe du chemin du rapport que vous avez noté à l'étape 4. Par exemple, si le préfixe du chemin de votre rapport est**example-report-prefix/example-report-name**, choisissez le dossier nommé example-report-name.
- 8. Ouvrez le dossier portant le nom de la dernière période de facturation (au format YYYYMMDD-YYYYMMDD).
- 9. Ouvrez le fichier **example-report-name**-Manifest.json.
- 10. En haut du fichier manifeste, notez l'AssemblyID. La valeur AssemblyID correspond au nom du dossier contenant les derniers fichiers de rapport.
- 11. Revenez à la page de la console Amazon S3 où vous consultez le dossier portant le nom de la dernière période de facturation.
- 12. Ouvrez le dossier nommé avec la valeur AssemblyID que vous avez notée à l'étape 10. Par exemple, si la valeur AssemblyID est**20210129T123456Z**, ouvrez le dossier nommé 20210129T123456Z/. Ce dossier contient vos derniers fichiers de rapport.

# <span id="page-17-0"></span>Affichage de votre rapport finalisé

Après avoir émis votre facture à la fin du mois,AWS finalise les frais d'utilisation de votre rapport. Pour déterminer si un élément de votre rapport est final, consultez la facture/laInvoiceId colonne. Si l'élément est final, la facture/laInvoiceId colonne est remplie avec un numéro deAWS facture. Si la ligne n'est pas encore définitive, la InvoiceIdfacture/colonne est vide.

Pour déterminer si l'ensemble de votre rapport est finalisé, consultez la BillTypefacture/la colonne. Si le rapport est final, la billet/laBillType colonne est remplie avec le mot « Anniversaire ». Si le rapport n'est pas encore final, la BillTypefacture/colonne est vide.

**a** Note

Une fois votre rapport finalisé, vousAWS pouvez le mettre à jour siAWS applique les remboursements, les crédits ou les frais de support à votre utilisation pour le mois. Comme le support aux développeurs, aux entreprises et aux entreprises est calculé sur la base des frais d'utilisation finaux, ceux-ci sont reflétés le 6 ou le 7 du mois pour le rapport du mois précédent. AWSapplique des crédits ou des remboursements en fonction des termes de votre accord ou contrat avecAWS.

# <span id="page-17-1"></span>Comprendre les versions de vos rapports

AWSmet à jour votre rapport sur les coûts et l'utilisation au moins une fois par jour jusqu'à ce que vos frais soient finalisés. Lorsque vous créez un rapport, vous pouvez choisir de créer de nouvelles versions de rapport ou de remplacer la version existante du rapport à chaque mise à jour.

Vos fichiers de rapport incluent un fichier .csv ou un ensemble de fichiers .csv et le fichier manifeste. Votre rapport peut également inclure tout fichier supplémentaire permettant l'intégration de vos données à Amazon Athena, Amazon Redshift ou Amazon QuickSight.

Les sections suivantes décrivent l'organisation des fichiers et les conventions de dénomination en fonction du système de version des rapports que vous choisissez.

### <span id="page-18-0"></span>Calendrier de livraison des rapports d'utilisation et de coûts

Pendant la période du rapport, AWS transmet un nouveau rapport et un nouveau fichier manifeste à chacune des mises à jour du rapport par AWS. AWS s'appuie sur les rapports précédents jusqu'à la fin de la période de facturation. Une fois la période de facturation terminée, AWS génère un nouveau rapport sans aucune des informations du rapport précédent.

## <span id="page-18-1"></span>Création de nouvelles versions des rapports d'utilisation et de coûts

Lorsque vous choisissez de conserver vos rapports de coûts et d'utilisation précédents, votreAWS CUR utilise les conventions d'organisation et de dénomination d'Amazon S3 suivantes.

```
<example-report-prefix>/<example-report-name>/yyyymmdd-yyyymmdd/<assemblyId>/<example-
report-name>-<file-number>.csv.<zip|gz>
```
- report-prefix = Le préfixe que vous attribuez au rapport.
- report-name = Le nom que vous attribuez au rapport.
- yyyymmdd-yyyymmdd = Plage de dates couverte par le rapport. Les rapports sont finalisés à la fin de cette plage de dates.
- assemblyId = Un ID créé par AWS à chaque mise à jour du rapport.
- file-number = Si la mise à jour inclut un fichier volumineux, AWS peut le fractionner en plusieurs fichiers. Le file-number suit les différents fichiers d'une mise à jour.
- csv = Format des fichiers du rapport.
- zip ou gz = Type de compression appliqué aux fichiers du rapport.

Par exemple, votre rapport peut être fourni sous la forme d'un ensemble des fichiers suivants.

```
<example-report-prefix>/<example-report-name>/20160101-20160131/<123456789>/<example-
report-name>-<1>.csv.<zip>
<example-report-prefix>/<example-report-name>/20160101-20160131/<123456789>/<example-
report-name>-<2>.csv.<zip>
```

```
<example-report-prefix>/<example-report-name>/20160101-20160131/<123456789>/<example-
report-name>-<3>.csv.<zip>
<example-report-prefix>/<example-report-name>/20160101-20160131/<123456789>/<example-
report-name>-Manifest.json
<example-report-prefix>/<example-report-name>/20160101-20160131/<example-report-name>-
Manifest.json
```
AWS transmet tous les rapports d'une certaine plage de dates au même dossier report-prefix/ report-name/yyyymmdd-yyyymmdd. AWS attribue à chaque rapport un ID unique et le transmet au sous-dossier assemblyId dans le dossier de la plage de dates. Si le rapport est trop volumineux pour être contenu dans un seul fichier, il est fractionné en plusieurs fichiers et transmis au même dossier assemblyId.

Pour de plus amples informations sur les fichiers manifeste lorsque vous conservez un rapport précédent, veuillez consulter [Fichiers manifestes des rapports d'utilisation et de coûts](#page-20-0)

### <span id="page-19-0"></span>Remplacement des rapports d'utilisation et de coûts

Lorsque vous choisissez de remplacer vos rapports de coûts et d'utilisation précédents, votreAWS CUR utilise les conventions d'organisation et de dénomination Amazon S3 suivantes.

<*example-report-prefix*>/<*example-report-name*>/yyyymmdd-yyyymmdd/<*example-report-name*>- <file-number>.csv.<zip|gz>

- report-prefix = Le préfixe que vous attribuez au rapport.
- report-name = Le nom que vous attribuez au rapport.
- yyyymmdd-yyyymmdd = Plage de dates couverte par le rapport. AWS finalise les rapports à la fin de cette plage de dates.
- •
- file-number = Si la mise à jour inclut un fichier volumineux, AWS peut le fractionner en plusieurs fichiers. Le file-number suit les différents fichiers d'une mise à jour.
- csv = Format des fichiers du rapport.
- zip ou gz = Type de compression appliqué aux fichiers du rapport.

Par exemple, votre rapport peut être fourni sous la forme d'un ensemble des fichiers suivants.

<*example-report-prefix*>/<*example-report-name*>/yyyymmdd-yyyymmdd/<*example-report-name*>- <1>.csv.<zip>

Remplacement des rapports d'utilisation et de coûts et al. 13

```
<example-report-prefix>/<example-report-name>/yyyymmdd-yyyymmdd/<example-report-name>-
<2>.csv.<zip><example-report-prefix>/<example-report-name>/yyyymmdd-yyyymmdd/<example-
report-name>-<3>.csv.<zip>
<example-report-prefix>/<example-report-name>/yyyymmdd-yyyymmdd/<example-report-name>-
Manifest.json
```
#### Spécifications Athena

Si vous avez choisi le support Athena lorsque vous avez créé votreAWS CUR, les conventions de dénomination des fichiers sont les mêmes que lorsque vous choisissez de remplacer votreAWS CUR, à l'exception du format et de la compression. Les fichiers AthenaAWS CUR utilisent à la.parquet place. Par exemple, votre rapport peut être fourni sous la forme d'un ensemble des fichiers suivants.

```
<example-report-prefix>/<example-report-name>/yyyymmdd-yyyymmdd/<example-report-
name>.parquet
<example-report-prefix>/<example-report-name>/yyyymmdd-yyyymmdd/
<cost_and_usage_data_status>
<example-report-prefix>/<example-report-name>/yyyymmdd-yyyymmdd/<example-report-name>-
Manifest.json
<example-report-prefix>/<example-report-name>/yyyymmdd-yyyymmdd/<example-report-name>-
create-table.sql
<example-report-prefix>/<example-report-name>/yyyymmdd-yyyymmdd/crawler-cfn.yml
```
### Spécifications AWS CloudFormation

Outre les fichiersAWS CUR, il fournitAWS également unAWS CloudFormation modèle que vous pouvez utiliser pour configurer uneAWS CloudFormation pile qui vous permet d'interroger des données Amazon S3 à l'aide d'Athena. Si vous ne voulez pas utiliser leAWS CloudFormation modèle, vous pouvez utiliser le code SQL fourni pour créer vos propres tables Athena. Pour plus d'informations, veuillez consulter [Interrogation de rapports de coûts et de coûts et de coûts et de](#page-26-0) [coûts et de coûts à l'aide.](#page-26-0)

# <span id="page-20-0"></span>Fichiers manifestes des rapports d'utilisation et de coûts

Lors de laAWS mise à jour deAWS CUR, elle crée et fournitAWS également des fichiers manifestes que vous pouvez utiliser pour Amazon Athena, Amazon Redshift ou Amazon QuickSight.

Les fichiers manifeste utilisent les conventions de dénomination et répertorient les éléments suivants :

- Toutes les colonnes détaillées incluses dans le rapport à ce jour
- Une liste des fichiers de rapport si le rapport a été divisé en plusieurs fichiers
- La période couverte par le rapport et d'autres informations.

```
<example-report-prefix>/<example-report-name>/yyyymmdd-yyyymmdd/<example-report-name>-
Manifest.json
<example-report-prefix>/<example-report-name>/yyyymmdd-yyyymmdd/<assemblyId>/<example-
report-name>-Manifest.json
<example-report-prefix>/<example-report-name>/<example-report-name>/year=2018/month=12/
<example-report-name>-Manifest.json
```
#### Création de nouvelles versions des rapports d'utilisation et de coûts

Lorsque vous conservez les rapports de coûts et d'utilisation précédents, le fichier manifeste est envoyé à la fois dans le dossier de la plage de dates etassemblyId dans le dossier. Chaque fois qu'un nouveauAWS CUR estAWS créé pour une plage de dates, il remplace le fichier manifeste stocké dans le dossier de la plage de dates par un fichier manifeste mis à jour. AWSfournit le même fichier manifeste mis à jourassemblyId dans le dossier avec les fichiers de cette mise à jour. Les fichiers manifestes du dossier assemblyId ne sont pas remplacés.

#### Remplacement des rapports d'utilisation et de coûts

Lorsque vous remplacez leAWS CUR précédent, le fichier manifeste est envoyémonth=mm dans le dossier. Le fichier manifeste est écrasé avec les fichiers de rapport.

#### Spécifications Amazon Redshift

Si vous avez choisi l'option de prise en charge d'Amazon Redshift dans votreAWS CUR, vous pouvezAWS également créer et distribuer un fichier contenant les commandes SQL dont vous avez besoin pour charger votre rapport dans Amazon Redshift. Vous pouvez ouvrir le fichier SQL dans un éditeur de texte standard. Le fichier SQL utilise la convention de dénomination suivante.

<example-report-prefix>/<example-report-name>/yyyymmdd-yyyymmdd/<assemblyId>/<examplereport-name>-RedshiftCommands.sql

Si vous utilisez les commandes du fichier RedshiftCommands, vous n'avez pas besoin d'ouvrir le fichier RedshiftManifest.

#### **A** Important

Le fichier manifest détermine les fichiers du rapport chargés par la commande copy du fichier RedshiftCommands. La suppression du fichier manifest détériore la commande copy du fichier RedshiftCommands.

### Spécifications Amazon Athena

Si vous avez choisi l'option d'assistance Amazon Athena dans votreAWS CUR, vous pouvezAWS également créer et diffuser plusieurs fichiers pour vous aider à configurer toutes les ressources dont vous avez besoin. AWSfournit unAWS CloudFormation modèle, un fichier SQL contenant le code SQL pour créer manuellement votre table Athena et un fichier contenant le code SQL pour vérifier l'état d'actualisation de votreAWS CUR. Ces fichiers utilisent les conventions de dénomination suivantes.

```
<example-report-prefix>/<example-report-name>/<example-report-name>/yyyymmdd-yyyymmdd/
crawler-cfn.yml
<example-report-prefix>/<example-report-name>/<example-report-name>/yyyymmdd-yyyymmdd/
<example-report-name>-create-table.sql
<example-report-prefix>/<example-report-name>/<example-report-name>/yyyymmdd-yyyymmdd/
<cost_and_usage_data_status>
```
# <span id="page-22-0"></span>Modification de la configuration de vos rapports d'utilisation et de coûts

Vous pouvez utiliser la page Rapports de coûts et d'utilisation de la console Billing and Cost Management des coûts pour modifier les rapports de coûts et d'utilisation.

#### **a** Note

Les noms de rapports ne peuvent pas être modifiés. Si vous avez choisi Overwrite (Remplacer) pour Report versioning (Gestion des versions de rapport), vous ne pouvez pas modifier le nom du rapport, si ce rapport inclut des ID ressource, la granularité temporelle ou les versions de rapport. Si vous supprimez un rapport défini sur Remplacer et que vous créez un nouveau rapport portant le même nom, le même compartiment Amazon S3 et le même préfixe de chemin, vos données risquent d'être corrompues et de devenir inexactes.

#### Pour modifier les rapports d'utilisation et de coûts

- 1. Connectez-vous à la console de Billing and Cost Management à l'[adresse https://](https://console.aws.amazon.com/billing) [console.aws.amazon.com/billing/home#/](https://console.aws.amazon.com/billing)
- 2. Dans le panneau de navigation, choisissez Cost & Usage Reports (Rapports d'utilisation et de coût).
- 3. Sélectionnez le rapport à modifier, puis choisissez Modifier le rapport.
- 4. (Rapports bénéficiant de la gestion des versions uniquement) Pour Additional report details (Autres détails sur le rapport), sélectionnez Include resource IDs (Inclure les ID de ressource) si vous souhaitez ajouter des ID de ressources individuelles.
- 5. Sélectionnez les paramètres d'actualisation des données si vous souhaitez que les rapports deAWS coûts et d'utilisation soient actualisés lorsqueAWS des remboursements, des crédits ou des frais d'assistance sont appliqués à votre compte une fois votre facture finalisée.

Lorsqu'un rapport est actualisé, un nouveau rapport est chargé sur Amazon S3.

- 6. Choisissez Next (Suivant).
- 7. Pour le compartiment S3, saisissez le nom du compartiment Amazon S3 dans lequel vous voulez envoyer les rapports.
- 8. Choisissez Vérifier.

#### **a** Note

Pour être valide, le compartiment doit avoir les autorisations adéquates. Pour plus d'informations sur l'ajout d'autorisations au compartiment, consultez la section [Définition](https://docs.aws.amazon.com/AmazonS3/latest/user-guide/set-permissions.html) [des autorisations d'accès au compartiment et aux objets](https://docs.aws.amazon.com/AmazonS3/latest/user-guide/set-permissions.html) dans le [guide de l'utilisateur](https://docs.aws.amazon.com/AmazonS3/latest/user-guide/) [d'Amazon Simple Storage Service.](https://docs.aws.amazon.com/AmazonS3/latest/user-guide/)

- 9. Pour Préfixe du chemin de rapport, entrez le préfixe de chemin que vous souhaitez ajouter devant le nom de votre rapport.
- 10. (Rapports bénéficiant de la gestion des versions uniquement) Pour Time granularity (Granularité temporelle), choisissez l'une des options suivantes :
	- Hourly (Par heure) : sélectionnez cette option si vous souhaitez que les postes du rapport soient regroupés par heure.
	- Daily (Par jour) : sélectionnez cette option si vous souhaitez que les postes du rapport soient regroupés par jour.
- Mensuel si vous souhaitez que les rubriques du rapport soient agrégées par mois.
- 11. (Rapports bénéficiant de la gestion des versions uniquement) Pour Report versioning (Gestion des versions du rapport), précisez si vous voulez que chaque version du rapport remplace sa version précédente ou si elle doit être remise en plus de la version précédente.
- 12. Dans Activer l'intégration des données de rapport pour, sélectionnez si vous souhaitez permettre à votreAWS CUR de s'intégrer à Amazon Athena, Amazon Redshift ou Amazon QuickSight. Le rapport est compressé dans les formats suivants :
	- Athena : format parquet
	- Amazon Redshift ou Amazon QuickSight : compression .gz
- 13. Choisissez Save (Enregistrer).

# <span id="page-24-0"></span>Utilisation des rapports d'utilisation et de coûtsAWS Organizations

DansAWS Organizations, les comptes de gestion et les comptes membres peuvent créer des rapports de coûts et d'utilisation. Les politiques IAM qui autorisent ou limitent la possibilité de créer un rapport sont les mêmes pour les deux types de comptes.

#### **a** Note

Le compte qui crée le rapport sur les coûts et l'utilisation doit également posséder le compartiment Amazon S3AWS auquel les rapports sont envoyés. Évitez de configurer un rapport sur les coûts et l'utilisation avec un compartiment appartenant à un autre compte. Pour plus d'informations sur les exigences de configuration du compartiment Amazon S3, consultez[Configuration d'un compartiment Amazon S3 pour les rapports de coûts et](#page-10-1)  [d'utilisation.](#page-10-1)

# <span id="page-24-1"></span>Gestion des rapports d'utilisation et de coûts

Si vous êtes autorisé à créer un rapport sur les coûts et l'utilisation pour le compte d'un membre au sein d'une organisation, vous pouvez créer un rapport uniquement pour les données de coût et d'utilisation du compte membre. Le compte membre reçoit des rapports sur son coût et son utilisation pendant la période pendant laquelle le compte était membre de son organisation actuelle.

Supposons, par exemple, qu'un compte de membre quitte l'organisation A et rejoigne l'organisation B le 15 du mois. Ensuite, le compte membre crée un rapport. Comme le compte membre a créé un

rapport après avoir rejoint l'organisation B, le rapport du compte membre pour le mois inclut des données de facturation uniquement pour la période pendant laquelle le compte a été membre de l'organisation B.

Lorsqu'un compte membre rejoint une nouvelle organisation, le coût et l'utilisation du compte membre sont enregistrés dans les rapports de la nouvelle organisation. Il en va de même pour un compte de gestion converti en compte membre et rejoint une nouvelle organisation.

Lorsqu'un compte membre quitte une organisation ou devient un compte autonome, le compte membre peut toujours accéder aux rapports précédents, à condition qu'il soit autorisé à accéder au compartiment Amazon S3 dans lequel les rapports précédents sont stockés.

# <span id="page-25-0"></span>Gestion des rapports d'utilisation et de coûts

Si vous êtes l'administrateur d'un compte deAWS Organizations gestion et ne souhaitez pas que les comptes de membre créent un rapport, vous pouvez appliquer une politique de contrôle des services (SCP) qui empêche les comptes de membre de créer des rapports. Le SCP peut empêcher les comptes membres de créer de nouveaux rapports, mais il ne supprime pas les rapports créés précédemment.

#### **a** Note

Les SCP s'appliquent uniquement aux comptes des membres. Pour empêcher un compte de gestion de créer un rapport, modifiez les politiques IAM associées aux rôles utilisateur dans le compte de gestion.

Pour plus d'informations sur la facturation consolidée, consultez la section [Facturation](https://docs.aws.amazon.com/awsaccountbilling/latest/aboutv2/consolidated-billing.html)  [consolidéeAWS Organizations](https://docs.aws.amazon.com/awsaccountbilling/latest/aboutv2/consolidated-billing.html) dans le Guide deAWS Billing l'utilisateur.

# <span id="page-26-0"></span>Interrogation de rapports de coûts et de coûts et de coûts et de coûts et de coûts à l'aide

Amazon Athena est un service de requêtes sans serveur que vous pouvez utiliser pour analyser les données de vos rapports deAWS coûts et d'utilisation et de coûts (AWSCUR) dans Amazon Simple Storage Service (Amazon S3) via la syntaxe SQL standard. Cela vous évite d'avoir à créer vos propres solutions d'entrepôt de données pour interroger les donnéesAWS CUR.

Nous vous recommandons vivement de créer à la fois un nouveau compartiment Amazon S3 et un nouveau rapportAWS CUR à utiliser avec Athena. AWS CUR prend uniquement en charge le format de compression Apache Parquet pour Athena et remplace automatiquement les rapports précédents stockés dans votre compartiment S3.

Cette section explique comment utiliser Athena avec des rapports de coûts et de coûts et de coûts et de coûts. Pour une description complète du service Athena, consultez le [guide de l'utilisateur](https://docs.aws.amazon.com/athena/latest/ug/)  [d'Amazon Athena](https://docs.aws.amazon.com/athena/latest/ug/).

#### **Rubriques**

- [Configuration d'Athena à l'aideAWS CloudFormation de modèles](#page-26-1)
- [Configuration manuelle d'Athena](#page-28-0)
- [Exécution de requêtes Amazon Athena](#page-31-1)
- [Chargement des données du rapport dans d'autres ressources](#page-32-1)

Pour une démonstration de l'interrogation de rapports à l'aide d'Athena, regardez la vidéo suivante.

<span id="page-26-1"></span>[Analysez des rapports de coûts et d'utilisation et de coûts à l'aide d'Amazon Athena](https://youtu.be/KEeJEZTYE8E)

# Configuration d'Athena à l'aideAWS CloudFormation de modèles

#### **A** Important

AWS CloudFormation ne prend pas en charge les ressources inter-régions. Si vous prévoyez d'utiliser unAWS CloudFormation modèle, vous devez créer toutes les ressources dans la mêmeAWS région. La région doit prendre en charge les services suivants :

- AWS Lambda
- Amazon Simple Storage Service (Amazon S3)
- AWS Glue
- Amazon Athena

Pour rationaliser et automatiser l'intégration de vos rapports de coûts et d'utilisation à Athena,AWS vous trouverez unAWS CloudFormation modèle contenant plusieurs ressources clés ainsi que les rapports que vous avez configurés pour l'intégration d'Athena. LeAWS CloudFormation modèle inclut unAWS Glue robot d'exploration, uneAWS Glue base de données et unAWS Lambda événement.

Le processus de configuration de l'intégration AthenaAWS CloudFormation supprime tous les événements Amazon S3 déjà présents dans votre compartiment. Cela peut avoir un impact négatif sur tous les processus basés sur les événements existants que vous avez pour un rapportAWS CUR existant. Nous vous recommandons vivement de créer à la fois un nouveau compartiment Amazon S3 et un nouveau rapportAWS CUR à utiliser avec Athena.

Avant de pouvoir utiliser un CloudFormation modèle pour automatiser l'intégration Athena, veillez à exécuter les actions suivantes :

- Créez un nouveau compartiment Amazon S3 pour vos rapports. Pour plus d'informations, consultez [Création d'un compartiment](https://docs.aws.amazon.com/AmazonS3/latest/userguide/create-bucket-overview.html) dans le Guide de l'utilisateur Amazon S3.
- [Créez un nouveau rapport](#page-12-0) à utiliser avec Athena. Au cours du processus de configuration, pour Activer l'intégration des données de rapport pour, sélectionnez Athena.
- Attendez que le premier rapport soit livré dans votre compartiment Amazon S3. La livraison de votre premier rapport peut prendre jusqu'AWSà 24 heures.

Pour utiliser leAWS CloudFormation modèle Athena

- 1. Ouvrez la console Amazon S3 sur [https://console.aws.amazon.com/s3/.](https://console.aws.amazon.com/s3/)
- 2. Dans la liste de compartiments, choisissez le compartiment dans lequel vous avez choisi de recevoir votre rapportAWS CUR.
- 3. Choisissez le préfixe du chemin de votre rapport (*your-report-path-prefix/*). Choisissez ensuite le nom de votre rapport (*your-report-name/*).
- 4. Choisissez le fichier.yml modèle.
- 5. Choisissez Object Actions, puis Download.
- 6. Ouvrez la console AWS CloudFormation à l'adresse [https://console.aws.amazon.com/](https://console.aws.amazon.com/cloudformation/) [cloudformation.](https://console.aws.amazon.com/cloudformation/)
- 7. Si vous n'avez jamais utilisé AWS CloudFormation auparavant, choisissez Create New Stack (Créer une pile). Sinon, cliquez sur Create Stack (Créer une pile).
- 8. Sous Prepare template (Préparer le modèle), choisissez Template is ready (Le modèle est prêt).
- 9. Sous Template source (Source du modèle), choisissez Upload a template file (Charger un fichier de modèle).
- 10. Choisissez Choisir un fichier.
- 11. Choisissez le modèle .yml téléchargé, puis choisissez Open (Ouvrir).
- 12. Choisissez Next (Suivant).
- 13. Pour Nom de la pile, saisissez un nom pour votre modèle, puis choisissez Suivant.
- 14. Choisissez Next (Suivant).
- 15. En bas de la page, sélectionnez Je reconnais que celaAWS CloudFormation pourrait créer des ressources IAM.

Ce modèle crée les ressources suivantes :

- Trois rôles IAM
- Une base de données AWS Glue
- Un analyseur AWS Glue
- Deux fonctions Lambda
- Une notification Amazon S3
- 16. Sélectionnez Créer une pile.

# <span id="page-28-0"></span>Configuration manuelle d'Athena

Nous vous recommandons vivement d'utiliser le modèle AWS CloudFormation pour créer votre table au lieu d'en créer un vous-même. La requête SQL fournie crée une table qui ne couvre qu'un seul mois de données, mais le modèle AWS CloudFormation crée une table qui peut inclure plusieurs mois et qui se met à jour automatiquement. Pour de plus amples informations sur la configuration du modèle AWS CloudFormation, veuillez consulter [the section called "Configuration d'Athena avec](#page-26-1)  [CloudFormation"](#page-26-1).

Si vous choisissez de ne pas utiliser leAWS CloudFormation modèle pour configurer votre table Athena, suivez manuellement les étapes ci-dessous. Vous devez créer une table avant de pouvoir exécuter des requêtes SQL sur vos donnéesAWS CUR. Vous devrez effectuer cette étape au moins une fois par mois et le tableau ne contient que les données duAWS CUR actuel.

Dans le cadre du processus de création de la table,AWS transforme les noms des colonnesAWS CUR. Pour de plus amples informations sur le processus de transformation, veuillez consulter [the](#page-32-0)  [section called "Noms de colonnes"](#page-32-0).

- [Création d'une table Athena](#page-29-0)
- [Création d'un tableau d'état des rapports de coûts et de coûts et de coûts et](#page-30-0)
- [Chargement de vos partitions de rapport](#page-31-0)

## <span id="page-29-0"></span>Création d'une table Athena

AWSinclut le code SQL que vous devez exécuter pour créer cette table dans votre compartimentAWS CUR.

Pour créer votre table Athena

- 1. Connectez-vous à la AWS Management Console et ouvrez la console Simple Storage Service (Amazon S3) à la page <https://console.aws.amazon.com/s3/>.
- 2. Dans la liste des compartiments, choisissez le compartiment dans lequel vous avez choisi de recevoir vos rapports de coûts et d'utilisation et de coûts.
- 3. Naviguez dans le chemin d'accès *your-report-prefix*-*your-report-name*-*path-toreport*.

Le chemin exact dépend du fait que votreAWS CUR soit configuré pour remplacer les versions précédentes. Pour plus d'informations, veuillez consulter [Calendrier de livraison des rapports](#page-18-0) [d'utilisation et de coûts.](#page-18-0)

- 4. Ouvrez le fichier *my-report-name*-create-table.sql.
- 5. Copiez l'instruction SQL du fichier, qui commence par CREATE et se termine par LOCATION 's3://*your-report-prefix*/*your-report-name*/*the-rest-of-the=path*'. Prenez note de la première ligne, car vous avez besoin du nom et de la table de la base de données pour créer la base de données Athena.
- 6. Ouvrez la console Athena à l'adresse [https://console.aws.amazon.com/athena/.](https://console.aws.amazon.com/athena/home)

7. Dans le volet de requête New query 1 (Nouvelle requête 1), collez l'instruction SQL suivante. Pour *<database name>.<table name>*, utilisez la base de données et le nom de table de la première ligne de l'instruction SQL que vous avez copiée.

CREATE DATABASE <database name>

- 8. Choisissez Run Query (Exécuter la requête).
- 9. Dans le menu déroulant, choisissez la base de données que vous venez de créer.
- 10. Dans le volet de requête New query 1 (Nouvelle requête 1), collez le reste de l'instruction SQL du fichier SQL.
- 11. Choisissez Run Query (Exécuter la requête).

Après avoir créé votre table, vous devez charger vos partitions pour pouvoir exécuter une requête. Pour plus d'informations, veuillez consulter [Chargement de vos partitions de rapport.](#page-31-0)

### <span id="page-30-0"></span>Création d'un tableau d'état des rapports de coûts et de coûts et de coûts et

AWSactualise votreAWS CUR plusieurs fois par jour. Athena n'a aucun moyen de savoir à quel moment l'actualisation de votre rapportAWS est en cours, ce qui peut entraîner des résultats de requête contenant une combinaison d'anciennes et de nouvelles données. Pour remédier à ce problème, créez un tableau pour vérifier siAWS vos rapports de coûts et d'utilisation sont actualisés et interrogez ce tableau pour voir si vos donnéesAWS sont actualisées. Vous ne devez créer cette table qu'une seule fois. Ensuite, AWS conserve la table à jour.

Pour créer votre table d'actualisation

- 1. Ouvrez la console Athena à l'adresse [https://console.aws.amazon.com/athena/.](https://console.aws.amazon.com/athena/home)
- 2. Dans le volet de requête New query 1 (Nouvelle requête 1), collez l'instruction SQL suivante.

```
CREATE EXTERNAL TABLE IF NOT EXISTS cost_and_usage_data_status( 
   status STRING)
ROW FORMAT SERDE 
   'org.apache.hadoop.hive.ql.io.parquet.serde.ParquetHiveSerDe'
WITH SERDEPROPERTIES ( 
  'serialization.format' = '1'
)
LOCATION 's3://{S3_Bucket_Name}/{Report_Key}/cost_and_usage_data_status/'
```
3. Choisissez Run Query (Exécuter la requête).

Pour vérifier si vos donnéesAWS sont en cours d'actualisation, utilisez la console Athena pour exécuter la requête SQL suivante.

select status from cost\_and\_usage\_data\_status

### <span id="page-31-0"></span>Chargement de vos partitions de rapport

Pour interroger les données de vos rapports de coûts et d'utilisation, vous devez télécharger les données dans votre table Athena. Vous devez le faire pour chaque nouveau rapportAWS CUR quiAWS vous est envoyé.

Pour charger vos dernières partitions

- 1. Ouvrez la console Athena à l'adresse [https://console.aws.amazon.com/athena/.](https://console.aws.amazon.com/athena/home)
- 2. Choisissez ... à côté de votre table.
- 3. Choisissez Load Partitions (Charger les partitions).

Si vous ne chargez pas vos partitions, Athena ne renvoie aucun résultat ou un message d'erreur indiquant des données manquantes.

# <span id="page-31-1"></span>Exécution de requêtes Amazon Athena

Pour exécuter des requêtes Athena sur vos données, utilisez d'abord la console Athena pour vérifier si vos donnéesAWS sont en cours d'actualisation, puis exécutez votre requête sur la console Athena. Lorsque vous exécutez SQL, assurez-vous que la base de données correcte est sélectionné dans la liste déroulante. Vous pouvez utiliser l'instruction SQL suivante pour vérifier l'état.

select status from cost\_and\_usage\_data\_status

Les deux résultats possibles sont READY et UPDATING. Si le statut estREADY, vous pouvez interroger votre base de données Athena. Si le statut estUPDATING, Athena peut renvoyer des résultats incomplets.

Une fois que vous avez vérifié qu'AWS actualise vos données, vous pouvez exécuter vos propres requêtes. Par exemple, la requête suivante indique les year-to-date coûts par service pour chaque mois dans l'exemple de base de données appelémycostandusage\_parquet. La requête suivante indique les year-to-date coûts de 2018. Mettez à jour l'année pour voir year-to-date les coûts actuels.

```
SELECT line item product code,
sum(line_item_blended_cost) AS cost, month
FROM mycostandusage_parquet
WHERE year='2018'
GROUP BY line_item_product_code, month
HAVING sum(line_item_blended_cost) > 0
ORDER BY line_item_product_code;
```
## <span id="page-32-0"></span>Noms de colonnes

Les restrictions relatives aux noms de colonne Athena sont différentes des restrictions relatives aux noms de colonne des rapports sur les coûts et l'utilisation. Cela signifie que lorsque vos donnéesAWS CUR sont téléchargées dans une table Athena, les noms des colonnes changent. AWSapporte les modifications suivantes :

- Un trait de soulignement est ajouté devant les lettres majuscules
- Les lettres majuscules sont remplacées par des lettres minuscules
- Les caractères non alphanumériques sont remplacés par un caractère de soulignement
- Les traits de soulignement en double sont supprimés
- Les traits de soulignement de début et de fin sont supprimés
- Si le nom de colonne est plus long que la longueur autorisée pur les noms de colonnes, des traits de soulignement sont supprimés de gauche à droite

#### **a** Note

Après l'application de ces règles, certaines noms de colonnes de balise de ressource seront en double. Lorsque plusieurs colonnes portent le même nom, AWS les fusionne.

Par exemple, le nom de la colonne ExampleColumnName : Example Column Name Continued devient example\_column\_name\_example\_column\_name\_continued.

# <span id="page-32-1"></span>Chargement des données du rapport dans d'autres ressources

Vous pouvez charger des rapports de coûts et d'utilisation sur Amazon Redshift et Amazon QuickSight afin d'analyser vosAWS coûts et votre utilisation.

#### **Rubriques**

- [Chargement des données du rapport sur Amazon QuickSight](#page-33-0)
- [Chargement des données de rapport dans Amazon Redshift](#page-33-1)

### <span id="page-33-0"></span>Chargement des données du rapport sur Amazon QuickSight

Vous pouvez télécharger vos rapports de coûts et d'utilisation sur Amazon QuickSight.

Pour de plus amples informations sur le téléchargement de données à l'aide de fichiers Amazon S3 QuickSight, [veuillez consulter Création d'un jeu de données en utilisant des fichiers Amazon S3](https://docs.aws.amazon.com/quicksight/latest/user/create-a-data-set-s3.html) dans le Guide de QuickSight l'utilisateur Amazon.

### <span id="page-33-1"></span>Chargement des données de rapport dans Amazon Redshift

Cette section explique comment charger unAWS CUR sur Amazon Redshift pour analyser vosAWS coûts et votre utilisation.

#### **A** Important

Les colonnes Amazon Redshift ne distinguent pas les majuscules des minuscules et sont soumises à des limites de caractères plus strictes que les balises définies par l'utilisateur. Pour éviter les conflits entre Amazon Redshift et les balises définies par l'AWSutilisateur, remplacez vos balises par les balisesuserTag0userTag1,userTag2,, etc. Une fois que vous avez créé un tableau Amazon Redshift et que vous y avez chargé votre rapport, vous pouvez créer un tableau Amazon Redshift qui associe lesAWS balises définies à vos balises définies par l'utilisateur. A l'aide de la table de balises, vous pouvez rechercher vos balises d'origine.

Par exemple, si vous possédez les balisesOWNER etOwner qu'Amazon Redshift ne vous permet pas de créer un tableau comportant deux colonnes nommées « propriétaire ». Au lieu de cela, vous créez une table de rapport avec les colonnes userTag0 et userTag1 à la place de OWNER et de Owner, puis créez une table avec les colonnes remappedUserTag et userTag. La colonne remappedUserTag stocke les balises définies par AWS userTag0 et userTag1, tandis que la colonne userTag stocke vos balises d'origine, OWNER et Owner

AWSfournit les commandes permettant de créer votre tableau Amazon Redshift, de charger votre rapport, de créer votre tableau de balises et d'insérer toutes les lignes de balises dans votre table

de balises. Les commandes vous sont fournies dans leRedshiftCommands.sql fichier stocké à côté de votre fichier manifeste dans S3 et dans le fichier Redshift File Helper de la console Billing and Cost Management. AWSfournit également un RedshiftManifest fichier qui contrôle les rapports sur les commandes lors du téléchargement du RedshiftCommand fichier. La suppression ou la suppression du RedshiftManifest fichier interrompt la commande de copie du RedshiftCommands fichier.

Pour rechercher le**RedshiftCommands.sql** fichier dans la console de Billing and Cost Management et de facturation et de coûts

- 1. Connectez-vous à la console de Billing and Cost Management à l'[adresse https://](https://console.aws.amazon.com/billing) [console.aws.amazon.com/billing/home#/](https://console.aws.amazon.com/billing)
- 2. Dans le panneau de navigation, choisissez Cost & Usage Reports (Rapports d'utilisation et de coût ).
- 3. Choisissez le rapport que vous souhaitez charger sur Amazon Redshift.
- 4. À côté de Vous avez activé l'affichage des rapports dans les services suivants :, choisissez Amazon Redshift.
- 5. Copiez les commandes de la boîte de dialogue et collez-les dans votre client SQL.

La procédure suivante suppose une bonne connaissance des bases de données et d'Amazon Redshift.

Pour charger un rapport de coûts et de coûts et d'utilisation et de coûts sur Amazon Redshift

1. Créez un cluster Amazon Redshift.

Pour plus d'informations, consultez [la section Création d'un cluster](https://docs.aws.amazon.com/redshift/latest/mgmt/managing-clusters-console.html#create-cluster) dans le guide de gestion Amazon Redshift.

- 2. Connectez-vous à la AWS Management Console et ouvrez la console Simple Storage Service (Amazon S3) à la page <https://console.aws.amazon.com/s3/>.
- 3. Accédez à l'emplacement Amazon S3 où vous stockez votreAWS CUR.
- 4. Ouvrez le fichier RedshiftCommands.sql.

Le fichier contient des commandes personnalisées permettant de créer une table Amazon Redshift, de charger leAWS CUR depuis Amazon S3 et de créer une table de balises permettant d'importer des balises définies par l'utilisateur dans Amazon Redshift.

5. Dans lacopy commande, remplacez-le <AWS\_ROLE>par l'ARN d'un rôle IAM autorisé à accéder au compartiment Amazon S3 dans lequel vous stockez votreAWS CUR.

- 6. Remplacez <S3\_BUCKET\_REGION>par la région dans laquelle se trouve votre compartiment Amazon S3. Par exemple, us-east-1.
- 7. Utilisez un client SQL à connecter au cluster.

Pour plus d'informations, consultez la section [Accès aux clusters et aux bases](https://docs.aws.amazon.com/redshift/latest/mgmt/using-rs-tools.html) de données Amazon Redshift dans le guide de gestion Amazon Redshift.

- 8. Copiez les commandes SQL depuis le fichier RedshiftCommands.sql dans votre client SQL, dans l'ordre suivant :
	- create table : cette commande crée une table Amazon Redshift avec un schéma personnalisé pour correspondre à votre rapport.
	- copy : cette commande utilise le rôle IAM fourni pour charger les fichiersAWS CUR de S3 vers Amazon Redshift.
	- create tag table Cette commande crée une table qui vous permet de mapper les balises définies par AWS à vos balises définies par l'utilisateur.
	- insert Ces commandes insèrent les balises définies par l'utilisateur dans la table de balises.
- 9. Après avoir copié toutes les données de votreAWS CUR dans Amazon Redshift, vous pouvez interroger les données à l'aide de SQL. Pour plus d'informations sur l'interrogation de données dans Amazon Redshift, veuillez consulter [Amazon Redshift SQL](https://docs.aws.amazon.com/redshift/latest/dg/c_redshift-sql.html) dans le Manuel du développeur de base de données Amazon Redshift.

#### **a** Note

Le nombre de colonnes dans les rapports sur les coûts et l'utilisation peut changer d'un mois à l'autre, par exemple lorsqu'une nouvelle étiquette de répartition des coûts est créée ou qu'un service ajoute un nouvel attribut de produit. Nous vous recommandons de copier les données de votreAWS CUR dans un nouveau tableau chaque mois, puis de copier les colonnes qui vous intéressent dans un month-by-month tableau séparé.
# Configuration des rapports de coûts et d'utilisation à l'aide des données de facturation pro forma Billing Conductor

Vous pouvez créer un pro formaAWSRapports de coûts et d'utilisation (AWSCUR) pour chaque groupe de facturation que vous créez dans Billing Conductor. Le pro formaAWSCUR a le même format de fichier, la même granularité et les mêmes colonnes que la normeAWSCUR. Pro forma contient l'ensemble le plus complet de données disponibles sur les coûts et l'utilisation pendant une période donnée. Pour plus d'informations sur Billing Conductor, consultez l[eGuide de l'utilisateur du](https://docs.aws.amazon.com/billingconductor/latest/userguide/what-is-billingconductor.html) [conducteur de facturation](https://docs.aws.amazon.com/billingconductor/latest/userguide/what-is-billingconductor.html).

**Rubriques** 

- [Comprendre les différences entre Billing ConductorAWSCUR et standardAWSCUR](#page-36-0)
- [Créer des rapports pro forma sur les coûts et l'utilisation pour un groupe de facturation](#page-36-1)

# <span id="page-36-0"></span>Comprendre les différences entre Billing ConductorAWSCUR et standardAWSCUR

Il existe peu de différences entre les Rapports de coûts et d'utilisation standard et pro formaAWSCUR créé à l'aide de la configuration Billing Conductor.

- La normeAWSCUR calcule le coût et l'utilisation de chaque compte de votre famille de facturation consolidée. Un pro formaAWSLe CUR par groupe de facturation inclut uniquement les comptes du groupe de facturation au moment du calcul.
- La normeAWSCUR remplit la colonne de facture une fois et la facture est générée parAWS. Un pro formaAWSCUR ne remplit pas la colonne de facture. Actuellement, aucune facture n'est générée ou émise parAWSbasé sur les données de facturation pro forma.

# <span id="page-36-1"></span>Créer des rapports pro forma sur les coûts et l'utilisation pour un groupe de facturation

Procédez comme suit pour générer un pro formaAWSCUR pour un groupe de facturation.

Pour créer des rapports pro forma sur les coûts et l'utilisation pour un groupe de facturation

- 1. Connectez-vous à la console de Billing and Cost Management à l'adresse[https://](https://console.aws.amazon.com/billing) [console.aws.amazon.com/billing/home#/](https://console.aws.amazon.com/billing)
- 2. Dans le panneau de navigation, choisissezRapports sur les coûts et l'utilisation
- 3. En haut à droite duTableau de rapport, choisissezParamètres.
- 4. Activation de l'Pro formaAffichage des données.
- 5. Sélectionnez Enable (Activer).
- 6. Choisissez Créer un rapport.
- 7. Pour Nom du rapport, entrez un nom pour votre rapport.
- 8. PourAffichage des données, choisissezpro forma.
- 9. Choisissez un groupe de facturation.
- 10. PourInformations supplémentaires sur le rapport, choisissezInclusion des ID de ressourcepour inclure l'ID de chaque ressource dans le rapport.
- 11. PourParamètres de réactualisation des données, choisissez si vous souhaitez que les rapports sur les coûts et l'utilisation soient actualisés siAWSapplique les remboursements, les crédits ou les frais de support à votre compte après avoir finalisé votre facturation. Lors de l'actualisation d'un rapport, un nouveau rapport est chargé sur Amazon S3.
- 12. Choisissez Next (Suivant).
- 13. Pour Compartiment S3, choisissez Configurer.
- 14. Dans la boîte de dialogue Configure S3 Bucket (Configurer le compartiment S3), exécutez l'une des actions suivantes :
	- Choisissez un compartiment existant dans la liste déroulante et choisissezSuivant.
	- Saisissez un nom de compartiment et leAWSRégion dans laquelle vous souhaitez créer un nouveau compartiment et choisissezSuivant.
- 15. Examiner la stratégie de compartiment, sélectionnezJ'ai confirmé que cette politique était correcte, et choisissezEnregistrer.
- 16. Pour Préfixe du chemin de rapport, entrez le préfixe de chemin que vous souhaitez ajouter devant le nom de votre rapport.

Cette étape est facultative pour Amazon Redshift ou AmazonQuickSight, mais requis pour Amazon Athena. Si vous ne spécifiez aucun préfixe, le préfixe par défaut est le nom que vous spécifiez pour le rapport à l'étape 7 et la plage de dates du rapport au format suivant :/reportname/date-range/

- 17. Pour Time granularity (Granularité temporelle), choisissez l'une des options suivantes :
	- Hourly (Par heure) si vous souhaitez que les postes du rapport soient regroupés par heure.
	- Daily (Par jour) si vous souhaitez que les postes du rapport soient regroupés par jour.
- 18. PourGestion des versions des rapports, précisez si vous voulez que chaque version du rapport remplace sa version précédente ou si elle doit être remise en plus de la version précédente.

L'écrasement des rapports peut réduire les coûts de stockage Amazon S3. La fourniture de nouvelles versions de rapports peut améliorer l'auditabilité des données de facturation au fil du temps.

- 19. PourActiver l'intégration des données de rapport pour, précisez si vous souhaitez charger vos rapports de coûts et d'utilisation sur Amazon Athena, Amazon Redshift ou AmazonQuickSight. Le rapport est compressé dans les formats suivants :
	- Athena: format parquet
	- Amazon Redshift ou AmazonQuickSight: compression .gz
- 20. Choisissez Next (Suivant).
- 21. Après avoir vérifié les paramètres de votre rapport, choisissez Vérifier et terminer.

# Dictionnaire de données

Les rapports sur les coûts et l'utilisation contiennent des informations sur votre utilisation. Les sections suivantes répertorient et décrivent un sous-ensemble de colonnes que vous voyez dans votre rapport, ainsi que les définitions correspondantes.

Pour télécharger la liste complète des colonnes qui peuvent apparaître dans les rapports deAWS coûts et d'utilisation (AWSCUR) et les services auxquels ces colonnes s'appliquent, téléchargez [Column\\_Attribute\\_Service.zip.](samples/Column_Attribute_Service.zip) Cette liste de valeurs séparées par des virgules (CSV) inclut IdentityBillLineItem, Reservation, Pricing, et Productdes colonnes.

Chaque rapport sur les coûts et l'utilisation comprend des LineItemcolonnes IdentityBill, et. Toutes les autres colonnes sont incluses dans votre rapport uniquement si votreAWS utilisation mensuelle génère des données pour remplir ces colonnes.

#### Rubriques

- [Détails relatifs à l'identité](#page-39-0)
- [Détails relatifs à la facturation](#page-40-0)
- [Détails relatifs aux postes](#page-42-0)
- [Détails de la réservation](#page-49-0)
- [Informations de tarification](#page-60-0)
- [Détails du produit](#page-62-0)
- [Détails des balises de ressource](#page-89-0)
- [Détails relatives à Savings Plans](#page-90-0)
- [Détails relatives à Savings Plans](#page-96-0)
- [Détails de la réduction](#page-96-1)

# <span id="page-39-0"></span>Détails relatifs à l'identité

Les colonnes situées sous l'identityen-tête des rapports deAWS coûts et d'utilisation sont des champs statiques qui apparaissent dans tous les rapports de coûts et d'utilisation.

Vous pouvez utiliser les rubriques d'identité du rapport pour rechercher des rubriques spécifiques qui ont été réparties dans plusieurs fichiersAWS CUR. Il s'agit notamment des colonnes suivantes :

### identity/LineItemId

- Description : Ce champ est généré pour chaque élément de ligne et est unique dans une partition donnée. Cela ne garantit pas que le champ sera unique sur l'ensemble d'une distribution (c'est-àdire toutes les partitions d'une mise à jour) duAWS CUR. L'identifiant du poste n'est pas cohérent entre les différents rapports de coûts et d'utilisation et ne peut pas être utilisé pour identifier le même poste dans différents rapports.
- Exemple : Un rapport créé pour le 29 novembre peut être suffisamment volumineux pour nécessiter plusieurs fichiers. Cela LineItemIdest cohérent entre les fichiersAWS CUR du 29 novembre, mais ne correspond pas à celui du rapport du 30 novembre LineItemIdpour la même ressource.

### identity/TimeInterval

- Description : Intervalle de temps auquel s'applique ce poste, au format suivant : YYYY-MM-DDTHH:mm:ssZ/YYYY-MM-DDTHH:mm:ssZ. L'intervalle de temps est au format UTC et peut être quotidien ou horaire, selon la granularité du rapport.
- Exemple : TimeInterval2017-11-01T00:00:00Z/2017-12-01T00:00:00ZCela inclut tout le mois de novembre 2017.

# <span id="page-40-0"></span>Détails relatifs à la facturation

Les colonnes situées sous l'billen-tête des rapports deAWS coûts et d'utilisation sont des champs statiques qui apparaissent dans tous les rapports de coûts et d'utilisation. Vous pouvez utiliser les rubriques de facturation du rapport pour obtenir des détails sur la facture spécifique couverte par le rapport, tels que le type de facturation ainsi que le début et la fin de la période de facturation. Ces colonnes sont les suivantes :

### A | [B](#page-40-1) | C | D | E | F | G | H | [I](#page-41-0) | J | K | L | M | N | O | [P](#page-42-1) | Q | R | S | T | U | VWXYZ

### <span id="page-40-1"></span>B

### bill/BillingEntity

Vous aide à déterminer si vos factures ou transactions concernentAWS Marketplace ou concernent l'achat d'autresAWS services. Les valeurs possibles incluent :

• AWS— Identifie une transaction pourAWS des services autres que dansAWS Marketplace.

• AWS Marketplace— Identifie un achat enAWS Marketplace.

### bill/BillingPeriodEndDate

Date de fin de la période de facturation prise en compte dans ce rapport, en UTC. Le format est le suivant YYYY-MM-DDTHH:mm:ssZ.

### bill/BillingPeriodStartDate

Date de début de la période de facturation prise en compte dans ce rapport, en UTC. Le format est le suivant YYYY-MM-DDTHH:mm:ssZ.

### bill/BillType

Type de facture couvert par ce rapport. Il existe trois types de facture :

- Anniversaire : rubriques correspondant aux services que vous avez utilisés au cours du mois
- Achat Articles soumis à des frais de service initiaux
- Remboursement Rubriques à rembourser

### <span id="page-41-0"></span>I

### bill/InvoiceId

ID associé à un poste déterminé. Jusqu'à ce que le rapport soit final, le champ InvoiceIdest vide.

### bill/InvoicingEntity

AWSEntité qui émet la facture. Les valeurs possibles incluent :

- Amazon Web Services, Inc. Entité qui émet des factures aux clients dans le monde entier, le cas échéant.
- Amazon Web Services India Private Limited : entité qui émet des factures aux clients basés en Inde.
- Amazon Web Services South Africa Proprietary Limited : entité qui émet des factures aux clients en Afrique du Sud.

#### <span id="page-42-1"></span>P

### bill/PayerAccountId

ID du compte de règlement. Pour une organisation située dansAWS Organizations, il s'agit de l'identifiant du compte de gestion.

# <span id="page-42-0"></span>Détails relatifs aux postes

Les colonnes situées sous l'lineItemen-tête des rapports deAWS coûts et d'utilisation sont des champs statiques qui apparaissent dans tous les rapports de coûts et d'utilisation. Elles englobent toutes les informations de coût et d'utilisation. Ces colonnes sont les suivantes :

### [A](#page-42-2) | [B](#page-42-3) | [C](#page-43-0) | D | E | F | G | H | I | J | K | [L](#page-43-1) | M | [N](#page-45-0) | [O](#page-46-0) | [P](#page-47-0) | Q | [R](#page-47-1) | S | T | [U](#page-48-0) | VWXYZ

### <span id="page-42-2"></span>A

### lineItem/AvailabilityZone

Zone de disponibilité qui héberge ce poste. Par exemple, us-east-1a ou us-east-1b.

### <span id="page-42-3"></span>B

### lineItem/BlendedCost

BlendedRate multiplié par UsageAmount.

#### **a** Note

BlendedCostest vide pour les articles bénéficiant LineItemTyped'une réduction. Les remises sont calculées en utilisant uniquement le coût non combiné d'un compte membre, agrégé par compte membre et par SKU. Par conséquent, BlendedCostil n'est pas possible de bénéficier de remises.

### lineItem/BlendedRate

BlendedRate représente le coût moyen induit par chaque SKU (unité de gestion des stocks) à l'échelle d'une organisation.

Par exemple, les taux pondérés Amazon S3 correspondent au coût total de stockage divisé par la quantité de données stockées par mois. Pour les comptes dotés d'instances réservées, les taux pondérés représentent les coûts moyens des instances réservées et des instances à la demande.

Les taux combinés sont calculés au niveau du compte de gestion et utilisés pour attribuer les coûts à chaque compte membre. Pour plus d'informations, consultez [la section Taux et coûts combinés](https://docs.aws.amazon.com/awsaccountbilling/latest/aboutv2/con-bill-blended-rates.html#Blended_CB) du guide de l'AWS Billingutilisateur.

### <span id="page-43-0"></span>C

### lineItem/CurrencyCode

Devise utilisée pour ce poste. Tous lesAWS clients sont facturés en dollars américains par défaut. Pour modifier la devise de facturation, consultez la section [Modification de la devise que vous utilisez](https://docs.aws.amazon.com/awsaccountbilling/latest/aboutv2/manage-account-payment.html#manage-account-payment-change-currency)  [pour payer votre facture](https://docs.aws.amazon.com/awsaccountbilling/latest/aboutv2/manage-account-payment.html#manage-account-payment-change-currency) dans le Guide deAWS Billing l'utilisateur.

### <span id="page-43-1"></span> $\mathbf{L}$

### lineItem/LegalEntity

Le vendeur officiel d'un produit ou d'un service spécifique. Dans la plupart des cas, l'entité de facturation et l'entité juridique sont identiques. Les valeurs peuvent différer pour lesAWS Marketplace transactions effectuées par des tiers. Les valeurs possibles incluent :

- Amazon Web Services, Inc. Entité qui vend desAWS services.
- Amazon Web Services India Private Limited : entité indienne locale qui agit en tant que revendeur deAWS services en Inde.

### lineItem/LineItemDescription

Description du type de poste. Par exemple, la description d'un poste d'utilisation résume le type d'utilisation que vous avez contractée au cours d'une période donnée.

Pour les instances réservées de taille flexible, la description correspond à l'instance réservée à laquelle l'avantage a été appliqué. Par exemple, si un élément de ligne correspond à unt2.micro et qu'unt2.small RI a été appliqué à l'utilisation, l'lineItem/LineItemDescriptionaffichage s'affichet2.small.

La description d'un poste d'utilisation assorti d'une remise d'instance réservée contient le plan de tarification pris en compte dans ce poste.

### lineItem/LineItemType

Type de frais couverts par ce poste. Les valeurs possibles sont les suivantes :

- BundledDiscount— Une discount basée sur l'utilisation qui permet l'utilisation gratuite ou à prix réduit d'un service ou d'une fonctionnalité en fonction de l'utilisation d'un autre service ou fonctionnalité.
- Crédit : tous les crédits quiAWS s'appliquaient à votre facture. Consultez la colonne Description pour obtenir des détails. AWS peut mettre à jour les rapports après leur finalisation si AWS applique un crédit à votre compte pour le mois suivant la finalisation de votre facture.
- Réduction : toutes les remisesAWS applicables à votre utilisation. Le nom de cette rubrique spécifique peut varier et nécessiter une analyse en fonction de la discount. Pour plus d'informations, reportez-vous à la lineItem/LineItemDescriptioncolonne.
- DiscountedUsage— Le tarif des instances pour lesquelles vous avez bénéficié des avantages relatifs à Savings Plans (RI).
- Frais Les frais annuels initiaux que vous avez payés pour les abonnements. Par exemple, les frais initiaux que vous avez payés pour une instance réservée avec l'option Tous les frais initiaux ou Frais initiaux partiels.
- Remboursement Les frais négatifs pour lesquels l'argent a étéAWS remboursé. Vérifiez la colonne Description pour obtenir des détails. AWS peut mettre à jour les rapports après qu'ils ont été finalisés si AWS applique un remboursement à votre compte pour le mois après la finalisation de votre facture.
- RiFee Les frais mensuels récurrents pour les abonnements. Par exemple, les frais récurrents relatifs aux instances réservées assortie de l'option Frais initiaux partiels, Sans frais initiaux et Tous les frais initiaux que vous payez chaque mois. Bien que le RiFee puisse être de 0\$ pour toutes les réservations initiales, cette ligne est toujours renseignée pour ces types de réservation afin de fournir d'autres colonnes telles que reservation/AmortizedUpfrontFeeForBillingPeriodet reservation/ ReservationARN.
- Impôts : toutes les taxesAWS applicables à votre facture. Par exemple, la TVA ou la taxe sur les ventes aux États-Unis.
- Utilisation : toute utilisation facturée au tarif des instances à la demande.
- SavingsPlanUpfrontFee— Tous les frais initiaux uniques liés à l'achat d'un Savings Plan en paiement total anticipé ou en paiement partiel anticipé.
- SavingsPlanRecurringFee— Tous les frais horaires récurrents qui correspondent à votre Savings Plan Les frais récurrents du Savings Plan sont initialement ajoutés à votre facture le jour où vous

souscrivez un Savings Plan en paiement non anticipé ou en paiement partiel anticipé. Après l'achat initial, AWS ajoute les frais récurrents au premier jour de chaque période de facturation suivante.

- SavingsPlanCoveredUsage— Tout coût à la demande couvert par votre Savings Plan. Les articles d'utilisation couverts par le Savings Plan sont compensés par les éléments de négation Savings Plan correspondants.
- SavingsPlanNegation— Tout coût compensé par le biais de votre SavPlans associé à l'article d'utilisation couvert correspondant du Savings Plan.

Pour plus d'informations et d'exemples de rubriques relatives à Savings Plans, consultez[Comprendre](#page-98-0)  [les Savings Plans.](#page-98-0)

### <span id="page-45-0"></span>N

### lineItem/NetUnblendedCost

Le coût réel après discount que vous payez pour l'article. Cette colonne est incluse dans votre rapport uniquement lorsque votre compte bénéficie d'une discount au cours de la période de facturation applicable.

### lineItem/NetUnblendedRate

Le taux réel après discount que vous payez pour l'article. Cette colonne est incluse dans votre rapport uniquement lorsque votre compte bénéficie d'une discount au cours de la période de facturation applicable.

### lineItem/NormalizationFactor

Tant que l'instance fait l'objet d'une location partagée,AWS vous pouvez appliquer toutes les remises régionales Linux ou Unix, Amazon EC2 et Amazon RDS RI à toutes les tailles d'instance d'une famille d'instances et d'uneAWS région. Cela s'applique également aux remises des instances réservées pour les comptes membres d'une organisation. Tous les RI à taille flexible Amazon EC2 et Amazon RDS, nouveaux et existants, sont dimensionnés en fonction d'un facteur de normalisation, basé sur la taille de l'instance. Le tableau suivant indique le facteur de normalisation qui est appliqué à chaque taille d'instance par AWS.

#### Facteurs de normalisation pour les RI à taille variable d'Amazon EC2

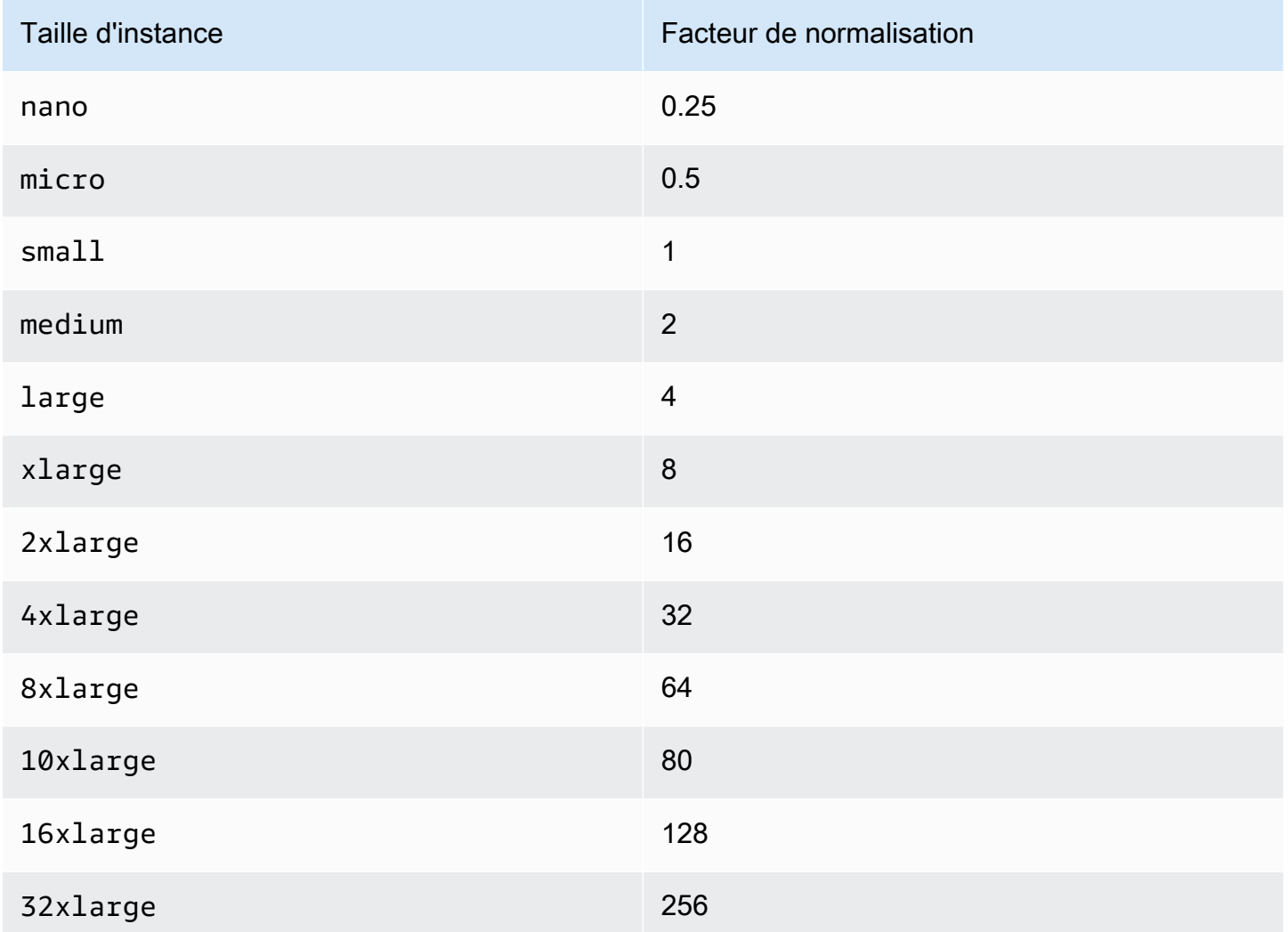

### lineItem/NormalizedUsageAmount

Volume d'utilisation que vous avez contracté, en unités normalisées, pour les instances réservées de taille flexible. Le NormalizedUsageAmount est égal à UsageAmount multiplié par NormalizationFactor.

### <span id="page-46-0"></span>O

### lineItem/Operation

L'opération AWS spécifique prise en compte dans ce poste. Cela décrit l'utilisation spécifique du poste. Par exemple, la valeur de RunInstances indique l'opération d'une instance Amazon EC2.

#### <span id="page-47-0"></span>P

### lineItem/ProductCode

Code du produit mesuré. Par exemple, Amazon EC2 est le code produit pour Amazon Elastic Compute Cloud

### <span id="page-47-1"></span>R

### lineItem/ResourceId

(Facultatif) Si vous choisissez d'inclure les ID de ressources individuelles dans votre rapport, cette colonne contient l'ID de la ressource que vous avez allouée. Par exemple, un compartiment de stockage Amazon S3, une instance de calcul Amazon EC2 ou une base de données Amazon RDS peuvent chacun avoir un ID de ressource. Ce champ est vide pour les types d'utilisation non associés à un hôte instancié, tels que les transferts de données et les demandes d'API, et pour certains types de poste, tels que les remises, les crédits et les taxes. Le tableau suivant dresse la liste des identificateurs de ressources pour les services AWS courants.

#### Identifiants de ressource AWS

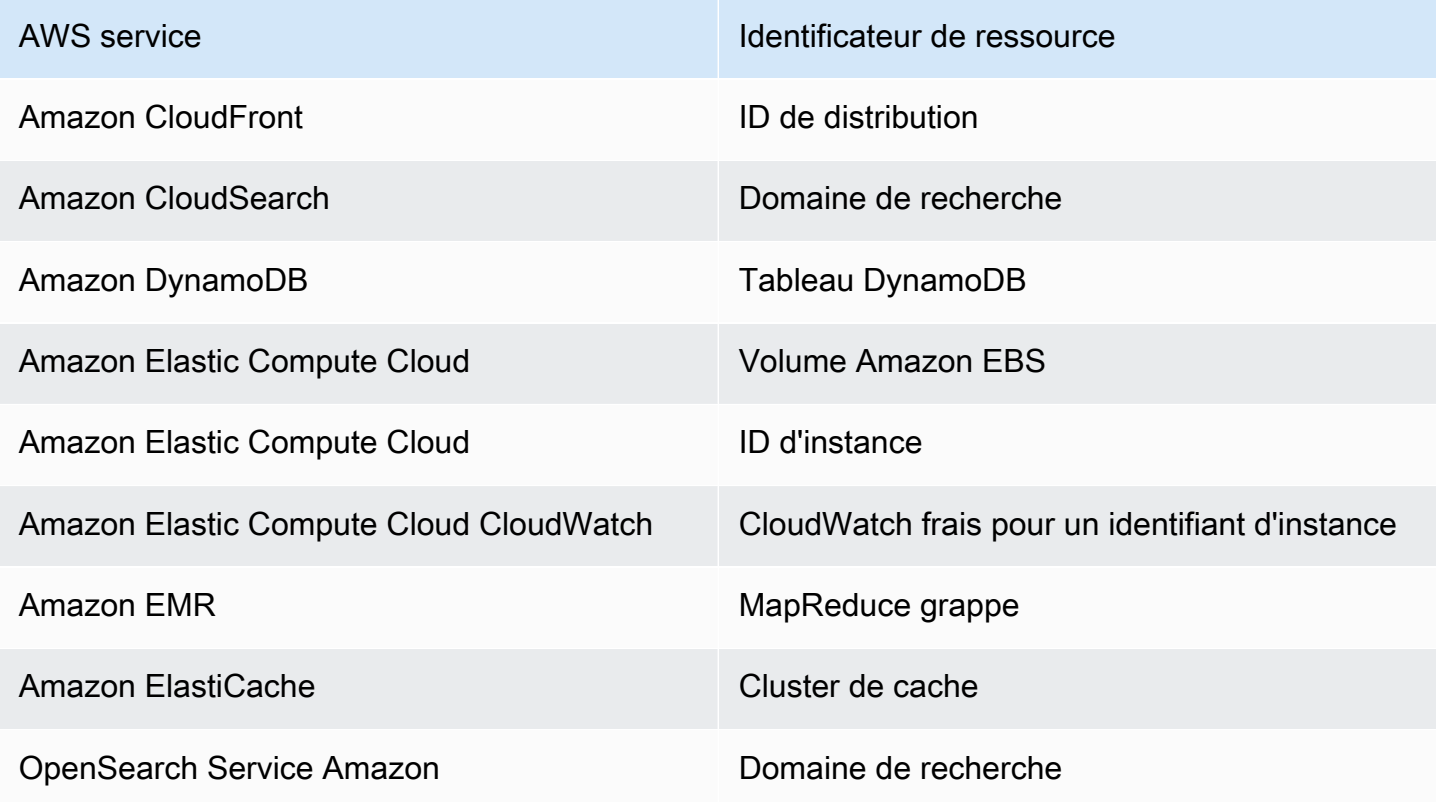

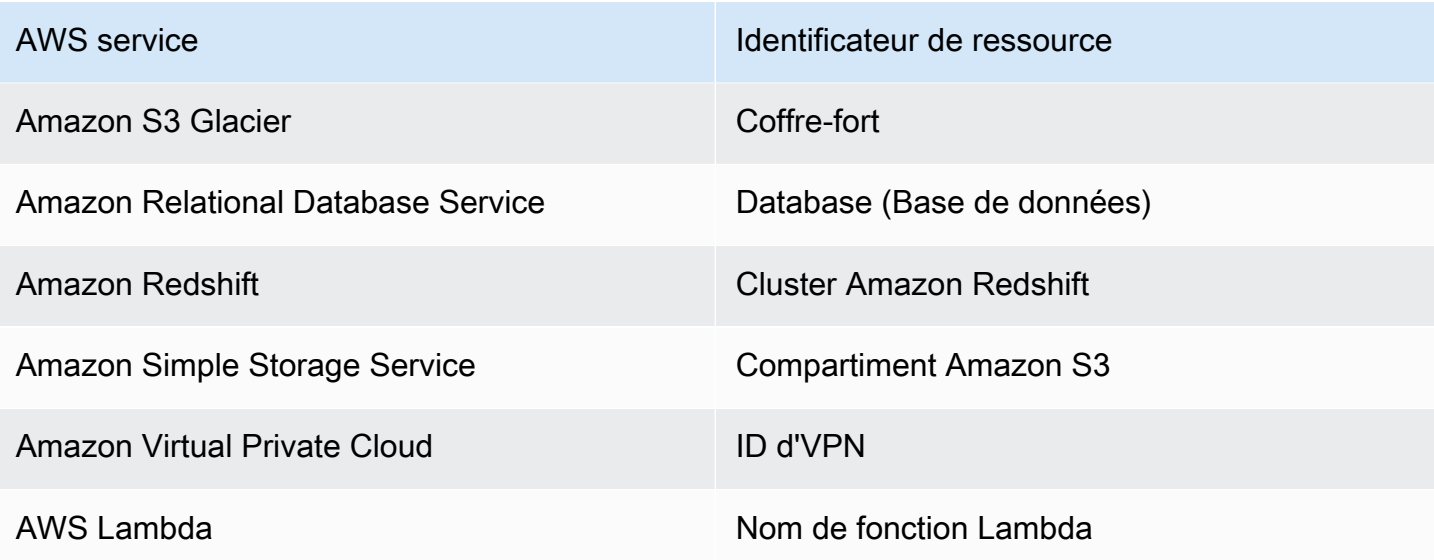

## T

### lineItem/TaxType

Le type de taxe appliqué à ce poste par AWS.

<span id="page-48-0"></span> $\cup$ 

### lineItem/UnblendedCost

UnblendedCost représente UnblendedRate multiplié par UsageAmount.

#### lineItem/UnblendedRate

Dans la facturation consolidée pour les comptes utilisateursAWS Organizations, le taux non combiné est le taux associé à l'utilisation des services d'un compte individuel.

Pour les articles Amazon EC2 et Amazon RDS auxquels s'applique une discount RI, la valeurUnblendedRate est nulle. Pour les postes présentant une remise d'instance réservée, LineItemType a la valeur DiscountedUsage.

### lineItem/UsageAccountId

ID du compte utilisé pour cette ligne. Pour les organisations, il peut s'agir du compte de gestion ou d'un compte de membre. Vous pouvez utiliser ce champ pour effectuer le suivi des coûts ou de l'utilisation par compte.

### lineItem/UsageAmount

Utilisation que vous avez contractée au cours de la période spécifiée. Pour les instances réservées dont la taille est variable, utilisez plutôt la reservation/TotalReservedUnitscolonne.

#### **a** Note

Certains frais d'abonnement auront un UsageAmount0

### lineItem/UsageEndDate

Date et heure de fin pour le poste correspondant en heure universelle coordonnée (UTC) (incluses). Le format est le suivant YYYY-MM-DDTHH:mm:ssZ.

### lineItem/UsageStartDate

Date et heure de début pour le poste en heure universelle coordonnée (UTC) (incluses). Le format est le suivant YYYY-MM-DDTHH:mm:ssZ.

### lineItem/UsageType

Détails d'utilisation du poste. Par exemple,USW2-BoxUsage:m2.2xlarge décrit une instance M2 High Memory Double Extra Large dans la région USA Ouest (Oregon).

# <span id="page-49-0"></span>Détails de la réservation

Les colonnes situées sous l'reservationen-tête des rapports sur lesAWS coûts et l'utilisation fournissent des informations détaillées sur les ressources réservées.

### [A](#page-49-1) | B | C | D | [E](#page-51-0) | F | G | H | I | J | K | L | [M](#page-52-0) | [N](#page-52-1) | O | P | Q | [R](#page-54-0) | [S](#page-55-0) | [T](#page-56-0) | [U](#page-57-0) | VWXYZ

### <span id="page-49-1"></span>A

### reservation/AmortizedUpfrontCostForUsage

• Description : Le paiement initial pour tous les RI initiaux et les RI initiaux partiels amortis en fonction du temps d'utilisation. La valeur est égale àRIAmortizedUpfrontFeeForBillingPeriod :\*The normalized usage amount for DiscountedUsage line items/The normalized usage amount for the RIFee.

Comme il n'y a aucun paiement initial pour aucun IR initial, la valeur d'un IR sans IR initial est0. Nous ne fournissons pas cette valeur pour les réservations d'hôtes dédiés pour le moment. La modification sera effectuée lors d'une mise à jour ultérieure.

- Rubriques applicables : DiscountedUsage
- Exemples de valeur :  $0.05, 0.17, 0.15$
- Services :
	- Amazon EC2
	- OpenSearch Service
	- Amazon DynamoDB
	- Amazon Redshift
	- Amazon ElastiCache
	- Amazon RDS

### reservation/AmortizedUpfrontFeeForBillingPeriod

- Description : Décrit le montant des frais initiaux pour cette réservation pour cette période de facturation. Le paiement initial pour tous les RI initiaux et partiels, amortis au cours du mois. Étant donné qu'il n'y a pas de frais initiaux pour l'absence d'IR initiaux, la valeur de l'absence d'IR initiale est0. Nous ne fournissons pas cette valeur pour les réservations d'hôtes dédiés pour le moment. La modification sera effectuée lors d'une mise à jour ultérieure.
- Postes applicables : RIFee
- Exemples de valeur : 29.15, 200.67, 214.43
- Services :
	- Amazon EC2
	- OpenSearch Service
	- Amazon DynamoDB
	- Amazon Redshift
	- Amazon ElastiCache
	- Amazon RDS

### reservation/AvailabilityZone

• Description : Zone de disponibilité de la ressource associée à cet élément de ligne.

- Postes applicables : Fee, Refund, RIFee
- Exemples de valeur : us-east-1, us-east-1b, eu-west-1b, ap-southeast-2a
- Services :
	- Amazon EC2

### <span id="page-51-0"></span>E

#### reservation/EffectiveCost

- Description : Moyenne du taux horaire effectif découlant de la somme des taux initiaux et horaires de votre instance réservée. EffectiveCost est calculé en prenant la valeur de amortizedUpfrontCostForUsage et en l'ajoutant à la valeur de recurringFeeForUsage. Pour en savoir plus, consultez [Tarification des instances réservées Amazon EC2.](https://aws.amazon.com/ec2/pricing/reserved-instances/pricing/)
- Rubriques applicables : DiscountedUsage
- Exemples de valeur : 0.23, 0.68, 0.10
- Services :
	- Amazon EC2
	- OpenSearch Service
	- Amazon DynamoDB
	- Amazon ElastiCache
	- Amazon RDS

#### reservation/EndTime

- Description : Date de fin de la période de bail d'instance réservée associée.
- Postes applicables : RIFee
- Exemples de valeur : 2019-05-15T04:23:14.000Z, 2020-02-08T17:32:15.000Z, 2019-07-14T00:00:33.000Z
- Services :
	- Amazon EC2
	- OpenSearch Service
	- Amazon Redshift
- Amazon ElastiCache
- Amazon RDS

### <span id="page-52-0"></span>M

### reservation/ModificationStatus

- Description : Indique si le bail d'instance réservée a été modifié ou est inchangé.
	- Original : L'instance réservée achetée n'a jamais été modifiée.
	- System : L'instance réservée achetée a été modifiée à l'aide de la console ou de l'API.
	- Manual : L'instance réservée achetée a été modifiée avec l'aide de AWS Support.
	- ManualWithData: L'IR acheté a été modifié à l'aide deAWS Support l'assistance et des estimations ont étéAWS calculées pour l'IR.
- Postes applicables : RIFee
- Exemples de valeur : Original, System, Manual, ManualWithData
- Services :
	- Amazon EC2
	- OpenSearch Service
	- Amazon DynamoDB
	- Amazon Redshift
	- Amazon ElastiCache
	- Amazon RDS

### <span id="page-52-1"></span>N

### reservation/NetAmortizedUpfrontCostForUsage

Le paiement initial pour tous les IR initiaux et les RI initiaux partiels amortis en fonction du temps d'utilisation, le cas échéant. Cette colonne est incluse dans votre rapport uniquement lorsque votre compte bénéficie d'une discount au cours de la période de facturation applicable.

### reservation/NetAmortizedUpfrontFeeForBillingPeriod

Le coût des frais initiaux de réservation pour la période de facturation. Cette colonne est incluse dans votre rapport uniquement lorsque votre compte bénéficie d'une discount au cours de la période de facturation applicable.

### reservation/NetEffectiveCost

La somme des frais initiaux et du taux horaire de votre RI, calculée en moyenne pour obtenir un taux horaire effectif. Cette colonne est incluse dans votre rapport uniquement lorsque votre compte bénéficie d'une discount au cours de la période de facturation applicable.

### reservation/NetRecurringFeeForUsage

Le coût après discount des frais d'utilisation récurrents. Cette colonne est incluse dans votre rapport uniquement lorsque votre compte bénéficie d'une discount au cours de la période de facturation applicable.

### reservation/NetUnusedAmortizedUpfrontFeeForBillingPeriod

Les frais initiaux nets non utilisés et amortis pour la période de facturation. Cette colonne est incluse dans votre rapport uniquement lorsque votre compte bénéficie d'une discount au cours de la période de facturation applicable.

### reservation/NetUnusedRecurringFee

Les frais récurrents associés aux heures de réservation non utilisées pour les RI partiels à l'avance et sans frais initiaux après les remises. Cette colonne est incluse dans votre rapport uniquement lorsque votre compte bénéficie d'une discount au cours de la période de facturation applicable.

### reservation/NetUpfrontValue

La valeur initiale du RI avec les remises appliquées. Cette colonne est incluse dans votre rapport uniquement lorsque votre compte bénéficie d'une discount au cours de la période de facturation applicable.

### reservation/NormalizedUnitsPerReservation

- Description : Nombre d'unités normalisées pour chaque instance d'un abonnement de réservation.
- Postes applicables : RIFee
- Exemples de valeur : 1316, 54.5, 319
- Services :
	- Amazon RDS

#### reservation/NumberOfReservations

- Description : Nombre de réservations couvertes par cet abonnement. Par exemple, un même abonnement d'instance réservée peut être associé à quatre réservations d'instances réservées.
- Postes applicables : Fee, RIFee, Refund, Credit
- Exemples de valeur : 5, 50, 500
- Services :
	- Amazon EC2
	- OpenSearch Service
	- Amazon DynamoDB
	- Amazon Redshift
	- Amazon ElastiCache
	- Amazon RDS

### <span id="page-54-0"></span>R

### reservation/RecurringFeeForUsage

- Description : Les frais récurrents sont amortis en fonction du temps d'utilisation, pour des IR initiaux partiels et aucun IR initial. La valeur est égale àThe unblended cost of the RIFee :\*The sum of the normalized usage amount of Usage line items/The normalized usage amount of the RIFee for size flexible Reserved Instances. Étant donné que tous les RI initiaux ne sont pas soumis à des paiements de frais récurrents supérieurs à0, la valeur de tous les RI initiaux est de0.
- Rubriques applicables : DiscountedUsage
- Exemples de valeur : 0.139, 0.729, 0.018
- Services :
	- Amazon EC2
	- OpenSearch Service
- Amazon DynamoDB
- Amazon ElastiCache
- Amazon RDS

#### reservation/ReservationARN

- Description : L'Amazon Resource Name (ARN) de l'instance réservée qui a bénéficié de ce poste. Également appelé « ID de bail d'instance réservée ». Il s'agit de l'identifiant unique de cette instance réservée AWS particulière. La valeur de chaîne contient également le nom due service AWS et la région dans laquelle l'instance réservée a été achetée.
- Rubriques applicables : Frais, RiFee DiscountedUsage, Remboursement, Crédit
- Exemples de valeur : arn:aws:ec2:us-east-1:074108124787:reservedinstances/1d3fbc13-f181-4c40-9dd6-12b345678de9, arn:aws:ec2:useast-1:499958231354:reserved-instances/be41234c3-b5c0-403ea80c-1cfd12345678
- Services :
	- Amazon EC2
	- OpenSearch Service
	- Amazon DynamoDB
	- Amazon Redshift
	- Amazon ElastiCache
	- Amazon RDS

### <span id="page-55-0"></span>S

#### reservation/StartTime

- Description: Date de début de la période de bail de l'instance réservée associée.
- Postes applicables : RIFee
- Exemples de valeur : 2018-07-29T02:56:10.000Z, 2017-08-21T15:58:47.000Z, 2019-02-01T22:01:34.000Z
- Services :
	- Amazon EC2
- OpenSearch Service
- Amazon Redshift
- Amazon ElastiCache
- Amazon RDS

#### reservation/SubscriptionId

- Description : identifiant unique qui mappe un poste avec l'offre associée. Nous vous recommandons d'utiliser l'ARN d'instance réservée comme identifiant d'une instance réservée AWS, mais les deux peuvent être utilisés.
- Rubriques applicables : Frais, RiFee DiscountedUsage, Remboursement, Crédit et Utilisation
- Exemples de valeur : 123456789, 111122222, 333344444
- Services :
	- Amazon EC2
	- OpenSearch Service
	- Amazon DynamoDB
	- Amazon Redshift
	- Amazon ElastiCache
	- Amazon RDS

### <span id="page-56-0"></span>T

#### reservation/TotalReservedNormalizedUnits

- Description : Le nombre total d'unités normalisées réservées pour toutes les instances d'un abonnement de réservation. AWS calcule le total des unités normalisées en multipliant reservation/NormalizedUnitsPerReservation par reservation/ NumberOfReservations.
- Rubriques applicables : DiscountedUsage
- Exemples de valeur : 40320, 3647.99, 17928.77
- Services :
	- Amazon EC2
	- Amazon RDS

### reservation/TotalReservedUnits

- Description : TotalReservedUnits remplit les postes Fee et RIFee avec des valeurs distinctes.
	- Postes Fee : Nombre total d'unités réservées pour la quantité total de baux achetés dans votre abonnement pour la période complète.

Ce calcul est obtenu en multipliant NumberOfReservations par UnitsPerReservation. Par exemple,  $5$  RI x 744 heures par mois x 12 mois = 44 640.

• Articles RiFee (coûts récurrents mensuels) : nombre total d'unités disponibles dans le cadre de votre abonnement, par exemple le nombre total d'heures Amazon EC2 dans le cadre d'un abonnement RI spécifique.

Par exemple, 5 RI x 744 heures = 3 720.

- Postes applicables : Fee, RIFee, Refund, Credit
- Exemples de valeur : 26208, 98.19, 15796
- Services :
	- Amazon EC2
	- OpenSearch Service
	- Amazon DynamoDB
	- Amazon Redshift
	- Amazon ElastiCache
	- Amazon RDS

# <span id="page-57-0"></span> $\cup$

### reservation/UnitsPerReservation

- Description : UnitsPerReservation remplit les postes Fee et RIFee avec des valeurs distinctes.
	- Postes Fee : Nombre total d'unités réservées pour l'abonnement, comme le nombre total d'heures d'instance réservée achetées pour la période de l'abonnement.

Par exemple, 744 heures par mois x 12 mois = 8 928 heures/unités au total.

• Articles RiFee (coûts récurrents mensuels) : nombre total d'unités disponibles dans le cadre de votre abonnement, par exemple le nombre total d'heures Amazon EC2 dans le cadre d'un abonnement RI spécifique.

Par exemple, 1 unité x 744 heures = 744.

- Postes applicables : Fee, RIFee, Refund, Credit
- Exemples de valeur : 334.0, 486.72, 18455
- Services :
	- Amazon EC2
	- OpenSearch Service
	- Amazon DynamoDB
	- Amazon Redshift
	- Amazon ElastiCache
	- Amazon RDS

#### reservation/UnusedAmortizedUpfrontFeeForBillingPeriod

- Descriptionamortized-upfront-fee-for : La partiebilling-period-column amortie des frais initiaux pour tous les RI initiaux et partiels. Comme il n'y a aucun paiement initial pour aucun IR initial, la valeur de l'absence de RI initial est0. Nous ne fournissons pas cette valeur pour les réservations d'hôtes dédiés pour le moment. La modification sera effectuée lors d'une mise à jour ultérieure.
- Postes applicables : RIFee
- Exemples de valeur : 6.05, 1.97, 0.17
- Services :
	- Amazon EC2
	- OpenSearch Service
	- Amazon Redshift
	- Amazon ElastiCache
	- Amazon RDS

reservation/UnusedNormalizedUnitQuantity

- Description : Nombre d'unités normalisées non utilisées pour un IR régional flexible en termes de taille que vous n'avez pas utilisées au cours de cette période de facturation.
- Postes applicables : RIFee
- Exemples de valeur : 25.00, 3.50, 274.33
- Services :
	- Amazon RDS

#### reservation/UnusedQuantity

- Description : Nombre d'heures d'instance réservée que vous n'avez pas utilisées durant la période de facturation.
- Postes applicables : Poste RIFee
- Exemples de valeur : 209.65110408, 191.00000000, 176.00000000
- Services :
	- Amazon EC2
	- OpenSearch Service
	- Amazon Redshift
	- Amazon ElastiCache
	- Amazon RDS

#### reservation/UnusedRecurringFee

- Description : Les frais récurrents associés à vos heures de réservation non utilisées pour des réservations initiales partielles et aucun RI initial. Étant donné que tous les RI initiaux n'ont pas de frais récurrents supérieurs à0, la valeur de All Upfront RI est de0.
- Postes applicables : RIFee
- Exemples de valeur : 0.02971114, 0.19190000, 1.37280000
- Services :
	- Amazon EC2
	- OpenSearch Service
	- Amazon Redshift
	- Amazon ElastiCache
	- Amazon RDS

### reservation/UpfrontValue

- Description : Prix initial payé pour votre instance réservée AWS. En l'absence de RI initiaux, cette valeur est0.
- Postes applicables : RIFee
- Exemples de valeur : 150.00, 1000.00, 2000.00
- Services :
	- Amazon EC2
	- OpenSearch Service
	- Amazon Redshift
	- Amazon ElastiCache
	- Amazon RDS

# <span id="page-60-0"></span>Informations de tarification

Les colonnes situées sous l'pricingen-tête des rapports sur lesAWS coûts et l'utilisation contiennent les prix d'un article. Les colonnes de tarification sont basées sur l'APIAWS Price List Service. AWS L'API Price List Service n'inclut pas les tarifs du niveau gratuit, les instances SpotAWS Marketplace, les produits inclus, les frais d'abonnement annuels initiaux (Fee) et les frais récurrents mensuels (RIFee). Ces colonnes comprennent les attributs suivants, sans s'y limiter :

### A | B | C | D | E | F | G | H | I | J | K | [L](#page-60-1) | M | N | O | [P](#page-60-2) | Q | [R](#page-61-0) | S | [T](#page-61-1) | [U](#page-61-2) | VWXYZ

### <span id="page-60-1"></span>L

pricing/LeaseContractLength

Durée de réservation de votre instance réservée.

### <span id="page-60-2"></span>P

### pricing/publicOnDemandCost

Coût total du poste en fonction des tarifs publics des instances à la demande. Si vous disposez de SKU (unités de gestion des stocks) avec plusieurs coûts publics à la demande, le coût équivalent

du niveau le plus élevé s'affiche. Par exemple, les services offrant des essais gratuits ou des prix échelonnés.

### pricing/publicOnDemandRate

Tarif public des instances à la demande appliqué au poste d'utilisation en question au cours de cette période de facturation. Si vous disposez de SKU (unités de gestion des stocks) avec plusieurs tarifs publics à la demande, le tarif équivalent du niveau le plus élevé s'affiche. Par exemple, les services offrant des essais gratuits ou des prix échelonnés.

### pricing/PurchaseOption

Moyen de paiement que vous avez choisi pour ce poste. Les valeurs valides sont All Upfront, Partial Upfront et No Upfront.

### <span id="page-61-0"></span>R

### pricing/RateCode

Un code unique pour une combinaison produit/offre-niveau de tarification. Les combinaisons de produits et de termes peuvent avoir plusieurs dimensions de prix, telles qu'un niveau gratuit, un niveau d'utilisation faible et un niveau d'utilisation élevé.

### pricing/RateId

L'ID du taux d'un poste.

### <span id="page-61-1"></span>T

pricing/term

Indique si votre utilisation d'AWS est réservée ou à la demande.

### <span id="page-61-2"></span> $\cup$

### pricing/unit

L'unité de tarification utilisée par AWS pour le calcul de votre coût d'utilisation. Par exemple, l'unité de tarification pour l'utilisation des instances Amazon EC2 est exprimée en heures.

# <span id="page-62-0"></span>Détails du produit

Les productcolonnes fournissent des métadonnées concernant le produit à l'origine des dépenses et le poste. Les colonnes de produits sont dynamiques et leur visibilité dans les rapports de coûts et d'utilisation dépend de l'utilisation du produit au cours de la période de facturation. Les colonnes de tarification sont basées sur l'APIAWS Price List Service. AWS L'API Price List Service n'inclut pas la tarification gratuite, les instances Spot, les produits deAWS Marketplace, les frais d'abonnement annuels initiaux (Fee) et les frais récurrents mensuels (RIFee).

### [A|](#page-62-1) [BC](#page-62-2) |[D](#page-63-0) |[E](#page-66-0) [|F](#page-67-0) |[G](#page-68-0) | H[I](#page-70-0) | J | K |[L](#page-72-0) |[M](#page-74-0) [|N](#page-75-0)[O](#page-76-0) |[P](#page-77-0) | Q [|R](#page-80-0) [|S](#page-82-0) |[T](#page-85-0) |[U](#page-87-0)[V](#page-87-1) |[W](#page-89-1) | XYZ

# <span id="page-62-1"></span>A

### product/availability

- Description : indique la disponibilité de vos différentes options de stockage AWS.
- Exemples de valeur : 99.99%, 99.5%
- Services :
	- Amazon S3 Glacier
	- Amazon S3
	- AWS Elemental MediaStore
	- AWS RoboMaker

### <span id="page-62-2"></span> $\mathsf{C}$

### product/capacitystatus

- Description : indique le statut de vos réservations de capacité.
- Exemples de valeur : UnusedCapacityReservation, AllocatedCapacityReservation, Used
- Services :
	- Amazon EC2

### product/clockspeed

• Description : indique la vitesse de fonctionnement de vos instances AWS.

- Exemples de valeur : 2.4 GHz, 2.6 GHz
- Services :
	- Amazon DocumentDB
	- Amazon EC2
	- Amazon MQ
	- Amazon Neptune
	- Amazon RDS
	- AWS Database Migration Service

### <span id="page-63-0"></span>D

### product/databaseedition

- Description : décrit le logiciel de base de données adapté à différents scénarios de développement, de déploiement et d'applications spécifiques.
- Services :
	- Amazon RDS

### product/dataTransfer

- Description : Un transfert deAWS données se produit chaque fois que des données sont déplacéesAWS vers Internet, ou déplacées entreAWS des instances dans leurs régions ou zones de disponibilité respectives. Les transferts de données interrégionaux et entre zones de disponibilité entraînent des coûts, mesurés par gigaoctet.
- Services :
	- AWS Systems Manager

### product/dedicatedEbsThroughput

• Description : décrit le débit dédié entre vos instances (par exemple, les instances Amazon EC2 et les volumes Amazon EBS), avec des options comprises entre 500 et 10 000 mégabits par seconde (Mbit/s) en fonction du type d'instance utilisé. Le débit dédié réduit les conflits entre les E/ S Amazon EBS et le trafic restant de votre instance EC2, offrant les meilleures performances pour vos volumes Amazon EBS.

- Exemples de valeur : 200 Mbps, Upto 5000 Mbps
- Services :
	- Amazon EC2
	- Amazon Neptune
	- Amazon RDS

### product/deploymentoption

- Description : décrit l'emplacement de l'infrastructure de l'environnement. Les modèles de déploiement pourAWS le cloud sontpublicon-premise, ethybrid.
- Exemples de valeur : Multi-AZ, Single-AZ
- Services :
	- Amazon MQ
	- Amazon Neptune
	- Amazon RDS

### product/description

- Description : description duAWS service spécifique.
- Services :
	- AWS CodePipeline
	- AWS Device Farm
	- AWS Elemental MediaConvert
	- AWS Elemental MediaStore

### product/directconnectlocation

- Description : Spécifie l'emplacement oùAWS existe une connexion réseau dédiée privée entre le client et le client.
- Exemples de valeurs :Equinix DC1 DC6,Equinix DC10 DC11,Global Switch Singapore
- Services :
	- AWS Direct Connect

### product/directorysize

- Description : espace sur le disque utilisé pour stocker les méta-informations relatives au répertoire ou au dossier.
- Services :
	- AWS Direct Connect

### product/directorytype

- Description : indique si le répertoire est un fichier ou un autre répertoire.
- Services :
	- AWS Direct Connect

### product/directorytypedescription

- Description : nom significatif donné au répertoire.
- Services :
	- AWS Direct Connect

### product/disableactivationconfirmationemail

• Description : Active ou désactive la possibilité d'envoyer un e-mail pour confirmer l'activation d'un service.

### product/durability

- Description : indique la durabilité des objets sur une année donnée.
- Exemples de valeur : 99.999999999%, N/A, 99.99%
- Services :
	- Amazon S3 Glacier
	- Amazon S3
	- AWS Elemental MediaStore

### <span id="page-66-0"></span>E

### product/ebsOptimized

- Description : indique si vos instances Amazon EC2 sont optimisées pour Amazon EBS.
- Exemples de valeur : Yes, No
- Services :
	- Amazon EC2

#### product/ecu

- Description : Décrit l'unité de calcul (ECU) qui fournit la mesure relative de la puissance de traitement des nombres entiers d'une instance Amazon EC2.
- Exemples de valeur : 9, 100, variable
- Services :
	- Amazon EC2
	- OpenSearch Service
	- Amazon Gamel ift
	- Amazon Redshift

### product/endpointtype

• Description : décrit les caractéristiques de la connexion à distance à laquelle un appareil se connecte.

Par exemple, les points de terminaisonREST (transfert d'état représentatif). UneREST API (ouRESTful API) est une interface de programmation d'applications conforme aux contraintes du styleREST architectural et qui permet d'interagir avec des servicesRESTful Web.

- Exemples de valeur : Ipsec, Amazon SQS, AWS Lambda
- Services :
	- Amazon SNS
	- Amazon VPC
	- Storage Gateway
	- S3 Glacier

### product/enhancedNetworkingSupported

- Description : indique si vos instances prennent en charge la mise en réseau améliorée. La mise en réseau améliorée utilise la virtualisation d'I/O d'une racine unique (SR-IOV) pour fournir des fonctionnalités de mise en réseau hautes performances sur les types d'instance pris en charge.
- Exemples de valeur : Yes, No
- Services :
	- Amazon DocumentDB
	- Amazon EC2
	- Amazon Neptune
	- Amazon RDS
	- AWS Database Migration Service

### <span id="page-67-0"></span>F

### product/filesystemtype

• Description : décrit les détails du périphérique de stockage local ou distant et les spécifications du système d'exploitation.

### product/freeUsageIncluded

- Description : L'utilisation gratuite dans le cadre de l'offreAWS gratuite est calculée chaque mois dans toutes les régions et appliquée automatiquement à votre facture. Par exemple, vous bénéficiez de 750 heures de micro-instance Linux Amazon EC2 gratuitement dans toutes les régions que vous utilisez. Pas 750 heures par région.
- Services :
	- Amazon Inspector

### product/fromLocation

- Description : Décrit la location d'où provient l'utilisation.
- Exemples de valeur : External, US East (N. Virginia), Global
- Services :
- Amazon CloudFront
- AWS DataTransfer

#### product/fromRegionCode

- Description : décrit le code de région source duAWS service. Pour plus d'informations, veuillez consulter [product/regioncode.](#page-81-0)
- Exemples de valeurs :ap-northeast-1
- Services :
	- Amazon RDS
	- Amazon EC2
	- Amazon VPC
	- AWS Direct Connect

#### product/fromLocationType

- Description : Décrit le type de location d'où provient l'utilisation.
- Exemples de valeur : AWS Region, AWS Edge Location
- Services :
	- AWS Direct Connect
	- AWS Elemental MediaConnect
	- Amazon CloudFront
	- Amazon Lightsail
	- AWS Shield

### <span id="page-68-0"></span>G

### product/gpu

- Description : indique le nombre de GPU.
- Exemples de valeur : 16, 32
- Services :
- Amazon SageMaker
- Amazon EC2

### product/gpuMemory

- Description : détaille les caractéristiques de votre mémoire GPU.
- Exemples de valeur : 16, 32
- Services :
	- Amazon SageMaker
	- Amazon EC2

### product/group

- Description : Ensemble de plusieurs produits qui sont similaires par définition ou regroupés. Par exemple, l'équipe Amazon EC2 peut classer ses produits en instances partagées, hôte dédié et utilisation dédiée.
- Services :
	- AWS Certificate Manager
	- AWS CodeCommit
	- AWS Glue
	- AWS IoT Analytics
	- AWS Lambda

### product/groupdescription

- Description : nom simplifié attribué à un groupe de produits.
- Services :
	- Budgets AWS
	- AWS Certificate Manager
	- AWS Lambda
	- Amazon SQS

### <span id="page-70-0"></span>I

### product/instance

- Description : Une instance Amazon EC2 est un serveur virtuel dans Amazon Elastic Compute Cloud (Amazon EC2) pour exécuter des applications sur l'AWSinfrastructure. Vous pouvez choisir une AMI fournie parAWS, la communauté d'utilisateurs ou via leAWS Marketplace.
- Exemples de valeurs :T3
- Services :
	- Amazon EC2

### product/instanceFamily

- Description : décrit votre famille d'instances Amazon EC2. Amazon EC2 vous propose un grand nombre d'options pour 10 types d'instances différents, chacun avec une ou plusieurs options de taille, organisées en familles d'instances distinctes optimisées pour différents types d'applications.
- Exemples de valeur : General Purpose, Memory Optimized, Accelerated Computing
- Services :
	- Amazon EC2
	- Amazon RDS
	- OpenSearch Service
	- Amazon ElastiCache
	- Amazon EMR

etc. Pour voir la liste complète des services, téléchargez [Column\\_Attribute\\_Service.zip.](samples/Column_Attribute_Service.zip)

### product/instanceType

- Description : indique le type d'instance, la taille et la famille qui définissent les capacités de votre instance en matière de CPU, de mise en réseau et de stockage.
- Exemples de valeur : t2.small, m4.xlarge, t2.micro, m4.large, t2.large
- Services :
	- Amazon EC2
	- Amazon RDS
- OpenSearch Service
- Amazon ElastiCache
- Amazon EMR

etc. Pour voir la liste complète des services, téléchargez [Column\\_Attribute\\_Service.zip.](samples/Column_Attribute_Service.zip)

#### product/instanceTypeFamily

- Description : la famille d'instance associée à l'utilisation donnée.
- Exemples de valeur : t2, m4, m3
- Services :
	- Amazon DocumentDB
	- Amazon RDS

### product/integratingApi

• Description : Intégration d'applicationsAWS via un service tel qu'Amazon API Gateway ou intégration sans code via Amazon AppFlow.

### product/integratingService

• Description : Application Integration onAWS est une suite de services utilisés pour communiquer entre des composants découplés au sein de microservices, de systèmes distribués et d'applications sans serveur. Vous n'avez pas besoin de refactoriser l'intégralité de votre architecture. Le découplage des applications à n'importe quelle échelle peut réduire l'impact des modifications, en simplifiant les mises à jour et en accélérant la publication de nouvelles fonctionnalités.

### product/intelAvxAvailable

- Description : indique si votre processus possède le jeu d'instructions Intel Advanced Vector **Extension**
- Exemples de valeur : Yes, No
- Services :
• Amazon EC2

#### product/intelAvx2Available

- Description : indique si votre processus possède le jeu d'instructions Intel Advanced Vector Extension two.
- Exemples de valeur : Yes, No
- Services :
	- Amazon EC2

#### product/intelTurboAvailable

- Description : indique si votre cœur a l'autorisation d'utiliser Intel Turbo Technology pour améliorer la fréquence.
- Exemples de valeur : Yes, No
- Services :
	- Amazon EC2

# L

#### product/licenseModel

- Description : indique le modèle de licence de votre instance.
- Exemples de valeur : license-included, bring-your-own-license, general-publiclicense
- Services :
	- Amazon AppStream
	- Amazon EC2
	- Amazon MQ
	- Amazon Neptune
	- Amazon RDS

#### product/location

- Description : Décrit la région dans laquelle réside votre compartiment Amazon S3.
- Exemples de valeur : Asia Pacific (Mumbai), Asia Pacific (Seoul), Canada (Central), EU (London), US West (Oregon)
- Services :
	- Amazon EC2
	- AWS Certificate Manager
	- Amazon S3
	- Amazon RDS
	- Amazon DynamoDB

etc. Pour voir la liste complète des services, téléchargez [Column\\_Attribute\\_Service.zip.](samples/Column_Attribute_Service.zip)

### product/locationType

- Description : décrit le point final de votre tâche.
- Exemples de valeur : AWS Region, AWS Edge Location, Other
- Services :
	- Amazon EC2
	- AWS Certificate Manager
	- Amazon S3
	- Amazon RDS
	- Amazon DynamoDB

etc. Pour voir la liste complète des services, téléchargez [Column\\_Attribute\\_Service.zip.](samples/Column_Attribute_Service.zip)

#### product/logsDestination

- Description : LaAWS:: Logs:: Destination ressource indique la destination CloudWatch des journaux. Une destination inclut une ressource physique (par exemple, un flux de données Amazon Kinesis) et vous pouvez abonner cette ressource à un flux d'événements de journaux.
- Exemples de valeur : AWS Region, AWS Edge Location, Other
- Services :
- Amazon EC2
- AWS Certificate Manager
- Amazon S3
- Amazon RDS
- Amazon DynamoDB

etc. Pour voir la liste complète des services, téléchargez [Column\\_Attribute\\_Service.zip.](samples/Column_Attribute_Service.zip)

# M

#### product/maxIopsBurstPerformance

- Description : décrit les performances IOPS maximales en rafale de votre volume Amazon EBS.
- Exemple de valeur : 3000 IOPS for volumes <= 1TB
- Services :
	- Amazon EC2

#### product/maxIopsvolume

- Description : décrit le nombre maximum d'entrées/sorties par seconde de votre volume Amazon EBS.
- Exemple de valeur : 16,000 (maxiops for a General Purpose SSD (gp2))
- Services :
	- Amazon EC2

#### product/maxThroughputvolume

- Description : Décrit le volume de débit réseau maximal de votre volume Amazon EBS.
- Exemples de valeur : 500 MiB/s, 250 MiB/s, 1000 MiB/s, 40 90 MB/sec
- Services :
	- Amazon EC2
	- Amazon SageMaker

#### product/memory

- Description : Espace électronique réservé aux instructions et aux données dont un ordinateur a besoin pour répondre rapidement. Les octets de l'ordinateur indiquent les unités de stockage.
- Services :
	- AWS Database Migration Service
	- DynamoDB Accelerator
	- Amazon DocumentDB
	- Amazon EC2

### N

#### product/networkPerformance

- Description : décrit le débit réseau de vos instances Amazon EC2.
- Exemples de valeur : moderate, high, up to 10 GB
- Services :
	- Amazon EC2
	- Amazon RDS
	- Amazon ElastiCache
	- Amazon SageMaker
	- AWS Database Migration Service

etc. Pour voir la liste complète des services, téléchargez [Column\\_Attribute\\_Service.zip.](samples/Column_Attribute_Service.zip)

#### product/normalizationSizeFactor

- Description : indique le facteur de normalisation de la taille d'instance.
- Exemples de valeur : nano 0.25, micro 0.5, medium 2, xlarge 8, 16xlarge 128
- Services :
	- Amazon DocumentDB
- Amazon EC2  $N$  69
- Amazon MQ
- Amazon Neptune
- Amazon RDS

# $\Omega$

### product/OfferingClass

- Description : indique le type d'instances réservées. Lorsque vous achetez une instance réservée, vous avez le choix entre les classes d'offres Standard ou Convertible.
- Exemples de valeur : Standard, Convertible
- Services :
	- Amazon DynamoDB
	- Amazon EC2
	- Amazon ElastiCache
	- OpenSearch Service
	- Amazon RDS
	- Amazon Redshift

#### product/operatingSystem

- Description : décrit le système d'exploitation de votre instance Amazon EC2.
- Exemples de valeur : Amazon Linux, Ubuntu, Windows Server, Oracle Linux, FreeBSD
- Services :
	- Amazon AppStream
	- Amazon EC2
	- Amazon GameLift
	- Amazon Lightsail
	- Amazon WorkSpaces
	- AWS CodeBuild

#### product/operation

- Description : indique l'opération AWS spécifique que ce poste couvre.
- Exemples de valeurs :RunInstances (indique le fonctionnement d'une instance Amazon EC2)
- Services :
	- Amazon EC2
	- Amazon S3
	- Amazon RDS
	- Amazon DynamoDB
	- Amazon CloudWatch
	- Amazon Redshift

etc. Pour voir la liste complète des services, téléchargez [Column\\_Attribute\\_Service.zip.](samples/Column_Attribute_Service.zip)

## P

### product/parameterType

• Description : Utilisez les paramètresAWS CloudFormation pour saisir des valeurs personnalisées dans votre modèle lorsque vous créez ou mettez à jour une pile. Par exemple,InstanceTypeParameter. Vous pouvez utiliser ce paramètre pour spécifier le type d'instance Amazon EC2 lorsque vous créez ou mettez à jour la pile.

### product/physicalCores

- Description : indique le nombre de cœurs physiques qu'une instance fournit.
- Exemples de valeur : 4, 8
- Services :
	- Amazon EC2

### product/pricingUnit

• Description : La plus petite unité de facturation pour unAWS service. Par exemple, 0,01 c par appel d'API.

- Services :
	- AWS Directory Service

#### product/primaryplaceofuse

• Description : Adresse commerciale ou résidentielle principale à laquelle le client utilise principalement le service.

#### product/physicalProcessor

- Description : décrit le processeur de votre instance Amazon EC2.
- Exemples de valeur : High Frequency Intel Xeon E7-8880 v3 (Haswell), Intel Xeon E5-2670, AMD EPYC 7571
- Services :
	- Amazon DocumentDB
	- Amazon EC2
	- Amazon Neptune
	- Amazon RDS
	- AWS Database Migration Service

#### product/processorArchitecture

- Description : indique l'architecture de votre processeur.
- Exemples de valeur : 32-bit, 64-bit
- Services :
	- Amazon DocumentDB
	- Amazon EC2
	- Amazon Neptune
	- Amazon RDS
	- AWS Database Migration Service

#### product/processorFeatures

- Description : indique les fonctionnalités du processeur de vos instances.
- Exemples de valeur : Intel AVX, Intel AVX2, Intel AVX512, Intel Turbo
- Services :
	- AWS Database Migration Service
	- Amazon DocumentDB
	- Amazon EC2
	- Amazon Neptune
	- Amazon RDS

#### product/ProductFamily

- Description : la catégorie du type de produit.
- Exemples de valeur : Alarm, AWS Budgets, Stopped Instance, Storage Snapshot, Compute
- Services :
	- Amazon EC2
	- AWS Certificate Manager
	- Amazon S3
	- Amazon RDS
	- Amazon DynamoDB

etc. Pour voir la liste complète des services, téléchargez [Column\\_Attribute\\_Service.zip.](samples/Column_Attribute_Service.zip)

#### product/ProductName

- Description : Le nom complet du service AWS. Utilisez cette colonne pour filtrer les usages AWS par service AWS.
- Exemples de valeur : AWS Backup, AWS Config, Amazon Registrar, Amazon Elastic File System, Amazon Elastic Compute Cloud

### product/productSchemaDescription

• Description : Un plan de la façon dont votre produit est construit. Il contient les différents attributs qui composent votre produit.

#### product/provisioned

- Description : indique si l'utilisation d'Amazon EBS était liée au stockage Amazon EBS provisionné.
- Exemples de valeur : Yes, No
- Services :
	- Amazon EC2
	- Amazon MQ

#### product/PurchaseOption

• Description : décrit les modèles d'achat disponibles pour unAWS service. Par exemple,AWS propose quatre options principales d'achat d'instances Amazon EC2 :On-DemandReserved Instances,Spot Instances,, avec l'option ajoutée deDedicated Hosts.

#### product/purchaseterm

• Description : Dans Amazon EC2, cela indique un engagement en faveur d'une configuration d'instance cohérente. Cela inclut le type d'instance et la région pour une période de 1 à 3 ans.

## R

#### product/region

- Description : la zone géographique qui héberge vos services AWS. Utilisez ce champ pour analyser les dépenses dans une région déterminée.
- Exemples de valeur : eu-west-3, us-west-1, us-east-1, ap-northeast-2, sa-east-1
- Services :
	- Amazon EC2
	- AWS Certificate Manager
- Amazon S3
- Amazon RDS
- Amazon DynamoDB

etc. Pour voir la liste complète des services, téléchargez [Column\\_Attribute\\_Service.zip.](samples/Column_Attribute_Service.zip)

#### <span id="page-81-0"></span>product/regioncode

- Description : Une région est un emplacement physique dans le monde entier où les centres de données sont regroupés. AWSappelle chaque groupe de centres de données logiques une zone de disponibilité (AZ). ChaqueAWS région est composée de plusieurs AZ isolées et physiquement distinctes au sein d'une zone géographique. L'attribut de code de région porte le même nom qu'uneAWS région et indique où leAWS service est disponible.
- Exemples de valeur : us-west-2, us-east-1, ap-southeast-2
- Services :
	- Amazon SageMaker

#### product/replicationType

- Description : indique que l'utilisation du service est gratuite. Par exemple,AWS Server Migration Service son utilisation est gratuite et vous ne payez que pour les ressources de stockage utilisées pendant le processus de migration.
- Exemples de valeurs :Free
- Services :
	- AWS Application Migration Service

#### product/resourceAssessment

- Description : Processus de collecte, de stockage et de gestion des preuves. Vous pouvez l'utiliser pour évaluer les risques et la conformité aux normes et réglementations du secteur.
- Exemples de valeurs :All assessment
- Services :
	- AWS Audit Manager

S

#### product/servicecode

- Description : Ceci identifie leAWS service spécifique au client sous la forme d'une abréviation courte unique.
- Exemples de valeur : Amazon EC2, AWS KMS
- Services :
	- Budgets AWS
	- AWS Backup
	- AWS Certificate Manager
	- AWS Cloud Map
	- AWS CloudTrail

#### product/servicename

- Description : description simplifiée duAWS service.
- Services :
	- Budgets Amazon EC2
	- Amazon ECR
	- Amazon ECS
	- Amazon EFS
	- Amazon Elastic Inference
	- Amazon EKS

#### product/singleOrDualPass

• Description : termes utilisés pour définir le type d'encodage utilisé pour les vidéos. Dans le cas du codage en un seul passage, le codage est effectué lors de la première passe elle-même. Pour le codage en 2 passes, le fichier est analysé de manière approfondie lors de la première passe et un fichier intermédiaire est créé. Lors de la seconde passe, le codeur trouve le fichier intermédiaire et alloue des bits. Le codage proprement dit a lieu lors de la deuxième passe.

• AWS Elemental MediaConvert

#### product/sku

- Description : code unique d'un produit. La référence est créée en combinant ProductCode, UsageType et Operation. Pour les instances réservées de taille flexible, la référence utilise l'instance qui a été utilisée. Par exemple, si vous avez utilisé une instance t2.micro et qu'une remise d'instance réservée AWS a été appliquée à l'utilisation par t2.small, la référence du poste est créée avec t2.micro.
- Exemples de valeur : FFNT87MQSCR328W6, VBYCEU494XUAHCA7
- Services :
	- Amazon EC2
	- AWS Certificate Manager
	- Amazon S3
	- Amazon RDS
	- Amazon DynamoDB

etc. Pour voir la liste complète des services, téléchargez [Column\\_Attribute\\_Service.zip.](samples/Column_Attribute_Service.zip)

## product/storage

- Description : indique le stockage sur disque attaché à votre instance.
- Exemples de valeur : 60GB, True, EBS 0nly, 1 x 900 NVMe SSD, 1 x 150 NVMe SSD
- Services :
	- Amazon EC2
	- Amazon RDS
	- Amazon Redshift
	- OpenSearch Service
	- Amazon WorkSpaces

etc. Pour voir la liste complète des services, téléchargez [Column\\_Attribute\\_Service.zip.](samples/Column_Attribute_Service.zip)

#### product/storageclass

- Description : décrit la classe de stockage de votre compartiment Amazon S3.
- Exemples de valeur : Archive, General Purpose, Infrequent Access, Intelligent-Tiering, Non-Critical Data
- Services :
	- AWS Elemental MediaStore
	- AWS Storage Gateway
	- Amazon Cloud Directory
	- Amazon EFS
	- Amazon MQ
	- Amazon S3

#### product/storagemedia

- Description : Un support de stockage est une technologie, y compris un appareil et un matériel utilisés pour placer, conserver et récupérer des données électroniques.
- Services :
	- AWS Database Migration Service
	- Amazon CloudWatch
	- Amazon DocumentDB
	- Amazon EC2
	- Amazon ES

### product/storagetype

- Description : décrit comment et où les informations sont stockées par un ordinateur. Cela peut être interne ou externe à un ordinateur, un serveur ou un périphérique informatique.
- Exemples de valeur : Amazon S3, SSD, SSD-backed
- Services :
	- AWS Backup
	- **Amazon ECR**

# T

## product/tenancy

- Description : Type de location autorisé sur l'instance Amazon EC2.
- Exemples de valeur : Dedicated, Reserved, Shared, NA, Host
- Services :
	- Amazon EC2
	- Amazon ECS

### product/tier

- Description : AvecAWS, vous pouvez bénéficier de remises et d'économies basées sur le volume à mesure que votre utilisation augmente. Pour les services tels qu'Amazon S3, la tarification est échelonnée. Cela signifie que plus vous en utilisez, moins vous payez par Go. AWSpropose des options pour acquérir des services qui répondent aux besoins de votre entreprise.
- Services :
	- AWS Elemental MediaConvert

### product/toLocation

- Description : Décrit la destination d'utilisation de location.
- Exemples de valeur : External, US East (N. Virginia)
- Services :
	- Amazon CloudFront
	- AWSTransfert de données

### product/toLocationType

- Description : Décrit la location de destination de l'utilisation du service.
- Exemples de valeur : AWS Region, AWS Edge Location
- Services :
	- AWS Direct Connect
- AWS Elemental MediaConnect
- AWS Shield
- Amazon CloudFront
- Amazon Lightsail

etc. Pour voir la liste complète des services, téléchargez [Column\\_Attribute\\_Service.zip.](samples/Column_Attribute_Service.zip)

#### product/toRegionCode

- Description : décrit le code de région source duAWS service. Pour plus d'informations, veuillez consulter [product/regioncode.](#page-81-0)
- Exemples de valeurs :eu-west-1
- Services :
	- Amazon RDS
	- Amazon EC2
	- Amazon VPC
	- AWS Direct Connect

#### product/transcodingResult

- Description : Résultat du décodage d'une source vidéo codée vers un format intermédiaire non compressé et de son réencodage dans le format cible.
- Services :
	- AWS Elemental MediaConvert

#### product/trialProduct

- Description : Indique si desAWS CloudHSM heures gratuites sont autorisées.
- Services :
	- AWS CloudHSM

 $\cup$ 

# product/upfrontCommitment

• Description : Décrit si un engagement d'utilisation est requis pourAWS CloudHSM. Des frais horaires vous seront facturés pour chaque heure (ou heure partielle) pendant laquelle un HSM est fourni à unAWS CloudHSM cluster. Un cluster sans HSM n'est pas facturé, et le stockage automatique des sauvegardes cryptées ne vous est pas facturé. Pour plus d'informations, consultez [AWS CloudHSM Pricing](https://aws.amazon.com/cloudhsm/pricing/) (Tarification CTlong).

Les transferts de données réseau vers et depuis vos HSM sont facturés séparément. Pour plus d'informations, consultez [Amazon EC2 Pricing](https://aws.amazon.com/ec2/pricing/) (Tarification Amazon EC2).

- Services :
	- AWS CloudHSM

## product/usagetype

- Description : indique les détails d'utilisation du poste.
- Exemples de valeur : EU-BoxUsage:c5d.9xlarge, EU-BoxUsage:m4.16xlarge, SAE1- InstanceUsage:db.t2.medium, USW2-AW-SW-19, SAE1-BoxUsage:c4.large
- Services :
	- Amazon EC2
	- AWS Certificate Manager
	- Amazon S3
	- Amazon RDS
	- Amazon DynamoDB

etc. Pour voir la liste complète des services, téléchargez [Column\\_Attribute\\_Service.zip.](samples/Column_Attribute_Service.zip)

# $\overline{V}$

## product/vcpu

• Description : Décrit le nombre de threads exécutés simultanément sur un seul cœur d'UC. Les instances Amazon EC2 prennent en charge le multithreading, qui permet l'exécution simultanée de plusieurs threads sur un seul cœur d'UC. Chaque thread est représenté comme UC virtuelle (vCPU) sur l'instance.

- Exemples de valeur : 8, 16, 36, 72, 128
- Services :
	- Amazon EC2
	- Amazon RDS
	- Amazon Redshift
	- OpenSearch Service
	- Amazon ElastiCache

etc. Pour voir la liste complète des services, téléchargez [Column\\_Attribute\\_Service.zip.](samples/Column_Attribute_Service.zip)

#### product/videoCodec

- Description : Logiciel ou matériel qui compresse et décompresse des vidéos numériques. Dans le contexte de la compression vidéo, le codec est un mélange d'encodeur et de décodeur. Un appareil qui ne fait que compresser est généralement appelé encodeur, et un appareil qui ne fait que décompresser est un décodeur.
- Services :
	- AWS Elemental MediaConvert ;

#### product/videoFrameRate

- Description : La fréquence d'images vidéo (exprimée en images par seconde (FPS)) est la fréquence à laquelle les images consécutives (images) sont capturées ou affichées par les caméras vidéo, les infographies et les systèmes de capture de mouvement.
- Services :
	- AWS Elemental MediaConvert ;

### product/volumeType

- Description : décrit vos types de volumes Amazon EBS.
- Exemples de valeur : Standard, General Purpose, General Purpose-Aurora, Amazon Glacier, Amazon SimpleDB – Standard
- Services :
	- Amazon EC2
	- Amazon S3
	- Amazon RDS
	- Amazon DynamoDB
	- Amazon S3 Glacier

etc. Pour voir la liste complète des services, téléchargez [Column\\_Attribute\\_Service.zip.](samples/Column_Attribute_Service.zip)

## W

## product/workforceType

- Description : Segmentation du bassin de main-d'œuvre employée ou sans emploi. Par exemple,Full Time Employees (FTE), ouTemporary.
- Services :
	- Amazon SageMaker

# Détails des balises de ressource

Vous pouvez utiliser les resourcecolonnes des rapports deAWS coûts et d'utilisation pour trouver des informations sur les ressources spécifiques couvertes par un poste. Ces colonnes comprennent les balises de répartition des coûts définies par l'utilisateur. Voici quelques exemples :

# resourceTags/user:creator

Utilisez une balise user:Creator pour savoir quel utilisateur a créé une ressource.

## resourceTags/user:name

Utilisez une balise user:Name pour savoir quelles ressources sont associées à un utilisateur donné.

### resourceTags/user:owner

Utilisez une balise user:Owner pour savoir quel utilisateur détient une ressource.

# resourceTags/user:purpose

Utilisez une balise user:Purpose pour connaître la raison de la création d'une ressource.

# Détails relatives à Savings Plans

Les SavingsPlancolonnes des rapports sur lesAWS coûts et l'utilisation fournissent des informations détaillées sur les ComputeSavingsPlans. SavingsPlan les colonnes sont visibles si vous avez acheté des Savings Plans. Pour en savoir plus sur [les Savings Plans](https://docs.aws.amazon.com/savingsplans/latest/userguide/what-is-savings-plans.html) dans le Guide de l'utilisateur Savings Plans

[A|](#page-90-0) B | C | [DE](#page-90-1) | F | G | H | J[I](#page-91-0) | K | L | M | |[N](#page-91-1)[O](#page-92-0) | Q[P](#page-92-1) | |[R](#page-93-0) |[S](#page-94-0) [|T](#page-95-0) |[U](#page-95-1) | VWXYZ

# <span id="page-90-0"></span>A

### savingsPlan/AmortizedUpfrontCommitmentForBillingPeriod

- Description : Le montant des frais initiaux qu'un abonnement à un Savings Plan vous coûte pour la période de facturation. Le paiement initial pour le Savings Plan initial intégral et le Savings Plan initial partiel amorti au cours du mois en cours. Pour un Savings Plan sans départ, la valeur est 0.
- Rubriques applicables : SavingsPlanRecurringFee
- Services :
	- Amazon EC2
	- Fargate
	- AWS Lambda
	- Amazon SageMaker

# <span id="page-90-1"></span>E

#### savingsPlan/EndTime

- Description : Date d'expiration du contrat de Savings Plan.
- Rubriques applicables : SavingsPlanCoveredUsage SavingsPlanNegation, SavingsPlanUpfrontFee, SavingsPlanRecurringFee
- Services :
	- Amazon EC2
- Fargate
- AWS Lambda
- Amazon SageMaker

## <span id="page-91-0"></span>I

### savingsPlan/InstanceTypeFamily

- Description : la famille d'instance associée à l'utilisation donnée.
- Rubriques applicables : SavingsPlanCoveredUsage
- Exemples de valeur : m4, g2
- Services :
	- Amazon EC2
	- Fargate
	- AWS Lambda
	- Amazon SageMaker

## <span id="page-91-1"></span>N

### savingsPlan/NetAmortizedUpfrontCommitmentForBillingPeriod

Le coût initial d'un abonnement à un Savings Plan pour la période de facturation. Cette colonne est incluse dans votre rapport uniquement lorsque votre compte bénéficie d'une discount au cours de la période de facturation applicable.

### savingsPlan/NetRecurringCommitmentForBillingPeriod

Le coût net non combiné des frais du Savings Plan. Cette colonne est incluse dans votre rapport uniquement lorsque votre compte bénéficie d'une discount au cours de la période de facturation applicable.

### savingsPlan/NetSavingsPlanEffectiveCost

Le coût effectif des Savings Plans, qui correspond à votre utilisation divisée par les frais. Cette colonne est incluse dans votre rapport uniquement lorsque votre compte bénéficie d'une discount au cours de la période de facturation applicable.

## <span id="page-92-0"></span> $\Omega$

## savingsPlan/OfferingType

- Description : Décrit le type de Savings Plan acheté.
- Rubriques applicables : SavingsPlanCoveredUsage SavingsPlanNegation, SavingsPlanUpfrontFee, SavingsPlanRecurringFee
- Exemples de valeur : ComputeSavingsPlans, EC2InstanceSavingsPlans, SageMakerSavingsPlans
- Services :
	- Amazon EC2
	- Fargate
	- AWS Lambda
	- Amazon SageMaker

## <span id="page-92-1"></span>P

#### savingsPlan/PaymentOption

- Description : Les options de paiement disponibles pour votre Savings Plan.
- Rubriques applicables : SavingsPlanCoveredUsage SavingsPlanNegation, SavingsPlanUpfrontFee, SavingsPlanRecurringFee
- Exemples de valeur : Partial Upfront, All Upfront, No Upfront
- Services :
	- Amazon EC2
	- Fargate
	- AWS Lambda
	- Amazon SageMaker

### savingsPlan/PurchaseTerm

- Description : Décrit la durée, ou durée, du Savings Plan.
- Rubriques applicables : SavingsPlanCoveredUsage SavingsPlanNegation, SavingsPlanUpfrontFee, SavingsPlanRecurringFee
- Exemples de valeur : 1yr, 3yr
- Services :
	- Amazon EC2
	- Fargate
	- AWS Lambda
	- Amazon SageMaker

# <span id="page-93-0"></span>R

### savingsPlan/RecurringCommitmentForBillingPeriod

- Description : Les frais mensuels récurrents pour vos abonnements aux Savings Plans. Par exemple, les frais mensuels récurrents d'un Savings Plan initial partiel ou d'un Savings Plan initial nul.
- Rubriques applicables : SavingsPlanRecurringFee
- Services :
	- Amazon EC2
	- Fargate
	- AWS Lambda
	- Amazon SageMaker

#### savingsPlan/Region

- Description : LaAWS région (zone géographique) qui héberge vosAWS services. Vous pouvez utiliser ce champ pour analyser les dépenses dans uneAWS région donnée.
- Rubriques applicables : SavingsPlanCoveredUsage SavingsPlanNegation, SavingsPlanUpfrontFee, SavingsPlanRecurringFee
- Exemples de valeur : US East (N. Virginia), US West (N. California), US East (Ohio), Asia Pacific (Mumbai), Europe (Ireland)
- Services :
	- Amazon EC2
	- Fargate
	- AWS Lambda

• Amazon SageMaker

# <span id="page-94-0"></span>S

#### savingsPlan/SavingsPlanArn

- Description : L'identifiant unique du Savings Plan.
- Rubriques applicables : SavingsPlanUpfrontFee
- Services :
	- Amazon EC2
	- Fargate
	- AWS Lambda
	- Amazon SageMaker

### savingsPlan/SavingsPlanEffectiveCost

- Description : Proportion du montant de l'engagement mensuel du Savings Plan (initial et récurrent) allouée à chaque ligne d'utilisation.
- Rubriques applicables : SavingsPlanCoveredUsage
- Services :
	- Amazon EC2
	- Fargate
	- AWS Lambda
	- Amazon SageMaker

#### savingsPlan/SavingsPlanRate

- Description : Le taux du Savings Plan pour l'utilisation.
- Rubriques applicables : SavingsPlanCoveredUsage
- Services :
	- Amazon EC2
	- Fargate
	- AWS Lambda

• Amazon SageMaker

#### savingsPlan/StartTime

- Description : Date de début du contrat de Savings Plan.
- Rubriques applicables : SavingsPlanCoveredUsage SavingsPlanNegation, SavingsPlanUpfrontFee, SavingsPlanRecurringFee
- Services :
	- Amazon EC2
	- Fargate
	- AWS Lambda
	- Amazon SageMaker

# <span id="page-95-0"></span>T

## savingsPlan/TotalCommitmentToDate

- Description : engagement initial amorti total et engagement récurrent à ce jour, pour cette heure.
- Rubriques applicables : SavingsPlanRecurringFee
- Services :
	- Amazon EC2
	- Fargate
	- AWS Lambda
	- Amazon SageMaker

# <span id="page-95-1"></span> $\bigcup$

### savingsPlan/UsedCommitment

- Description : Le montant total en dollars de l'engagement du Savings Plan utilisé. (SavingsPlanRate multiplié par l'utilisation)
- Rubriques applicables : SavingsPlanRecurringFee
- Services :
- Amazon EC2
- AWS Lambda
- Fargate
- Amazon SageMaker

# Détails relatives à Savings Plans

Vous pouvez utiliser les Cost Categorycolonnes des rapports deAWS coûts et d'utilisation pour trouver des informations sur les rubriques spécifiques classées par la fonctionnalité Cost Categories. Cost Categoryles colonnes sont automatiquement renseignées lorsque vous créez une catégorie de coûts et une règle de catégorisation. Ces colonnes incluent des noms de catégories de coûts définis par l'utilisateur en tant qu'en-têtes de colonne, ainsi que les valeurs des catégories de coûts correspondantes. Voici quelques exemples :

# costCategory/Project

Utilisez une catégorie de coûts de projet pour classer les informations de coût et d'utilisation associées au projet. Les noms de projet tels que « alpha » ou « bêta » apparaîtront sous forme de valeurs en dessous costCategory/Project.

# costCategory/Team

Utilisez une catégorie de coûts d'équipe pour classer les informations de coût et d'utilisation associées à l'équipe. Les noms des équipes tels que « Marketing » apparaîtront sous la forme de valeurs ci-dessous costCategory/Team.

# costCategory/Environment

Utilisez une catégorie de coûts environnementaux pour classer les informations de coût et d'utilisation associées à l'environnement. Les noms d'environnement tels que « Développement » apparaîtront sous la forme de valeurs sous forme de valeurs costCategory/Environment.

# Détails de la réduction

Les colonnes situées sous l'discounten-tête sont incluses dans les rapports deAWS coûts et d'utilisation uniquement lorsque le compte bénéficie d'une discount pendant la période de facturation du rapport. Ces colonnes sont les suivantes :

# discount/BundledDiscount

La discount groupée s'appliquait à l'article en question. Une remise groupée est une remise basée sur l'utilisation qui permet l'utilisation gratuite ou à prix réduit d'un service ou d'une fonctionnalité en fonction de l'utilisation d'un autre service ou fonctionnalité. Voici des exemples de remises groupées :

- Si vous l'utilisezAWS Shield Advanced, vous n'avez pas à payerAWS WAF séparément. AWS WAFl'utilisation est fournie avecAWS Shield Advanced. Pour en savoir plusAWS Shield Advanced, consultez les [CloudFronttarifs d'Amazon.](https://aws.amazon.com/cloudfront/pricing/)
- Si vous créez une passerelle NAT avecAWS Network Firewall, le traitement standard de la passerelle NAT et les frais d'utilisation par heure sont supprimés sur la one-to-one base du traitement par Go et des heures d'utilisation du pare-feu. Pour en savoir plus, consultez [PricingAWS Network Firewall](https://aws.amazon.com/network-firewall/pricing/) (Tarification).
- Avec Amazon Interactive Video Service (IVS) Chat, pour chaque heure d'entrée vidéo envoyée, vous recevez 2 700 messages envoyés et 270 000 messages livrés sans frais supplémentaires. Pour en savoir plus, consultez [Tarification d'Amazon Interactive Video Service](https://aws.amazon.com/ivs/pricing/).

# discount/TotalDiscount

Somme de toutes les colonnes de discount pour le poste correspondant.

# Cas d'utilisation

Vous pouvez utiliser les rapports deAWS coûts et d'utilisation (AWSCUR) pour répondre à vos besoins en matière de gestion des rapports. Cette section fournit des informations détaillées pour vous aider à comprendre des cas d'utilisation tels que le suivi de vos Savings Plans et de l'utilisation, des frais et des allocations des instances réservées (RI).

#### Rubriques

- [Comprendre les Savings Plans](#page-98-0)
- [Comprendre vos réservations](#page-102-0)
- [Comprendre les frais de transfert de données](#page-116-0)

# <span id="page-98-0"></span>Comprendre les Savings Plans

Vous pouvez utiliser les rapports de coûts et d'utilisation (AWSCUR) pour suivre l'utilisation, les frais et les allocations de vos Savings Plans.

## Postes relatifs à Savings Plans

Les Savings Plans fournissent un modèle de tarification flexible qui propose des prix bas sur Amazon EC2AWS FargateAWS Lambda, et Amazon SageMaker en échange d'un engagement à une consommation régulière (mesurée en \$/heure) sur une période d'un an ou de trois ans.

Les rubriques suivantes deAWS CUR vous aident à suivre et à gérer vos dépenses avec les Savings Plans.

#### **a** Note

Dans les tableaux suivants, les colonnes et les lignes deAWS CUR sont transposées pour plus de clarté. Les valeurs de la première colonne représentent les en-têtes d'un rapport. Ces exemples ne contiennent que quelques colonnesAWS CUR clés. Pour en savoir plus sur les autres colonnesAWS CUR, consultez l[eDictionnaire de données.](#page-39-0)

#### Frais initiaux

Le SavingsPlanUpfrontFeeposte est ajouté à votre facture lorsque vous souscrivez unPartial Upfront Savings PlanAll Upfront ou. Le tableau suivant montre comment ces frais uniques apparaissent dans certaines colonnesAWS CUR.

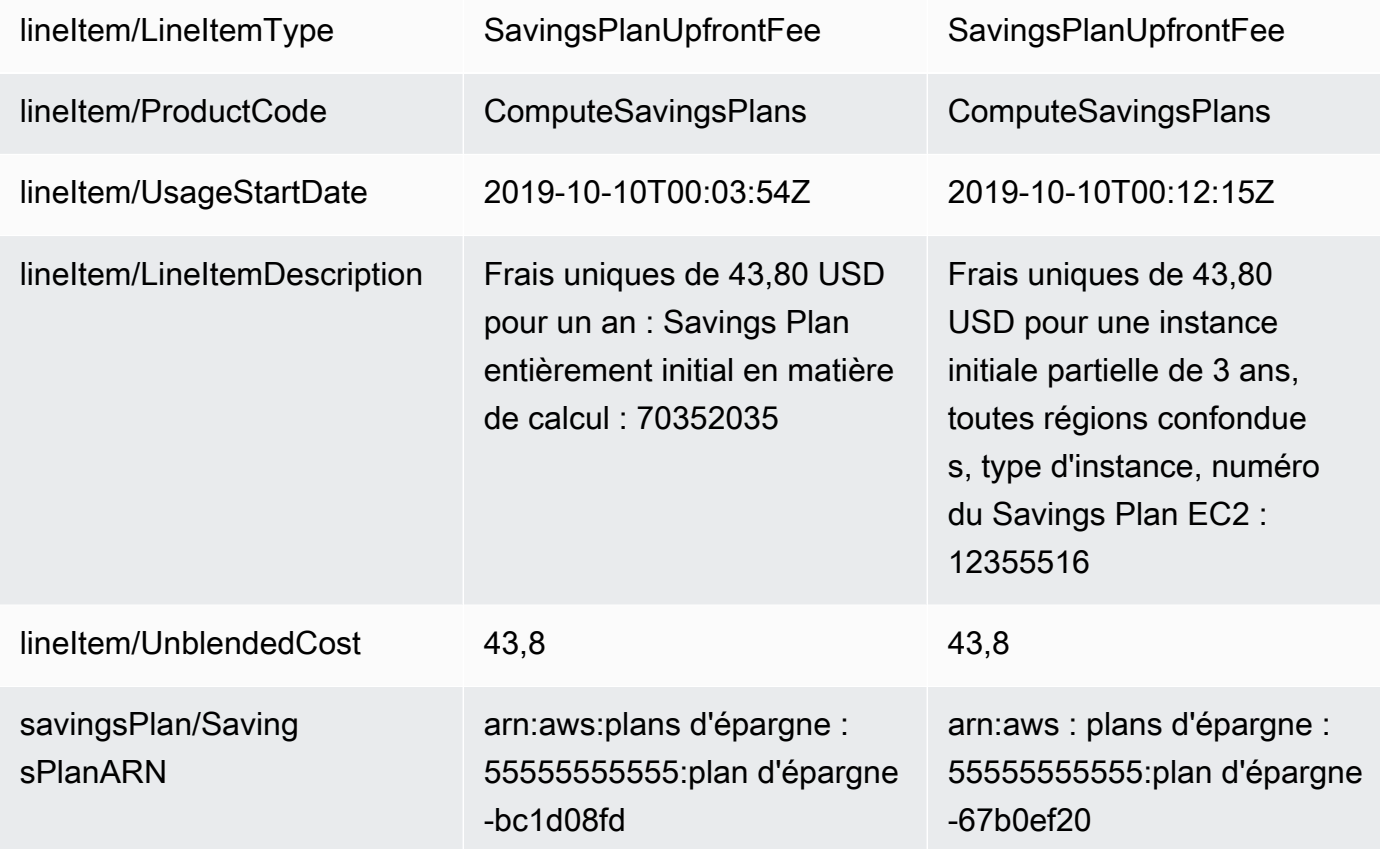

Frais mensuels récurrents des Savings Plans

Le SavingsPlanRecurringFeeposte décrit les frais horaires récurrents qui correspondent à nosNo UpfrontPartial Upfront Savings Plans. Dans un premier temps, le SavingsPlanRecurringFeeest ajouté à votre facture le jour de l'achat et le premier jour de chaque période de facturation suivante.

Le SavingsPlanRecurringFeemontant alloué à l'heure (applicable au coût horaire et à l'utilisation) ou au jour (applicable au coût et à l'utilisation quotidiens) est ajouté à votre facture à l'heure de l'achat. Ils sont ensuite ajoutés chaque heure/jour de la période de facturation.

Le tableau suivant montre comment les frais horaires récurrents apparaissent dans certaines colonnesAWS CUR.

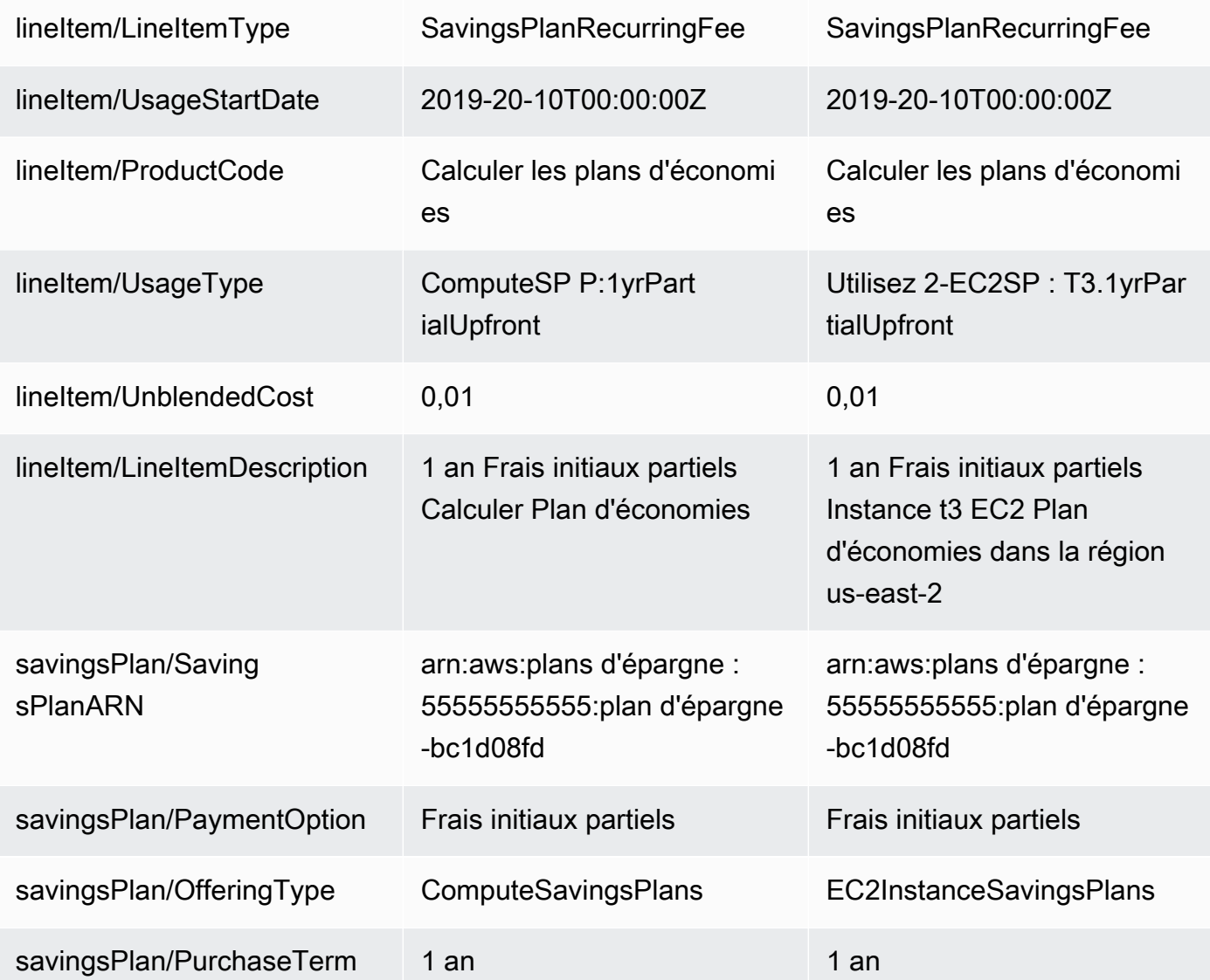

#### **a** Note

Le SavingsPlanRecurringFee est calculé différemment des frais d'IR récurrents. Les frais d'IR récurrents sont des frais mensuels alors que les frais SavingsPlanRecurringFee sont des frais horaires. Pour plus d'informations sur les frais d'IR récurrents, consulte[zFrais](#page-105-0) [d'IR mensuels récurrents.](#page-105-0)

Avantages des remises sur les Savings Plans

La SavingsPlanCoveredUsageligne décrit l'utilisation de l'instance qui a bénéficié des avantages des Savings Plans. Un SavingsPlanCoveredUsageposte indique le coût non combiné de ce qu'auraient été les frais à la demande sans l'avantage du Savings Plan. Ce coût non combiné est compensé par le poste SavingsPlanNegationbudgétaire correspondant.

Dans chaque SavingsPlanCoveredUsageligne, vous pouvez voir comment cette utilisation a été facturée par rapport à l'engagement horaire de votre Savings Plans en utilisant les savingsPlan/ SavingsPlanEffectiveCostchamps savingsPlan/SavingsPlanRateet.

Vous verrez un correspondant SavingsPlanNegationpour chaque élément SavingsPlanCoveredUsagede ligne. SavingsPlanNegationles rubriques compensent le coût non combiné de SavingsPlanCoveredUsageet sont regroupées au niveau horaire par SavingsPlan ARN, opération, type d'utilisation et zone de disponibilité. Par conséquent, un élément de SavingsPlanNegationligne peut correspondre à plusieurs éléments SavingsPlanCoveredUsagede ligne.

Le tableau suivant montre comment l'utilisation couverte et les éléments de la ligne de négation apparaissent dans certaines colonnesAWS CUR.

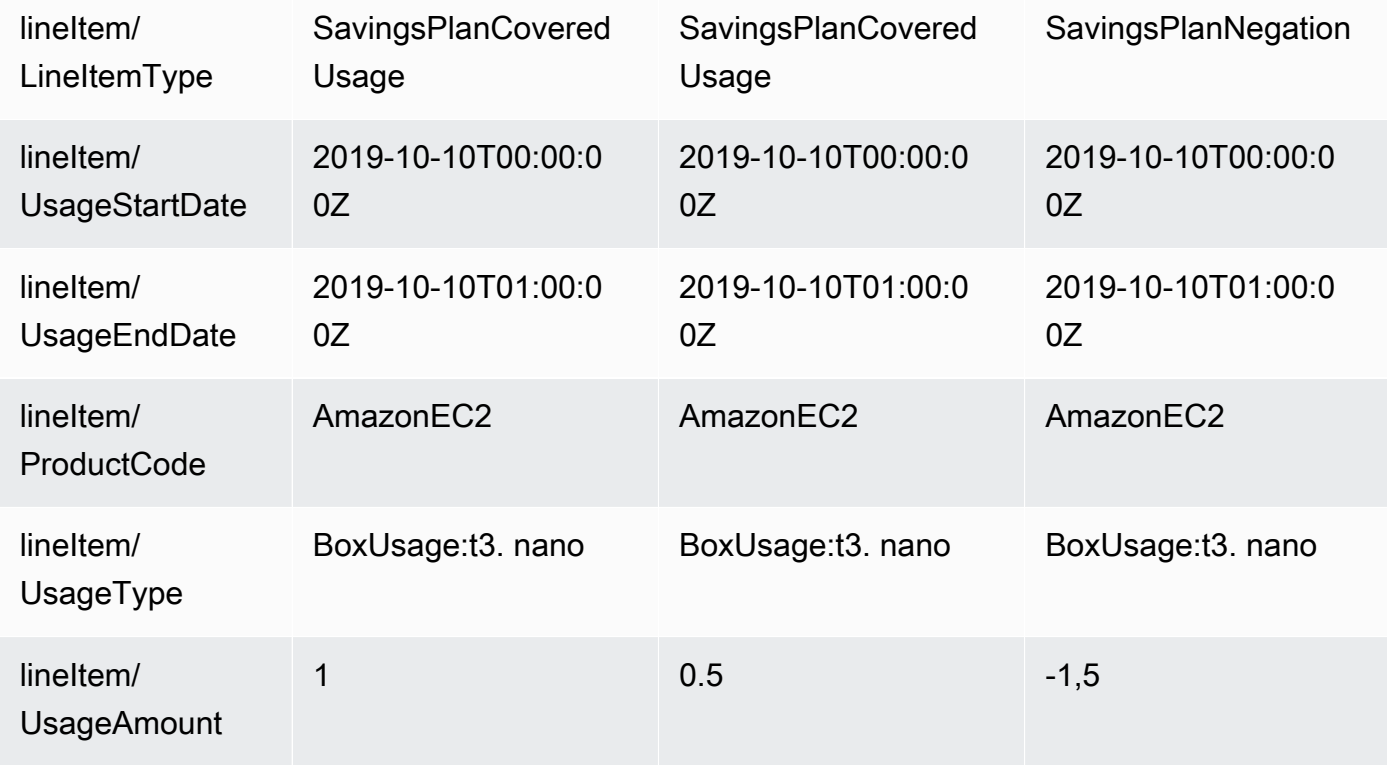

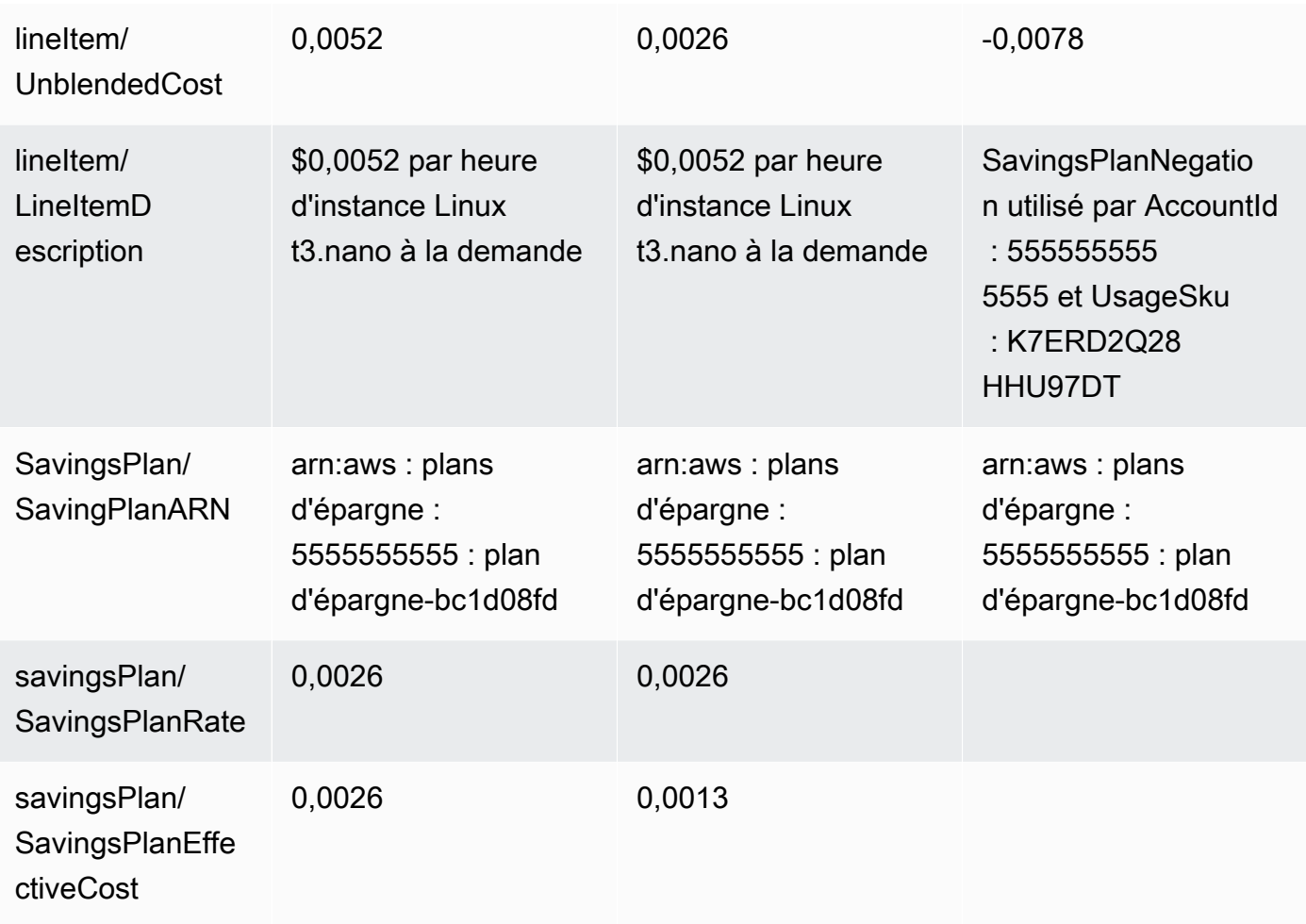

Lorsque vous utilisez plus que ce que votre engagement en matière de Savings Plans peut couvrir, votre utilisation non couverte apparaît toujours en tant que rubrique d'utilisation et l'utilisation couverte apparaît comme SavingsPlanCoveredUsageavec les SavingsPlanNegationrubriques correspondantes.

# <span id="page-102-0"></span>Comprendre vos réservations

Vous pouvez utiliser les rapports sur lesAWS coûts et l'utilisation (AWSCUR) pour suivre l'utilisation, les frais et les allocations de votre instance réservée (RI). Cette section est une description détaillée permettant de comprendre vos réservations.

#### Rubriques

- [Comprendre les postes de réservation](#page-103-0)
- [Comprendre vos données de réservation amorties](#page-109-0)
- [Surveiller la taille de vos réservations flexibles pour Amazon EC2](#page-111-0)
- [Surveillance de vos réservations de capacité à la demande](#page-113-0)

# <span id="page-103-0"></span>Comprendre les postes de réservation

Les instances réservées vous permettent de bénéficier d'une remise importante par rapport à la tarification des instances à la demande. Il ne s'agit pas d'instances physiques. Elles constituent une réduction de facturation appliquée à l'utilisation des instances à la demande dans votre compte. Ces instances à la demande doivent correspondre à certains attributs pour bénéficier de la remise de facturation.

**Rubriques** 

- [Frais initiaux](#page-103-1)
- [Frais d'ajustement](#page-104-0)
- [Frais d'IR mensuels récurrents](#page-105-0)
- [Économies escomptées de l'IR](#page-106-0)
- [Type d'instance réservée](#page-107-0)
- [Avantages des instances réservées appliqués à l'utilisation des instances](#page-108-0)

#### **a** Note

Dans les tableaux suivants, les colonnes et les lignes deAWS CUR sont transposées pour plus de clarté. Les valeurs de la première colonne représentent les en-têtes d'un rapport. Ces exemples ne contiennent que quelques colonnesAWS CUR clés. Pour en savoir plus sur les autres colonnesAWS CUR, consultez l[eDictionnaire de données.](#page-39-0)

#### <span id="page-103-1"></span>Frais initiaux

Le poste Fee est ajouté à votre facture lorsque vous achetez une IR All Upfront ou Partial Upfront.

Le tableau suivant montre comment ces frais uniques apparaissent dans certaines colonnesAWS CUR.

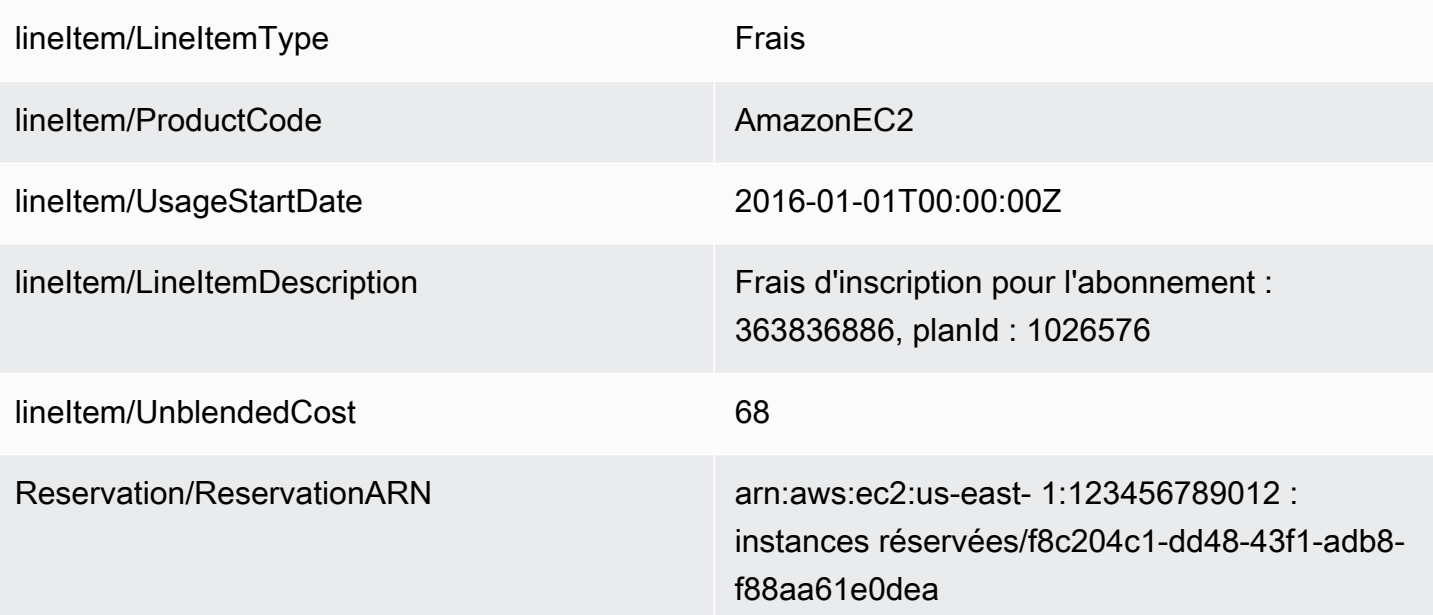

## <span id="page-104-0"></span>Frais d'ajustement

Si vous échangez une instance réservée convertible, tous les coûts associés à l'échange de l'instance réservée d'origine et de la nouvelle instance réservée (frais d'ajustement) sont également ajoutés à votre facture en tant que poste de frais. Pour une redevance d'ajustement, la reservation/ ReservationARNcolonne contient reserved-instance-exchange/riex.

Le tableau suivant indique les frais d'ajustement liés à l'échange d'une instance réservée convertible.

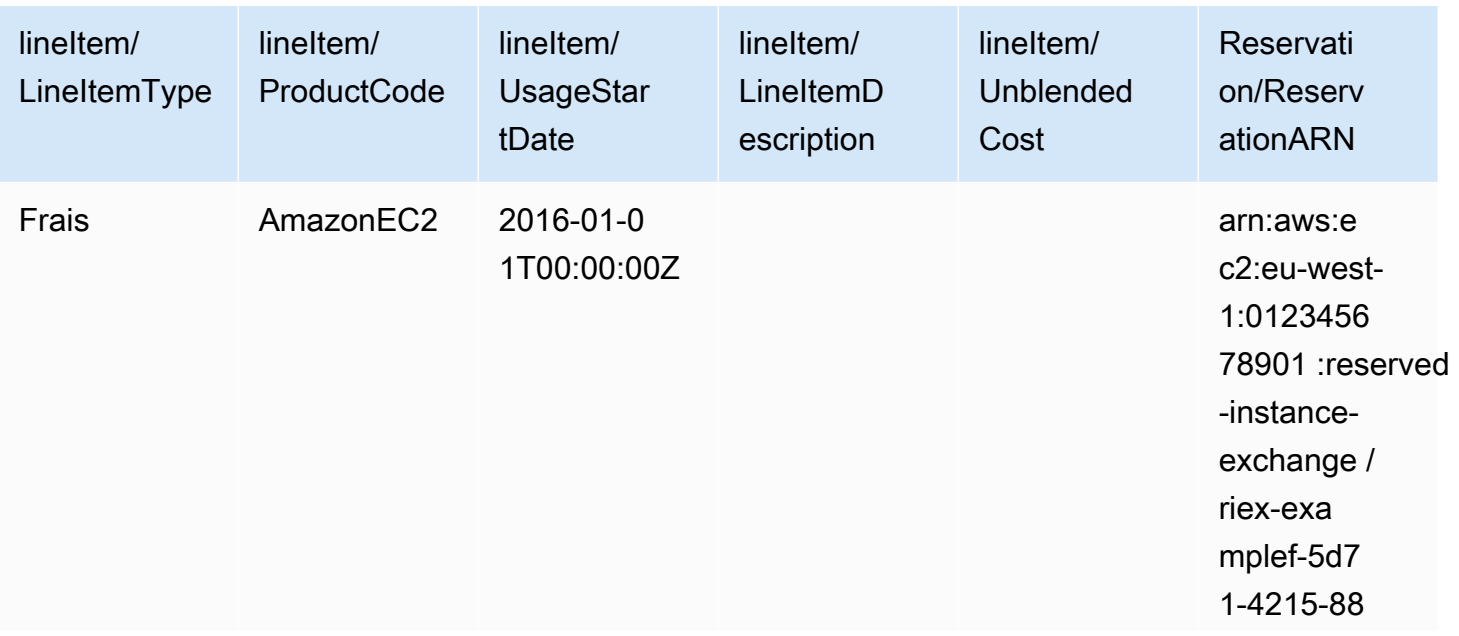

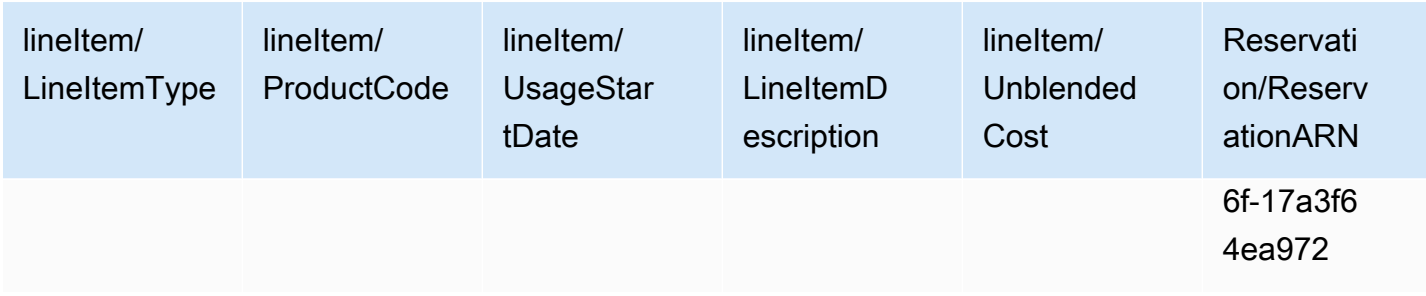

#### <span id="page-105-0"></span>Frais d'IR mensuels récurrents

Le poste RI Fee (Frais d'IR) décrit les frais mensuels récurrents associés aux instances réservées appliqués ce mois. Les frais d'IR sont tout d'abord ajoutés à votre facture le jour de l'achat, puis le premier jour de chaque période de facturation par la suite.

Le poste Frais d'IR est calculé en multipliant le taux horaire réduit par le nombre d'heures du mois.

La table ci-après illustre la façon dont les frais mensuels récurrents apparaissent dans le rapport.

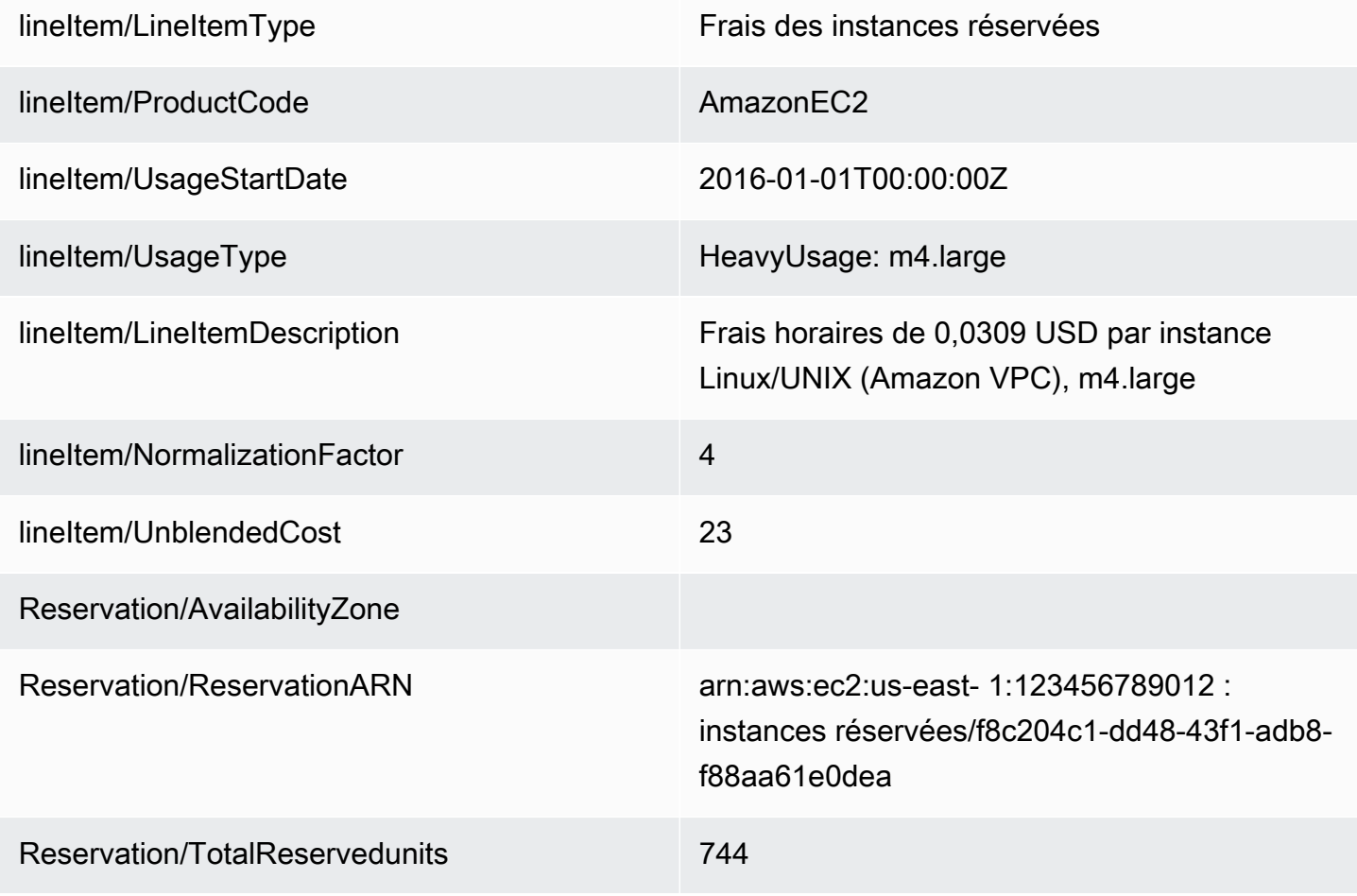

#### Reservation/TotalReservedNormalizedUnits 2976

Les frais mensuels récurrents sont enregistrés différemment pour les RI qui ont une zone de disponibilité ou uneRégion AWS région. Pour les RI qui ont une étendue de zone de disponibilité, la zone de disponibilité correspondante est affichée dans la reservation/AvailabilityZonecolonne. Pour les RI dont l'étendue est une région, la reservation/AvailabilityZonecolonne est vide. Les RI ayant une étendue de région ont des valeurs pour les reservation/TotalReservedNormalizedUnitscolonnes lineitem/NormalizationFactoret qui indiquent la taille de l'instance.

#### **a** Note

Les frais d'IR récurrents sont calculés différemment des SavingsPlanRecurringFee. Les frais d'IR récurrents sont des frais mensuels alors que les frais SavingsPlanRecurringFee sont des frais horaires. Pour plus d'informations sur le SavingsPlanRecurringFee, voir[Comprendre les](#page-98-0)  [Savings Plans.](#page-98-0)

### <span id="page-106-0"></span>Économies escomptées de l'IR

Le poste Discounted Usage (Utilisation avec remise) décrit l'utilisation des instances à laquelle ont été appliquées des économies escomptées d'instances réservées correspondantes ; il est ajouté à votre facture lorsque l'utilisation correspond à l'une de vos instances réservées. AWS calcule les économies escomptées des instances réservées en fonction de l'utilisation correspondante : par exemple, l'utilisation d'une instance qui correspond à la réservation de l'instance. Si vous avez une utilisation correspondante, le coût associé au poste d'utilisation est toujours nul car les frais associés aux instances réservées sont déjà pris en compte dans les deux autres postes (les frais initiaux et les frais mensuels récurrents).

La table ci-après présente un exemple d'utilisation à laquelle a été appliqué une remise d'instance réservée.

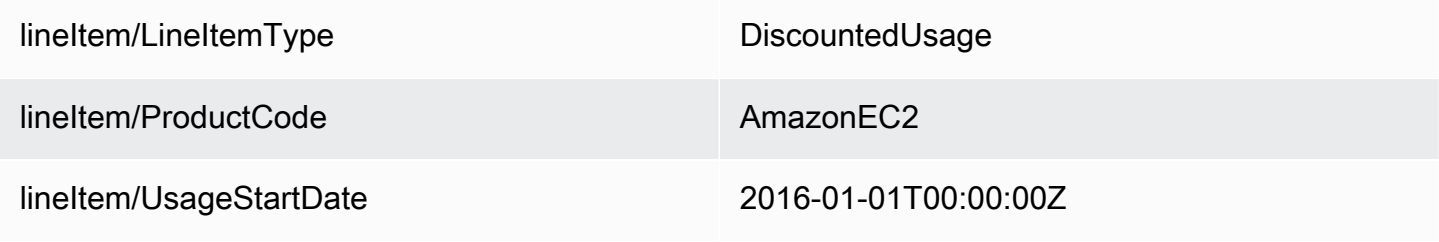

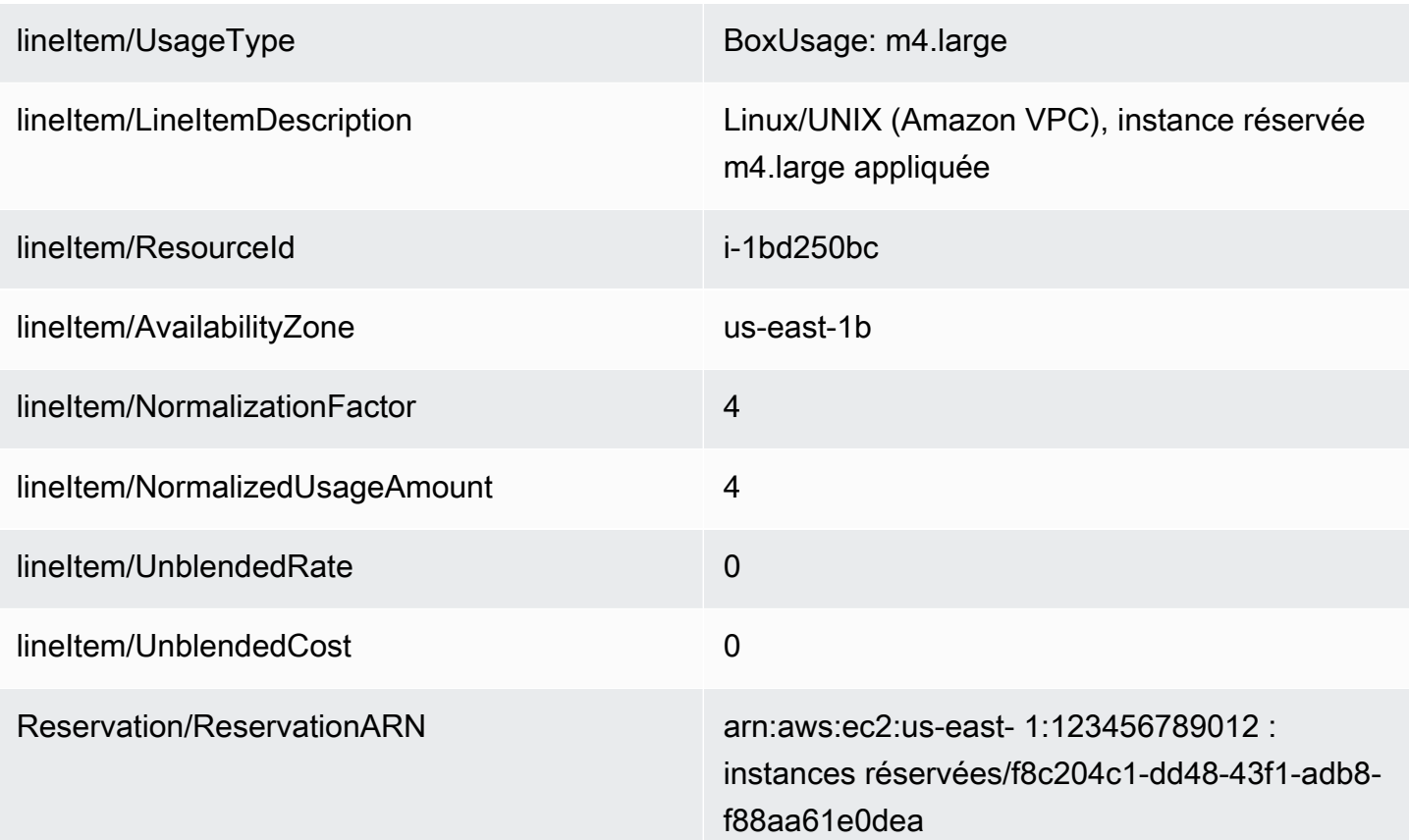

La valeur de UsageAmountla DiscountedUsageligne Amazon EC2 est le nombre réel d'heures utilisées. La valeur de NormalizedUsageAmountest la valeur de UsageAmountmultipliée par la valeur de NormalizationFactor. La valeur de NormalizationFactorest déterminée par la taille d'instance. Lorsqu'une discount sur les avantages de l'IR est appliquée à une ligne d'utilisation correspondante, la valeur Amazon Resource Name (ARN) figurant dans la reservation/ReservationARNcolonne correspondant aux frais initiaux et aux frais mensuels récurrents correspond à la valeur ARN des rubriques d'utilisation à prix réduit.

Pour plus d'informations sur le mappage de la taille d'instance au facteur de normalisation, consultez [Support pour la modification de tailles](https://docs.aws.amazon.com/AWSEC2/latest/UserGuide/ri-modification-instancemove.html) d'instances dans le Guide de l'utilisateur Amazon EC2 pour instances Linux.

### <span id="page-107-0"></span>Type d'instance réservée

Pour déterminer si les éléments de votre rapport sont associés à une instance réservée standard ou à une instance réservée convertible, filtrez la lineItem/LineItemTypecolonne par frais ou frais RI. Passez ensuite en revue la product/OfferingClasscolonne qui indique le type d'instance réservée.
Pour déterminer si les éléments de vos lignes de rapport sont associés à une instance réservée zonale ou régionale, consultez la reservation/AvailabilityZonecolonne. Pour les instances réservées zonales, cette colonne indique la zone de disponibilité correspondante. Pour les instances réservées régionales, cette colonne est vide.

### Avantages des instances réservées appliqués à l'utilisation des instances

Pour comprendre quels éléments de la ligne d'utilisation des instances ont bénéficié de quelles instances réservées, vous pouvez filtrer votre rapport selon une ou plusieurs des colonnes suivantes :

- reservation/reservationARN: filtrez cette colonne par un ARN de réservation pour identifier le bail d'instance réservée associé à chaque élément de ligne.
- lineitem/ResourceId: consultez cette colonne pour connaître l'ID de la ressource couverte par l'instance réservée.
- lineitem/LineItemType: filtrez cette colonne par frais, frais RI ou DiscountedUsagepour déterminer les frais ou avantages associés.
- lineitem/UsageType: filtrez cette colonne par HeavyUsagepour identifier les rubriques de frais du RI. Vous pouvez également filtrer cette colonne BoxUsagepour identifier les DiscountedUsagerubriques.
- lineitem/UsageAmount: pour les rubriques de frais RI, cette colonne indique le nombre total d'heures pendant lesquelles l'instance réservée a été appliquée au cours du mois. Pour les DiscountedUsagerubriques, cette colonne indique le nombre total d'heures pendant lesquelles l'instance réservée a été appliquée à une instance spécifique au niveau quotidien ou mensuel, selon la façon dont vous avez configuré votre rapport.

Pour comprendre le nombre d'unités normalisées appliquées à l'utilisation d'une instance réservée de taille variable, consultez la lineitem/NormalizedUsageAmountcolonne de votre rapport. La valeur de cette colonne est égale au produit des colonnes suivantes :

- lineitem/UsageAmount: Cette colonne indique l'utilisation mesurée des instances en heures.
- lineItem/NormalizationFactor: Pour les rubriques de frais DiscountedUsageet de RI, cette colonne indique le facteur de normalisation associé à l'instance. Pour plus d'informations sur le facteur de normalisation, consultez la section [Flexibilité de la taille des instances déterminée par le facteur de](https://docs.aws.amazon.com/AWSEC2/latest/UserGuide/apply_ri.html#ri-normalization-factor) [normalisation](https://docs.aws.amazon.com/AWSEC2/latest/UserGuide/apply_ri.html#ri-normalization-factor) dans le Guide de l'utilisateur Amazon EC2 pour les instances Linux.

PourAWS Organizations les comptes multiples, pour voir quels comptes ont acheté une instance réservée ou en ont bénéficié, consultez les colonnes suivantes :

- reservation/reservationARN: consultez les ARN de réservation pour voir quels comptes ont acheté l'instance réservée. L'ARN inclut l'ID du compte.
- lineitem/UsageAccountId: Pour les DiscountedUsagerubriques, cette colonne identifie les identifiants de compte qui ont bénéficié des avantages liés aux instances réservées achetées.

### **a** Note

Une instance réservée est un abonnement de facturation et non une ressource comme une instance Amazon EC2. De ce fait, les instances réservées balisées ne renvoient pas les rubriques comme le ferait une ressource balisée. Pour les éléments de ligne avec DiscountedUsage, les balises sont renseignées pour les ressources balisées et non pour l'instance réservée.

Pour identifier les coûts associés à la location d'une instance réservée spécifique, vous pouvez filtrer les rubriques de frais ou de frais d'instance réservée en fonction de l'ARN de l'instance réservée, qui est l'identifiant du bail. Pour organiser vos données de coûts pour les instances réservées, pensez à utiliser desAWS Cost Categories. Pour plus d'informations, consultez [Gestion de vosAWS coûts avec Cost Categories](https://docs.aws.amazon.com/awsaccountbilling/latest/aboutv2/manage-cost-categories.html) dans le Guide deAWS Billing l'utilisateur

### <span id="page-109-0"></span>Comprendre vos données de réservation amorties

L'amortissement consiste à répartir des coûts de réservation ponctuels sur la période de facturation qui est affectée par ce coût. Cela vous permet d'afficher vos coûts dans la comptabilité d'exercice par opposition à la comptabilité de caisse. Par exemple, si vous payez 365 \$ pour une instance réservée avec l'option Tous les frais initiaux pendant un an et que vous disposez d'une instance correspondante qui utilise cette instance réservée, cette instance vous coûte 1 \$ par jour, amorti.

Vous pouvez consulter les données utilisées par Billing and Cost Management pour calculer vos coûts amortis dans les colonnes suivantes des rapports sur les coûts et l'utilisation.

### **Rubriques**

- [Inventaire des instances réservées](#page-110-0)
- [Données d'amortissement pour la période de facturation](#page-110-1)

### • [Coûts effectifs des instances réservées](#page-111-0)

### **a** Note

Toutes les reservation/colonnes ne sont pas renseignées pour chaque élément de ligne de l'instance réservée. Les reservation/colonnes de votre rapport sont renseignées en fonction du type de rubrique. Par exemple, les rubriques de frais du RI renseignent la reservation/ UnusedAmortizedUpfrontFeeForBillingPeriodcolonne. Pendant ce temps, des éléments de DiscountedUsageligne remplissent la reservation/effectivecostcolonne.

### <span id="page-110-0"></span>Inventaire des instances réservées

Vous pouvez utiliser les colonnes suivantes pour suivre l'inventaire de vos IR. Les valeurs de ces colonnes s'affichent uniquement pour les postes d'abonnement d'instance réservée (également appelés postes RI Fee), et non pour les instances réelles qui utilisent les instances réservées.

Pour de plus amples informations sur les descriptions de colonnes et les exemples de valeurs, veuillez consulter [the section called "Détails de la réservation".](#page-49-0)

- reservation/UpfrontValue
- reservation/startTime
- reservation/endTime
- reservation/modificationStatus

### <span id="page-110-1"></span>Données d'amortissement pour la période de facturation

Vous pouvez utiliser les colonnes suivantes pour comprendre les coûts amortis de vos instances réservées pendant la période de facturation. Les valeurs de ces colonnes s'affichent uniquement pour les postes d'abonnement d'instance réservée (également appelés postes RI Fee), et non pour les instances réelles qui utilisent les instances réservées.

Pour de plus amples informations sur les descriptions de colonnes et les exemples de valeurs, veuillez consulter [the section called "Détails de la réservation".](#page-49-0)

- reservation/amortizedUpfrontFeeForBillingPeriod
- reservation/unusedQuantity
- reservation/unusedNormalizedUnitQuantity
- reservation/unusedRecurringFee
- reservation/unusedAmortizedUpfrontFeeForBillingPeriod

### <span id="page-111-0"></span>Coûts effectifs des instances réservées

Vous pouvez utiliser les colonnes suivantes pour comprendre le coût effectif au niveau de l'instance. Les valeurs de ces colonnes apparaissent uniquement pour les postes d'utilisation d'instance (également appelés postes Discounted Usage boxUsage).

Pour de plus amples informations sur les descriptions de colonnes et les exemples de valeurs, veuillez consulter [the section called "Détails de la réservation".](#page-49-0)

- reservation/amortizedUpfrontCostForUsage
- reservation/recurringFeeForUsage
- reservation/effectiveCost

### Surveiller la taille de vos réservations flexibles pour Amazon EC2

Les instances réservées Amazon EC2 qui s'appliquent à une région offrent une flexibilité en termes de zone de disponibilité et de taille d'instance. Les instances réservées qui fournissent une flexibilité de zone de disponibilité fournissent une discount sur l'utilisation dans n'importe quelle zone de disponibilité de la région. Les instances réservées qui offrent une flexibilité en matière de taille d'instance offrent une discount sur l'utilisation, quelle que soit la taille d'instance de cette famille. Les instances réservées à taille variable s'appliquent d'abord aux instances les plus petites. Pour plus d'informations, consultez [Comment les instances réservées sont appliquées](https://docs.aws.amazon.com/AWSEC2/latest/UserGuide/apply_ri.html) dans le Guide de l'utilisateur Amazon EC2 pour instances Linux.

Pour comprendre comment la flexibilité de taille d'instance fournie par votre instance réservée s'applique à votre utilisation, reportez-vous aux lineItem/NormalizedUsageAmountcolonnes lineItem/ NormalizationFactoret.

### **a** Note

La flexibilité de la taille des instances n'est prise en charge que par les instances réservées Linux ou Unix dont la location par défaut est attribuée à une région. Pour plus d'informations sur les limites de la flexibilité en matière de taille d'instance pour les instances réservées [régionales, consultez Comment les instances réservées régionales sont appliquées](https://docs.aws.amazon.com/AWSEC2/latest/UserGuide/apply_ri.html#apply-regional-ri) dans le Guide de l'utilisateur Amazon EC2 pour les instances Linux.

Dans un rapport sur les coûts et l'utilisation, l'utilisation de l'instance réservée est appliquée par défaut au compte qui a acheté l'instance réservée. Tout avantage d'instance réservée disponible que le compte acheteur ne peut pas utiliser dans l'heure qui suit est ensuite appliqué aux autres comptes liés en fonction de l'utilisation disponible de l'instance à la demande correspondante.

### Exemple

Vous achetez une instance réservée m4.xlarge dans une région donnée. Cette instance réservée m4.xlarge peut être appliquée automatiquement à l'utilisation de toutes les instances m4 dans la même région. Dans l'image suivante, AWS a appliqué m4.xlarge à deux instances m4.large distinctes.

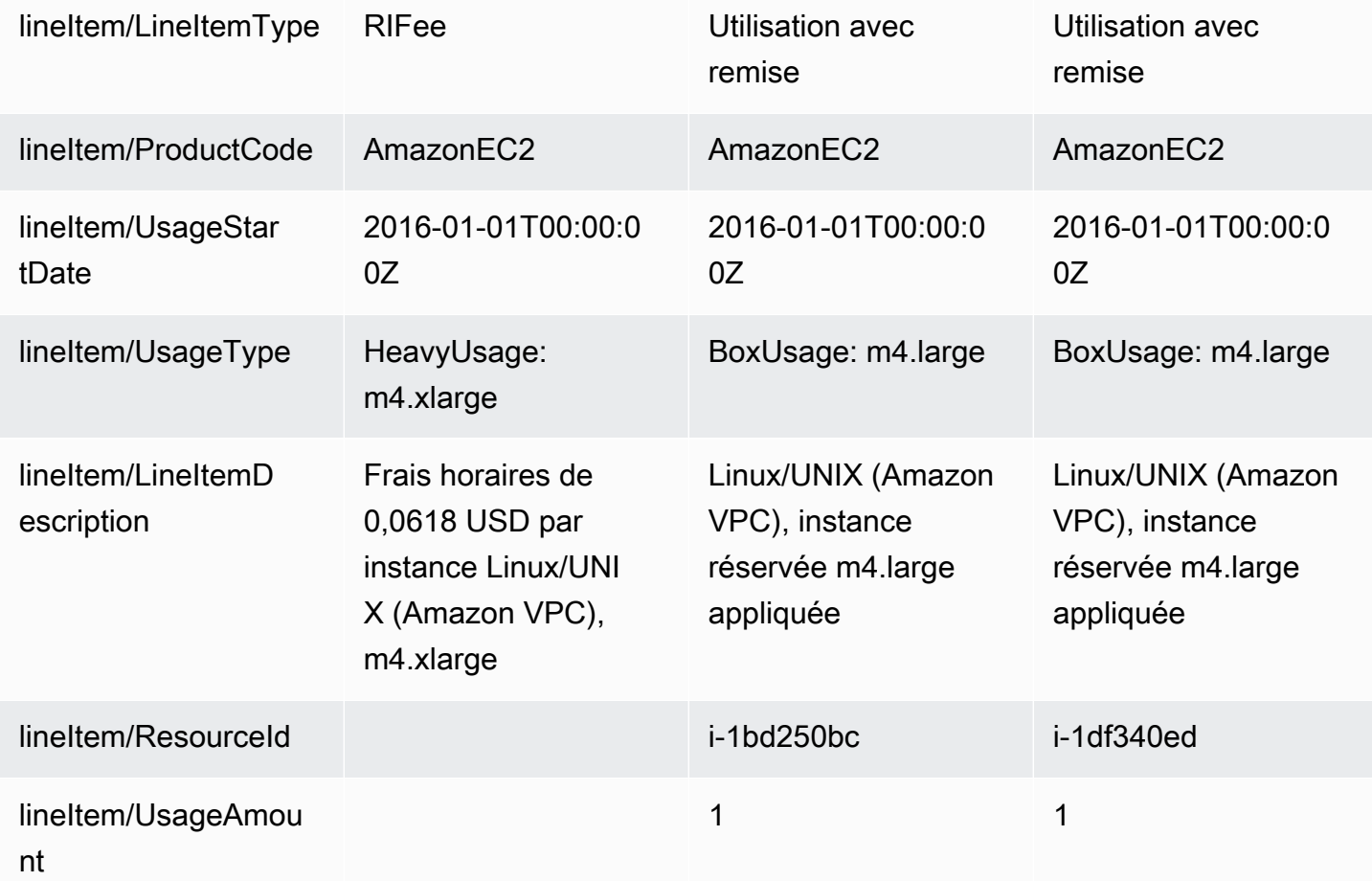

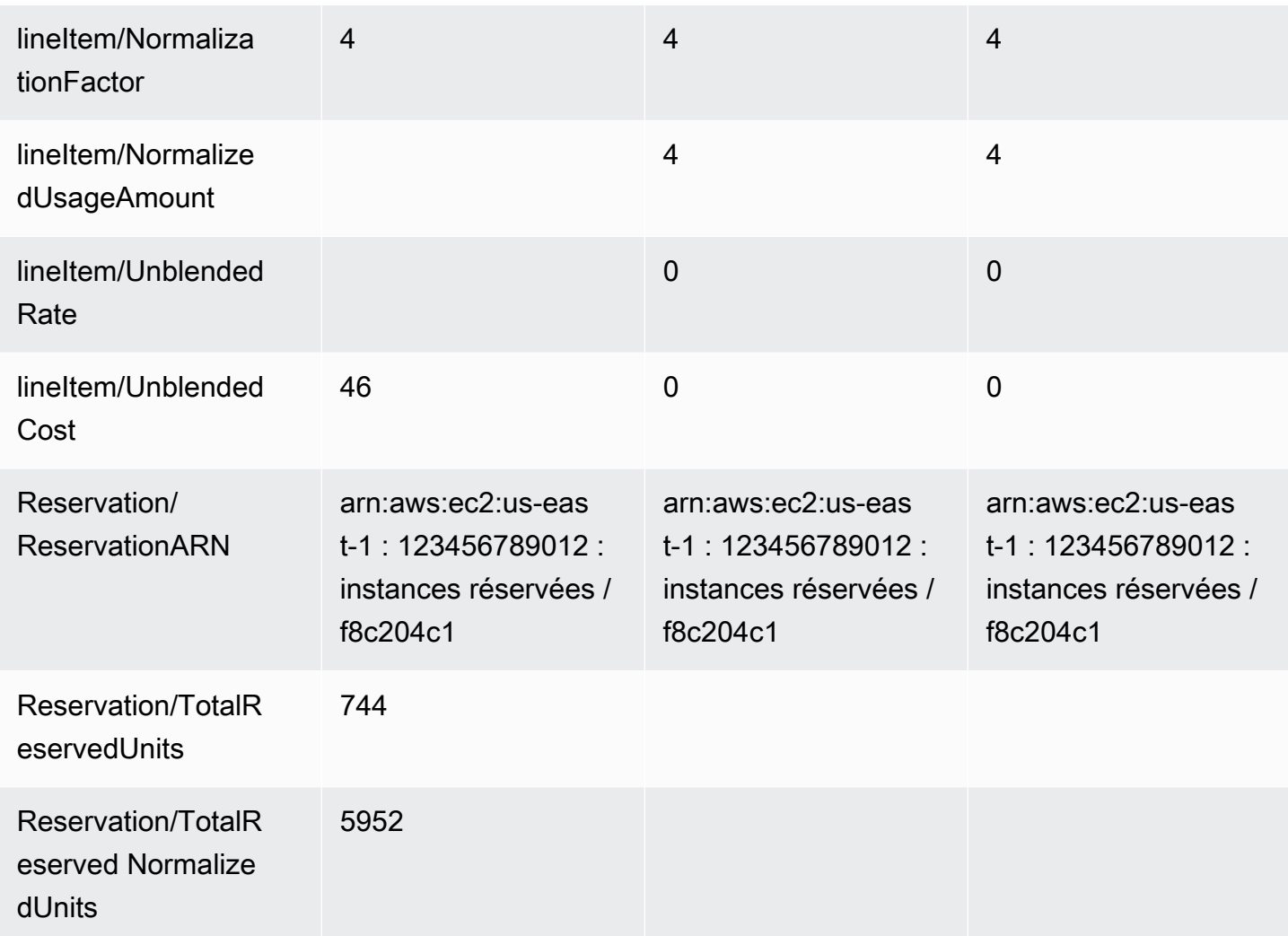

Les deux rubriquesm4. Large d'utilisation ont des ResourceIds différents et ont toutes deux bénéficié d'une discount grâce à l'uniquem4.xlarge RI. Ceci est indiqué en associant la valeur reservationARN entre les postes d'utilisation et de frais mensuels récurrents.

Pour plus d'informations sur les options d'achat d'instances IR, [consultez Mode de facturation](https://docs.aws.amazon.com/AWSEC2/latest/UserGuide/concepts-reserved-instances-application.html#reserved-instances-payment-options) dans le Guide de l'utilisateur Amazon EC2 pour instances Linux.

## Surveillance de vos réservations de capacité à la demande

Réservations de capacité vous permet de réserver de la capacité pour vos instances Amazon EC2 pour la durée de votre choix dans une zone de disponibilité spécifique. Cela vous permet de créer et de gérer des réservations de capacité séparément des remises de facturation offertes par les instances réservées régionales (IR). Pour obtenir des remises de facturation, vous pouvez utiliser les IR régionales en combinaison avec les réservations de capacité.

### Postes de réservation de capacité

Vous pouvez utiliser certaines colonnes définies dans le dictionnaire de donnéesAWS CUR pour suivre vos réservations de capacité. Les colonnes suivantes sont également utilisées pour les réservations de capacité.

Cette section définit ces rubriques à l'aide de définitions supplémentaires spécifiques aux réservations de capacité.

Pour plus d'informations sur les descriptions des colonnes des rapports de coûts et d'utilisation, consultez[the section called "Détails relatifs aux postes"](#page-42-0).

### A | [B](#page-114-0) | C | D | E | F | G | H | I | J | K | L | M | N | O | P | Q | [R](#page-114-1) | S | T | [U](#page-114-2) | VWXYZ

### <span id="page-114-0"></span>B

### lineItem/BlendedRate

Pour les réservations UsageTypede capacité avec une réservation ou DedicatedRes, le BlendedRateest0. En effet, les coûts de réservation de capacité sont associés à l'instance qui fournit la capacité, et non à la réservation de capacité elle-même.

### <span id="page-114-1"></span>R

### lineItem/ResourceId

Si vous l'avez incluslineItem/ResourceId lorsque vous avez créé vos rapports de coûts et d'utilisation, vous pouvez identifier et suivre vos réservations de capacité à l'aide de la ResourceIdcolonne. La réservation de capacité ResourceIdest capturée uniquement pour le UnusedBoxUnusedDed,, la réservation et DedicatedResUsageTypes.

Les réservations de capacité incluent toujours uncr- dans leur identifiant de ressource, et l'ID de ressource a le format suivant :

```
arn:aws:ec2:<region>:<account id>:<capacity-reservation>/cr-0be443example1db6f
```
### <span id="page-114-2"></span>U

### lineItem/UnblendedCost

### BlendedRate multiplié par UsageAmount.

#### lineItem/UnblendedRate

Pour les réservations UsageTypede capacité avec une réservation ou DedicatedRes, le UnblendedRateest0. En effet, les coûts des réservations de capacité sont associés à l'instance qui fournit la capacité, et non à la réservation de capacité elle-même.

#### lineItem/UsageAmount

La quantité de capacité réservée que vous avez utilisée. Chaque réservation de capacité peut comporter plusieurs créneaux pendant une heure, ce qui vous permet d'exécuter plusieurs instances utilisant la réservation pendant une heure. Cela signifie qu'il est possible d'utiliser plus d'une heure d'instance en une heure. UsageAmountest calculé en multipliant le nombre de créneaux d'instance couverts par la rubrique par le nombre d'heures couvertes par cette rubrique.

#### lineItem/UsageType

Indique la quantité que vous avez utilisée dans une réservation spécifique. Pour Amazon EC2, les options sont les suivantes :

#### lineItem/lineitemtype = BoxUsage

Pour ce UsageType, la colonne UsageAmount correspond au nombre d'heures d'instance d'une instance que vous avez utilisée.

Par exemple, un rapport couvre une heure et comporte une ligne de réservation de capacité pouvant couvrir 10 instances. Si vous utilisez deux emplacements d'instance pendant la période couverte par le rapport, cela BoxUsageUsageAmountcouvre le nombre d'heures d'instance que vous avez réservées et utilisées. Dans ce cas, il s'agit de deux (le nombre d'emplacements d'instances utilisés) multiplié par 1 heure (le temps couvert par le rapport) pour un total de deux. Pour un rapport qui couvre une journée, le résultat UsageAmountest deux multiplié par 24, pour un total de 48.

#### **DedicatedRes**

Dans le cas UsageTyped'une DedicatedRes, la UsageAmountcolonne décrit le nombre d'heures d'instance que vous avez réservées pour une réservation de capacité dédiée.

#### Réservation

Pour une réservation UsageTypede capacité, la UsageAmountcolonne décrit le nombre d'heures d'instance que vous avez réservées pour une réservation de capacité.

Par exemple, si un rapport couvre une heure et comporte une ligne de réservation de capacité pouvant couvrir 10 instances, la réservation UsageAmountcouvre le nombre de créneaux d'instance que vous avez réservés. Dans ce cas, il s'agit de 10 (le nombre d'emplacements d'instances disponibles) multiplié par 1 heure (le temps couvert par le rapport) pour un total de 10. Pour un rapport qui couvre une journée, UsageAmountce serait 10 multiplié par 24, pour un total de 240.

### UnusedBox

Dans le cas d'un UsageTypeof UnusedBox, la UsageAmountcolonne décrit le nombre d'heures d'instance d'une réservation de capacité que vous avez réservées, mais que vous n'avez pas utilisées.

Par exemple, un rapport couvre une heure et comporte une ligne de réservation de capacité pouvant couvrir 10 instances. Si vous n'avez pas utilisé huit emplacements d'instance au cours de la période couverte par le rapport, cela UnusedBoxUsageAmountcouvre le nombre d'heures d'instance que vous avez réservées mais que vous n'avez pas utilisées. Dans ce cas, il s'agit de huit (le nombre d'emplacements d'instances inutilisés) multiplié par 1 heure (le temps couvert par le rapport) pour un total de huit. Pour un rapport qui couvre une journée, le résultat UsageAmountest huit multiplié par 24, pour un total de 192.

### UnusedDed

Dans le cas UsageTyped'une UnusedDed, la UsageAmountcolonne décrit le nombre d'heures d'instance d'une réservation de capacité dédiée que vous avez réservées, mais que vous n'avez pas utilisées.

## Comprendre les frais de transfert de données

Vous pouvez identifier vos frais de transfert deAWS données à l'aide de la[lineItem/UsageType](#page-49-1) colonne de votreAWS CUR.

### **a** Note

Les frais de transfert de données peuvent varier en fonction des services utilisés et de laAWS région source. Pour obtenir des informations détaillées sur les tarifs, consultez la page de tarification du service. Par exemple, consultez [Tarification à la demande Amazon EC2](https://aws.amazon.com/ec2/pricing/on-demand/) pour obtenir des informations détaillées sur la tarification du transfert de données Amazon EC2.

## Transfert de données au sein d'uneAWS région

Le transfert de données entre les zones de disponibilité d'une mêmeAWS région a un UsageType*Region*-DataTransfer-Regional-Bytes. Par exemple, le typeUSE2- DataTransfer-Regional-Bytes d'utilisation identifie les frais de transfert de données entre les zones de disponibilité de la région USA Est (Ohio).

Pour une ressource donnée, le trafic entrant et sortant lors d'un transfert de données au sein d'uneAWS région vous est facturé. Cela signifie que pour chaque ressource mesurée, vous verrez deuxDataTransfer-Regional-Bytes rubriques pour chaque transfert de données. Consultez la page de tarification du service pour plus d'informations, car certains services proposent un trafic régional gratuit.

## Transfert de données entreAWS régions

Le transfert de données entre différentesAWS régions peut avoir les types d'utilisation suivants :

- *Source Region*-*Destination Region*-AWS-In-Bytes
- *Source Region*-*Destination Region*-AWS-Out-Bytes
- *Source Region*-AWS-In-Bytes
- *Source Region*-AWS-Out-Bytes

Pour chaque ressource, le transfert de données entreAWS les régions correspond à deux rubriques de votre rapport :

- Un élément de ligne pour les données transférées vers la région de destination
- Un élément de ligne pour les données transférées depuis la région source

Les données transférées vers la région de destination sont gratuites. Les frais de transfert de données sont déterminés par les données transférées depuis la région source.

Par exemple, un transfert de données de laUSE2 région vers laAPS3 région comportera à la fois uneAPS3-USE2-AWS-In-Bytes ligne et uneUSE2-APS3-AWS-Out-Bytes ligne. Aucun frais correspondant n'est facturé pour cet article.USE2-APS3-AWS-In-Bytes Les frais de transfert de données sont associés à l'élémentUSE2-APS3-AWS-Out-Bytes de ligne.

## Transfert de données vers Internet

Le transfertAWS de données depuis Internet a UsageTypeun*Region*-DataTransfer-Out-Bytes. Par exemple, le typeUSE2-DataTransfer-Out-Bytes d'utilisation identifie les frais de transfert de données de laUSE2 Région vers Internet.

Le transfert de données depuis Internet versAWS.

**a** Note

Les types d'utilisation du transfert de données qui ne comportent pas le préfixe de région, tels queDataTransfer-Regional-Bytes ouDataTransfer-Out-Bytes, représentent un transfert de données depuis la région USA Est (Virginie du Nord).

## **AWS Direct Connecttrafic**

AWS Direct Connectles transferts de données via une interface virtuelle publique ont des types d'utilisation qui se terminent parDataXfer-In ouDataXfer-Out.

AWS Direct Connectles transferts de données via une interface virtuelle privée ont des types d'utilisation qui se terminent parDataXfer-In:dc.1 ouDataXfer-Out:dc.1.

## Trafic S3 Transfer Acceleration

Le transfert de données Amazon S3 à l'aide de S3 Transfer Acceleration a des types d'utilisation qui contiennentABytes :

- Entre Amazon S3 et Amazon EC2 : types d'utilisation se terminant parC3DataTransfer-In-ABytes ouC3DataTransfer-Out-ABytes
- Entre Amazon S3 et Internet : types d'utilisation se terminant parDataTransfer-In-ABytes ouDataTransfer-Out-ABytes
- Entre Amazon S3 et CloudFront : types d'utilisation se terminant parCloudFront-In-ABytes ouCloudFront-Out-ABytes
- Entre des compartiments Amazon S3 dans différentesAWS régions : type d'utilisation de*Source Region*-*Destination Region*-AWS-Out-ABytes

## CloudFront trafic

CloudFront les transferts de données ont un type d'utilisation*Region*-DataTransfer-Out-Bytes ou sont*Region*-DataTransfer-Out-OBytes associés au code du produitAmazonCloudFront. Le préfixe Region dans le type d'utilisation fait référence à l'emplacement CloudFront Edge utilisé pour le transfert de données.

### **1** Tip

Utilisez l[alineItem/ProductCode](#page-47-0) colonne pour distinguer CloudFront le transfert de données du transfert de données vers Internet. Les types d'utilisation de ces types de transfert de données se ressemblent.

# Rapports hérités

Cette section décrit les anciens rapports de facturation proposés en dehors des rapports deAWS coûts et d'utilisation. Ces pages sont disponibles à titre de référence, mais nous vous recommandons vivement d'utiliser les rapports deAWS coûts et d'utilisation, car ces méthodes de génération de rapports ne seront plus disponibles ultérieurement.

**Rubriques** 

- [Rapports de facturation détaillés](#page-120-0)
- [Migration des Rapports de facturation détaillée vers les Rapports d'utilisation et de coûts](#page-121-0)
- [Comprendre les coûts de réservation inutilisés](#page-127-0)
- [Rapport mensuel](#page-137-0)
- [Rapport de répartition des coûts mensuel](#page-138-0)
- [Rapport d'utilisation AWS](#page-139-0)

## <span id="page-120-0"></span>Rapports de facturation détaillés

### **A** Important

La fonction Rapport de facturation détaillée n'est pas disponible pour les nouveaux clients depuis le 08/07/2019.

Les rapports de facturation détaillés (DBR) contiennent des informations similaires à celles duAWS CUR concernant vos frais, mais calculent les différentes rubriques différemment. Si vous vous êtes inscrit au DBR et auAWS CUR, les éléments de ligne ne seront pas identiques. Toutefois, une fois les rapports finalisés à la fin du mois, le coût total doit normalement correspondre.

AWSstocke le DBR dans Amazon S3 sous forme de fichiers CSV, en appliquant la convention de dénomination suivante :

```
AWS account number-aws-billing-detailed-line-items-yyyy-mm.csv.zip
```
AWS recrée le DBR plusieurs fois par jour, en écrasant le rapport précédent. Lorsque vousAWS remplacez un rapport, les rubriques peuvent apparaître dans un ordre différent de celui dans lequel elles se trouvaient dans le rapport précédent. Un rapport final est créé à la fin du mois. Le mois suivant, AWS crée un nouveau fichier de rapport au lieu de remplacer le rapport final du mois précédent. Les rapports des mois précédents sont conservés dans votre compartiment S3 jusqu'à ce que vous les supprimiez.

Pour plus d'informations sur la migration de votre DBR versAWS CUR, consultez[the section called](#page-121-0) ["Migration de DBR versAWS CUR"](#page-121-0).

# <span id="page-121-0"></span>Migration des Rapports de facturation détaillée vers les Rapports d'utilisation et de coûts

Le Rapport de facturation détaillée (DBR) et les Rapports d'utilisation et deAWS coûts (CUR) incluent des informations sur vos frais. Si vous utilisez un DBR existant, nous vous recommandons fortement de transférer votre rapport vers les Rapports d'utilisation et de coûts.

Rubriques

- [Comparaison des avantages des rapports sur les coûts et l'utilisation \(AWSCUR\)](#page-121-1)
- [Principales différences entre le Rapport de facturation détaillée et les Rapports d'utilisation et de](#page-123-0) [coûts](#page-123-0)
- [Reporting sur les types de frais avancés](#page-126-0)

## <span id="page-121-1"></span>Comparaison des avantages des rapports sur les coûts et l'utilisation (AWSCUR)

AWSLe CUR constitue la source d'informations la plus complète. Il vous permet de comprendre les coûts individuels en profondeur et de les analyser plus en détail, ce qui est particulièrement utile à l'échelle d'une entreprise. AWS Le CUR est particulièrement adapté aux clients ayant des besoins complexes en matière de gestion des coûts, par exemple ceux qui disposent de systèmes de requête ou de systèmes basés sur l'analytique dédiés. AWS Le CUR constitue également la meilleure source d'informations sur les instances réservées (RI), en particulier si vous souhaitez afficher les coûts amortis.

### Informations exhaustives sur la réservation

Les instances réservées (ou réservations) vous font bénéficier d'une réduction sur le taux horaire par rapport à une utilisation à la demande en échange d'un engagement de 1 à 3 ans de durée

du service. Cela peut se traduire par des économies importantes. AWS Le CUR vous permet de surveiller et gérer votre portefeuille de réservations en fournissant des informations exhaustives comme les ARN (Amazon Resource Number) des réservations, le nombre de réservations et le nombre total de RI. Vous pouvez suivre les remises associées à votre réservation sur des ressources spécifiques, ce qui vous permet de mieux comprendre vos économies.

Le DBR fournit un sous-ensemble de ces métadonnées, mais un travail supplémentaire est nécessaire pour transformer les colonnes requises.

AWSCUR fournit des colonnes supplémentaires qui ne sont pas disponibles dans DBR, telles que des informations concernant vos coûts de réservation amortis. Pour plus d'informations, veuillez consulter [the section called "Comprendre vos données de réservation amorties".](#page-109-0)

### Disponibilité de la tarification à la demande

AWSLe CUR fournit des informations sur les tarifs à la demande pour chaque poste d'utilisation individuel. Ces informations vous permettent de quantifier vos économies, en soustrayant la somme que vous avez payée du tarif à la demande, ce qui vous permet de calculer vos économies par rapport aux prix à la demande. Cela vous donne également la flexibilité de choisir d'utiliser les tarifs à la demande publics pour l'allocation de vos coûts.

Le DBR ne contient pas d'informations sur les tarifs à la demande. Vous y trouverez uniquement le montant facturé. Il est donc difficile de calculer vos économies globales ou d'utiliser les tarifs à la demande pour allouer des coûts.

### Ventilation détaillée des remises

AWSLe CUR peut accéder à une vue granulaire des remises basées sur l'utilisation. Si des remises ont été appliquées, vous pouvez utiliserAWS CUR pour consulter les informations suivantes :

- Le coût avant remise
- Le montant actualisé après remise
- Le coût total après application de la remise au niveau des postes

Le DBR ne contient pas de répartition détaillée de vos remises.

Ingestion de données automatisée à grande échelle

LeAWS CUR vous permet de facilement configurer un événement pour déclencher un processus d'ingestion de données automatisé, contribuant ainsi à simplifier le processus d'actualisation des

données de facturation dans vos systèmes en interne. AWS Les données du CUR peuvent être actualisées automatiquement lorsque des frais en relation avec des mois précédents sont détectés.

En outre, leAWS CUR est généré sous forme de plusieurs fichiers, ce qui présente l'avantage supplémentaire de segmenter les données en ensembles plus petits. Il est ainsi plus facile d'ingérer les données en s'appuyant sur les processus utilisés par plusieurs collaborateurs. Cela vous permet également de réessayer les téléchargements avec des ensembles de données plus petits.

AWSLe CUR est formaté de façon à simplifier l'extraction et la localisation des données. Ce rapport est modélisé à partir d'un fichier manifeste qui contient des informations pour la structure globale des données, notamment une liste répertoriant chacune des colonnes contenues dans le rapport. Cela vous permet d'étendre le rapport et d'inclure de nouvelles informations concernant votre utilisation lorsqu'elles deviennent disponibles.

### Intégrations inter-produits

AWSLe CUR prend en charge l'intégration avec Amazon Redshift QuickSight, Amazon et Amazon Athena, ce qui simplifie le déploiement rapide d'une solution de gestion des coûtsAWS basée sur. AWS Le CUR fournit également des données au format Parquet. Vous avez ainsi plus de choix à votre disposition pour déployer votre propre système de création de rapports sur les coûts et l'utilisation. Pour plus d'informations, consultez les [fichiers manifestes des rapports deAWS coûts et](https://docs.aws.amazon.com/awsaccountbilling/latest/aboutv2/billing-reports-costusage-files.html#manifests)  [d'utilisation](https://docs.aws.amazon.com/awsaccountbilling/latest/aboutv2/billing-reports-costusage-files.html#manifests) du guide deAWS Billing l'utilisateur.

# <span id="page-123-0"></span>Principales différences entre le Rapport de facturation détaillée et les Rapports d'utilisation et de coûts

Il existe quelques différences entre DBR etAWS CUR que vous devez connaître après avoir migré versAWS CUR. Il vous faudra peut-être également adapter en conséquence la méthode que vous utilisez pour l'ingestion de données.

### Structure de fichier

Le DBR est fourni sous la forme d'un fichier unique, et leAWS CUR sous la forme d'un ensemble consolidé de fichiers. Dans leAWS CUR, vous pouvez consulter les fichiers suivants dans votre compartiment Amazon S3 :

- Un ensemble de fichiers de données contenant tous vos postes d'utilisation
- Un fichier de données distinct qui contient l'ensemble de vos remises (le cas échéant)

• Un fichier manifeste qui répertorie tous les fichiers de données appartenant à un seul rapport

### Structure de colonne

DBR possède une liste fixe de colonnes, ce qui limite sa flexibilité. AWS Le CUR n'a pas de structure de colonne figée, vous pouvez donc librement ajouter ou supprimer des colonnes en fonction de vos besoins. Lorsque vous commencez à utiliser un nouveauAWS service,AWS CUR peut commencer dynamiquement à inclure de nouvelles données dans le rapport qui peuvent être utiles dans votre cas. Le fichier manifeste fournit une carte de toutes les colonnes présentes dans le rapport.

Noms de colonne équivalents pour DBR etAWS CUR

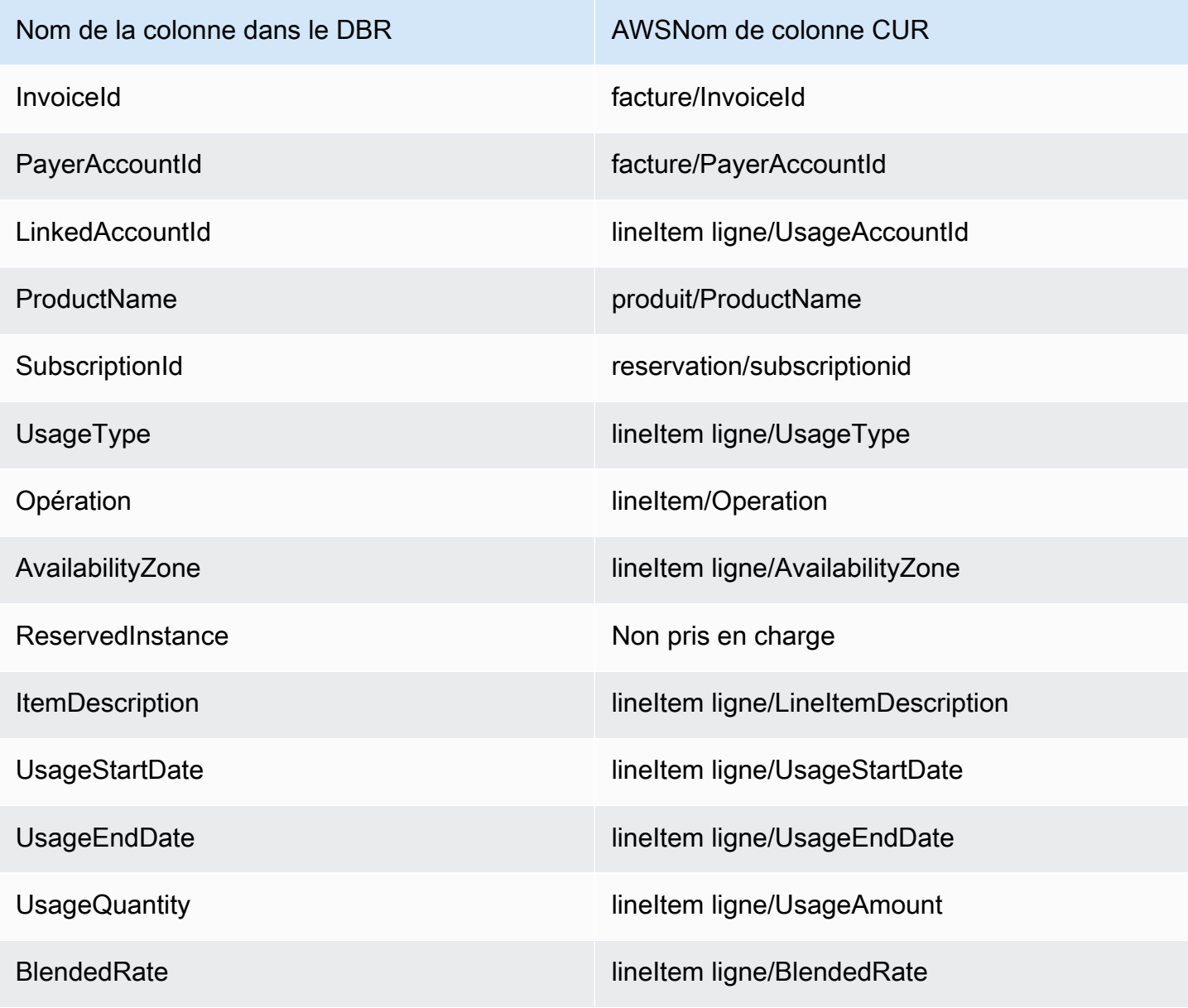

Principales différences entre le Rapport de facturation détaillée et les Rapports d'utilisation et de coûts 118

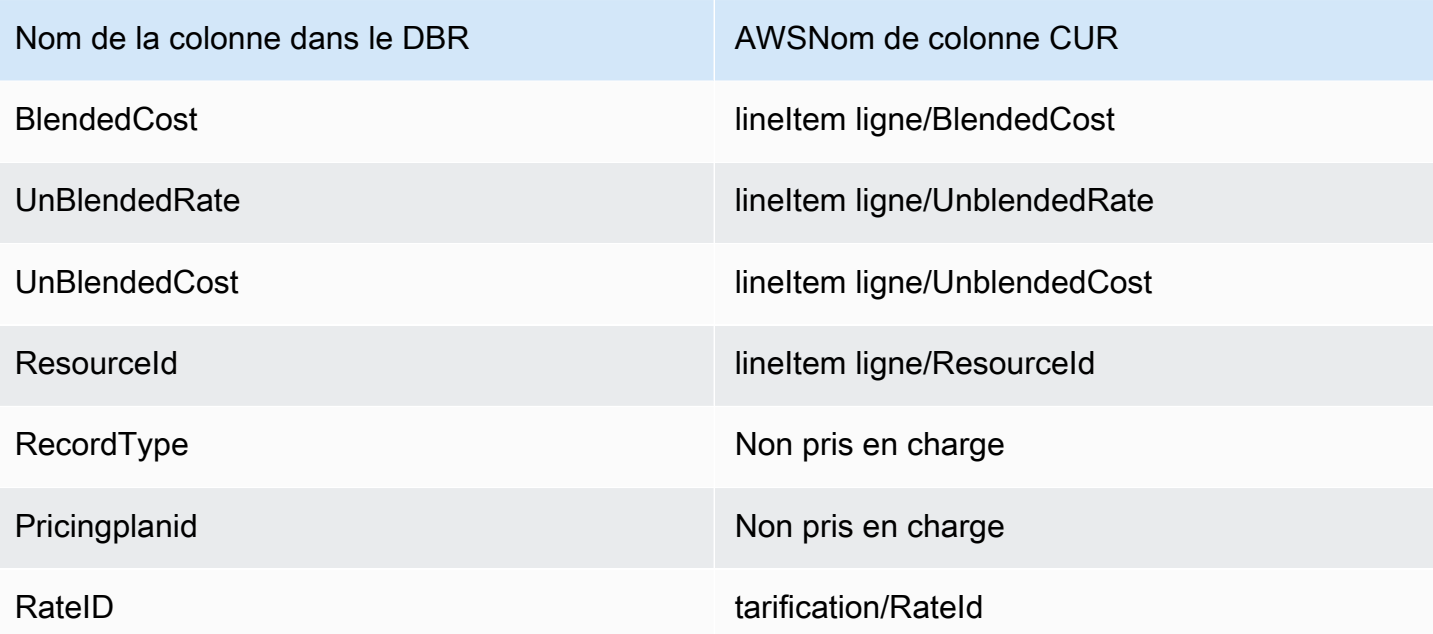

### **a** Note

Il n'existe pas d'équivalent pour RecordId dansAWS CUR, mais vous pouvez recueillir ces informations en combinant identity/LineItemId, identity/TimeInterval et bill/BillType.

### Récupération des RecordType valeurs DBR viaAWS CUR

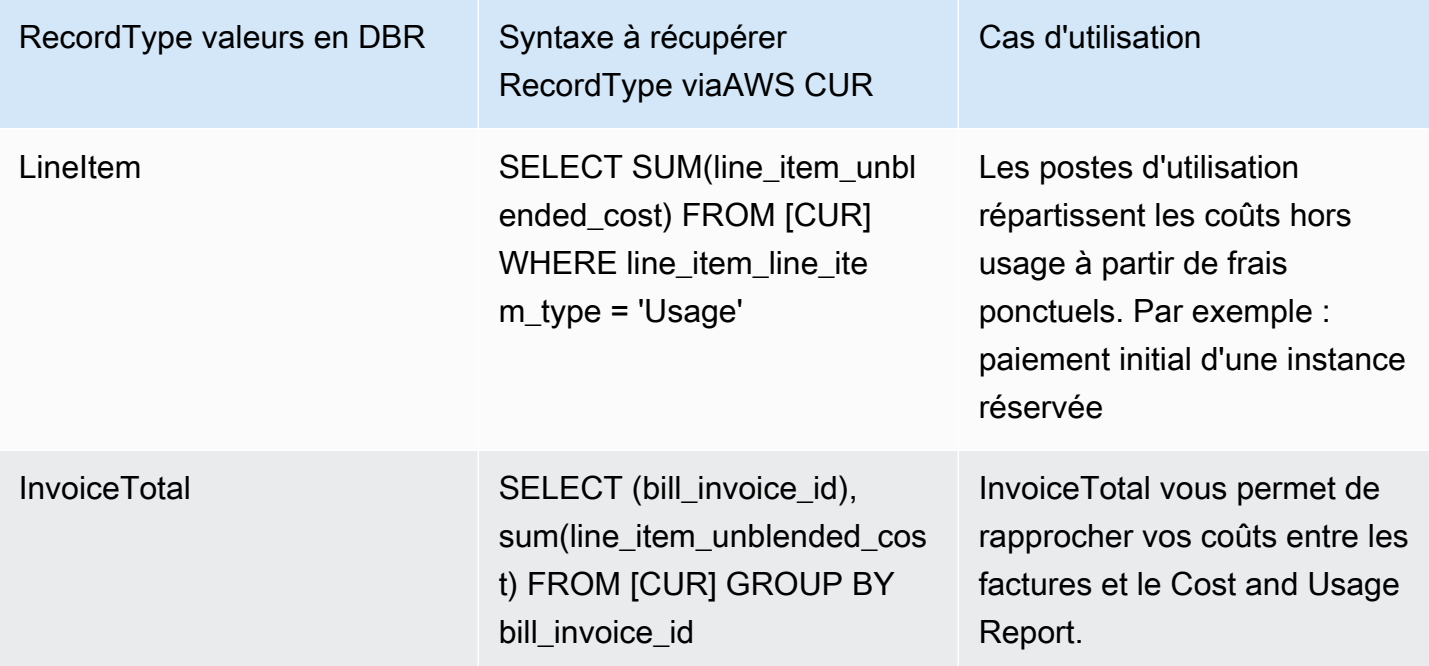

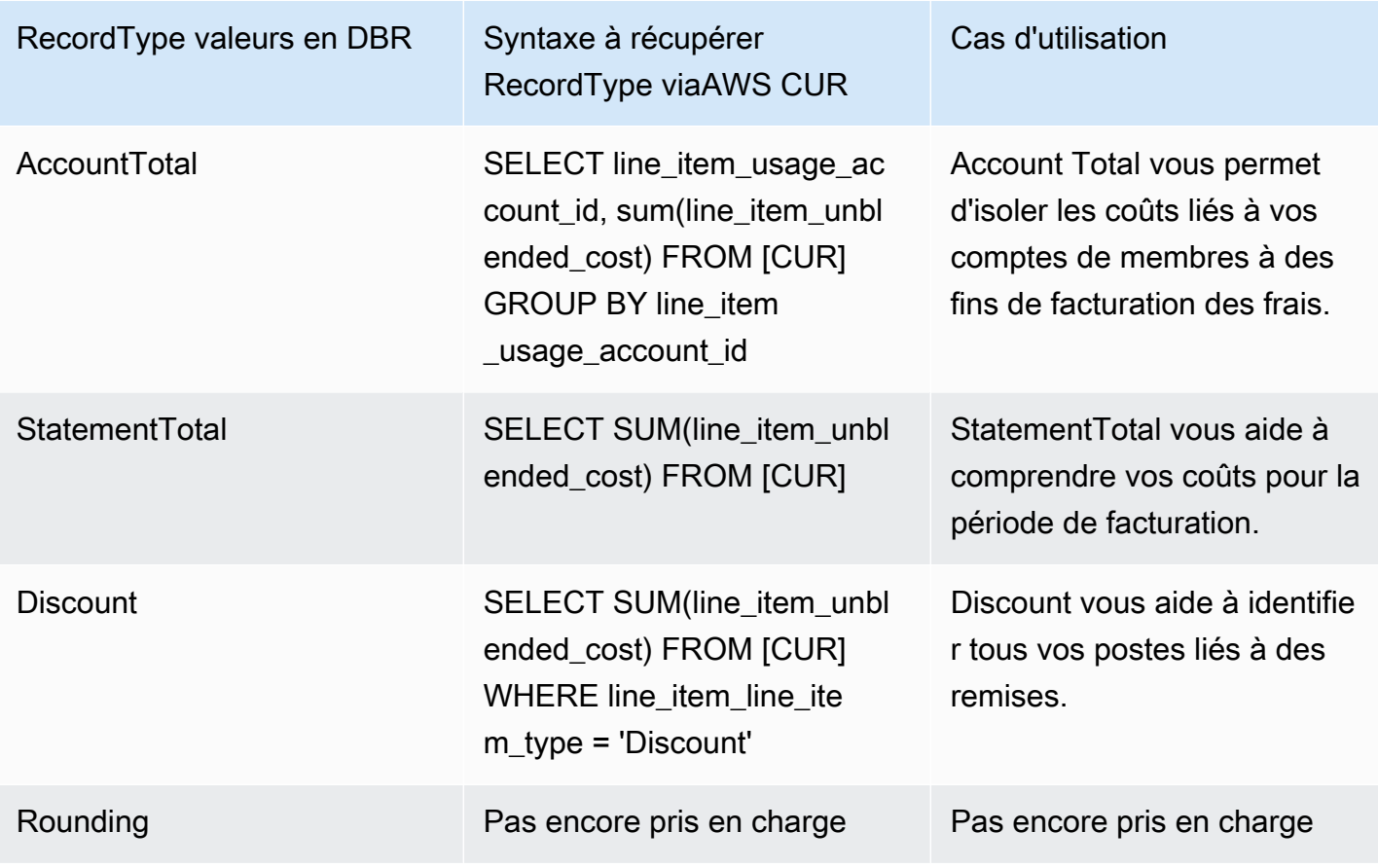

## <span id="page-126-0"></span>Reporting sur les types de frais avancés

### Remboursements

AWSCUR : les remboursements sont identifiés en filtrant sur lalineItem/LineItemDescription = 'Refund' chaîne.

DBR : Les remboursements peuvent être identifiés en analysant la ItemDescription colonne à la recherche de la'Refund' sous-chaîne.

### Crédits

AWSCUR : Les crédits sont identifiés en filtrant lalineItem/LineItemDescription = 'Credit' chaîne.

DBR : Les crédits sont identifiés en analysant la ItemDescription colonne pour la 'Credit' souschaîne.

### Taxes

AWSCUR : Les taxes sont identifiées en filtrant lalineItem/LineItemDescription = 'Tax' chaîne.

DBR : Les taxes sont identifiées en analysant la ItemDescription colonne pour la'Tax' sous-chaîne.

Identification des coûts initiaux liés à une réservation

AWSCUR : les frais initiaux liés à une réservation peuvent être identifiés en filtrant"lineItem/ LineItemType" = 'Fee'.

DBR : les coûts initiaux liés à une réservation peuvent être identifiés en examinant la colonne Usagetype à la recherche de la sous-chaîne 'HeavyUsage' et en déterminant si 'SubscriptionId' est null.

Identification des frais mensuels liés à une réservation

AWSCUR : les frais mensuels liés à une réservation peuvent être identifiés en filtrant"lineItem/ LineItemType" = 'RIfee'.

DBR : les frais mensuels liés à une réservation peuvent être identifiés en examinant la colonne Usagetype à la recherche de la sous-chaîne 'HeavyUsage'.

Identification des instances qui ont bénéficié des avantages liés aux instances réservées

AWSCUR : les frais initiaux liés à une réservation peuvent être identifiés en filtrant"lineItem/ LineItemType" = 'DiscountedUsage'.

DBR : les frais initiaux liés à une réservation peuvent être identifiés en filtrant sur 'ReservedInstance' = 'Y'.

## <span id="page-127-0"></span>Comprendre les coûts de réservation inutilisés

AWSLesAWS CUR (CUR) peuvent être exploités pour mieux comprendre les coûts de RI inutilisées. Voici quatre scénarios montrant comment procéder.

Comprendre les coûts de réservation inutilisés 121

### **a** Note

Dans les tableaux suivants, les colonnes et les lignes deAWS CUR et DBR/DBR-RT sont transposées pour plus de clarté. Les valeurs de la première colonne représentent les en-têtes d'un rapport.

### Scénario 1 : l'utilisation des instances réservées est de 100%

Le poste des frais d'instances réservées comporte un coût de 0 USD et 0 heure d'utilisation.

À l'aide du DBR/DBR-RT, vous pouvez comprendre votre utilisation et vos coûts d'IR inutilisés en vous référant aux champs UsageQuantity et UnblendedCosts aux rubriques des frais d'IR. Les rubriques RI Fee peuvent être identifiées grâce à la présence d'informations sur les « heures achetées » sur le ItemDescription terrain. Le tableau 1 illustre les colonnes et les informations utilisées pour gérer les coûts d'instances réservées inutilisées dans les rapports DBR et DBR-RT.

Tableau 1 – Coûts d'instances réservées inutilisées pour des instances réservées utilisées à 100 % dans les rapports DBR et DBR-RT avant le 17 juin 2019

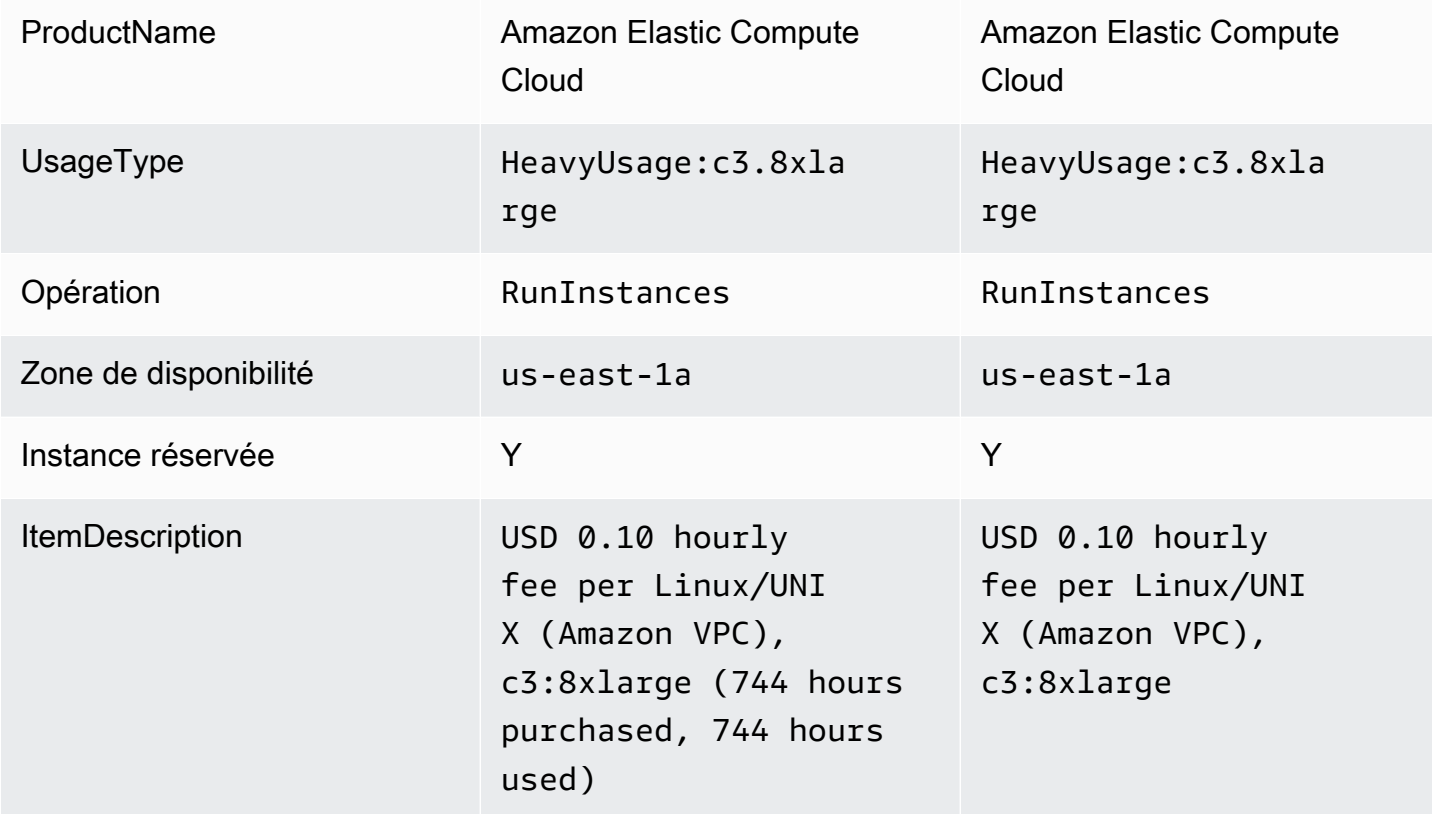

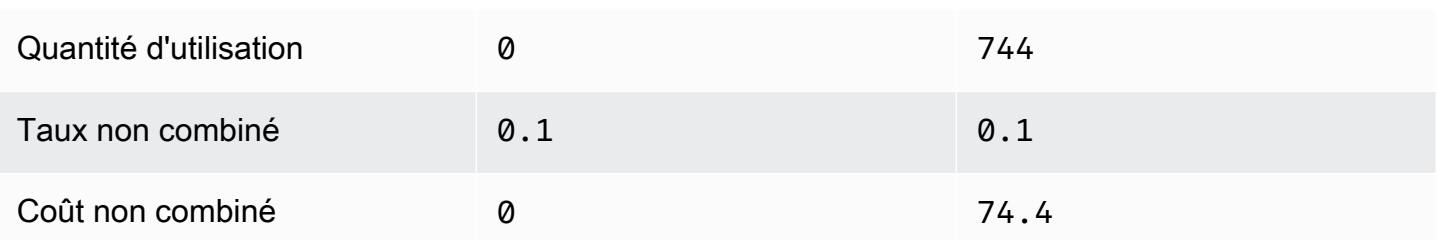

À l'aide deAWS CUR, vous pouvez comprendre votre utilisation et vos coûts d'IR non utilisés en vous référant aux champs « réservation/ UnusedQuantity » et « réservation/ UnusedRecurringFee » pour les rubriques RI Fee. Le tableau 4 ci-dessous illustre les colonnes et les informations actuellement utilisées pour gérer les coûts IR inutilisés dansAWS CUR.

Tableau 2 — Coûts d'IR non utilisés pour une utilisation à 100 % de l'IR dansAWS CUR

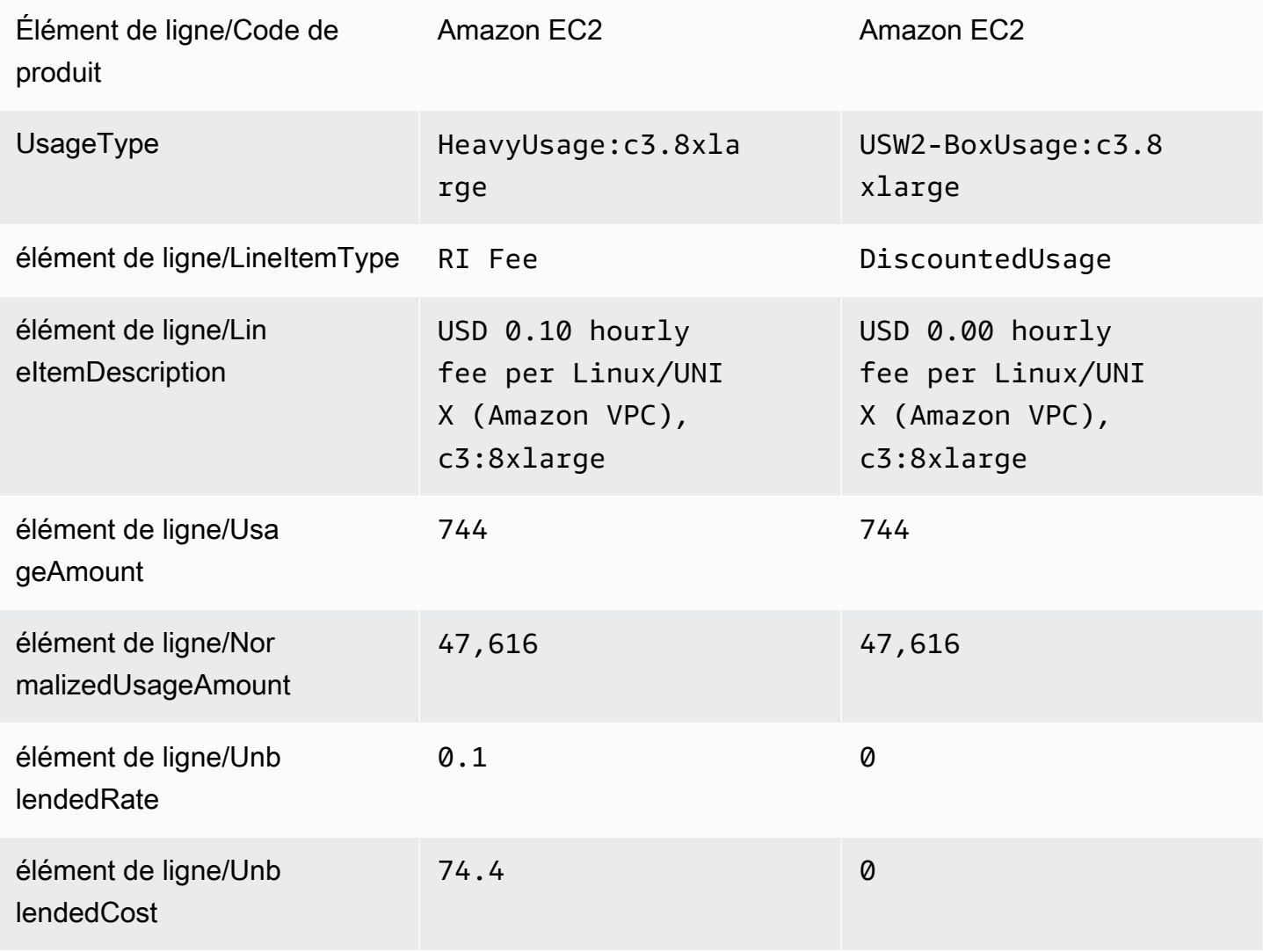

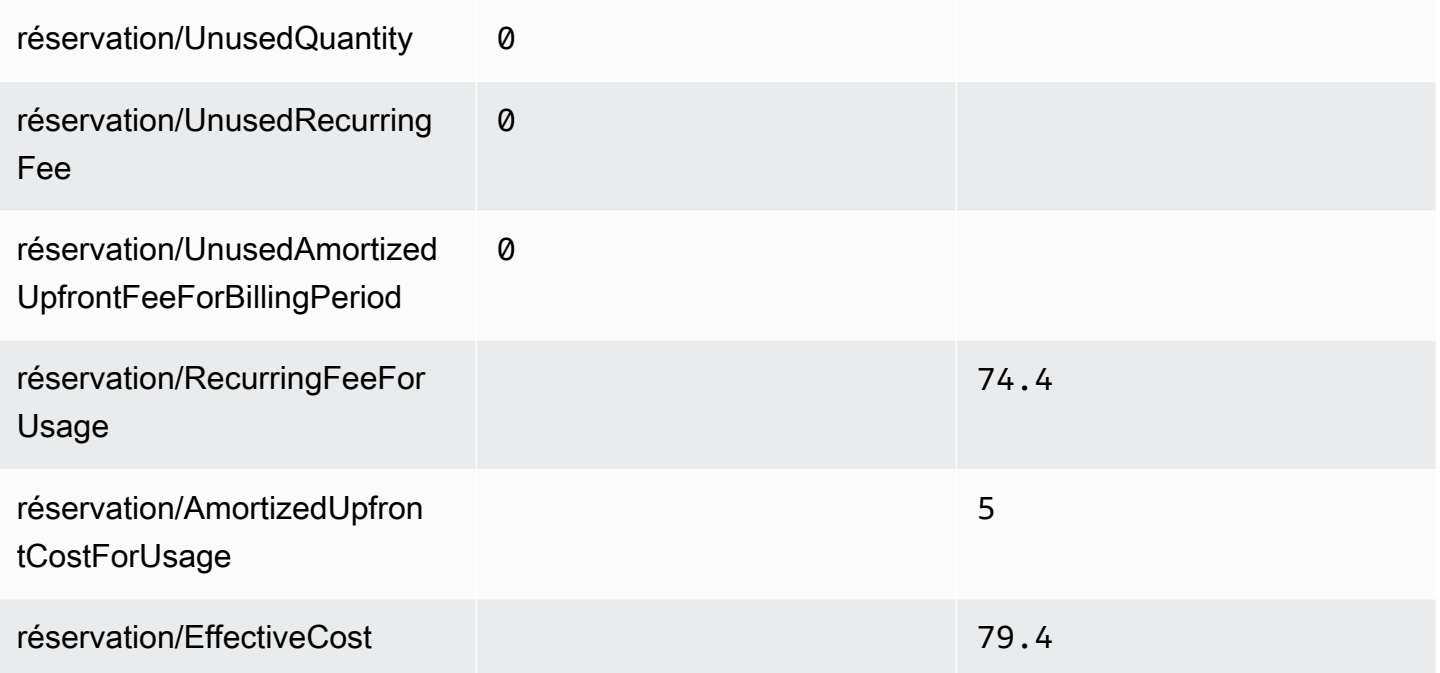

En plus de correspondre aux fonctionnalités actuellement prises en charge par DBR/DBR-RT,AWS CUR présente les avantages suivants :

- À l'aide deAWS CUR, vous pouvez accéder aux informations DiscountedUsage concernant le poste, y compris les frais récurrents et initiaux. EffectiveCost Le DBR présente uniquement les frais récurrents.
- DansAWS CUR, le UsageType champ n'est pas transformé pour les DiscountedUsage rubriques alors que DBR remplace les informations par les informations relatives aux rubriques RI Fee. Cela est dû au fait que l'utilisateur peut regrouper les rubriques dansAWS CUR par ReservationARN afin de comprendre quelle utilisation a été réduite par quel RI.
- DansAWS CUR, le LineItemDescription champ n'est pas transformé pour l'élément de ligne RI Fee. Le DBR ajoute les heures achetées et les heures utilisées.

## Scénario 2 : Utilisation partielle des instances réservées

Le poste des frais d'instances réservées comporte un coût inutilisé et une utilisation.

À l'aide du DBR/DBR-RT, vous pouvez comprendre votre utilisation et vos coûts d'IR inutilisés en vous référant aux champs UsageQuantity et UnblendedCosts aux rubriques des frais d'IR. Le tableau 3 illustre les colonnes et les informations utilisées pour gérer les coûts d'instances réservées inutilisées dans les rapports DBR et DBR-RT.

Tableau 3 – Coûts d'instances réservées inutilisées pour une instance réservée partiellement utilisée dans les rapports DBR et DBR-RT avant le 17 juin 2019

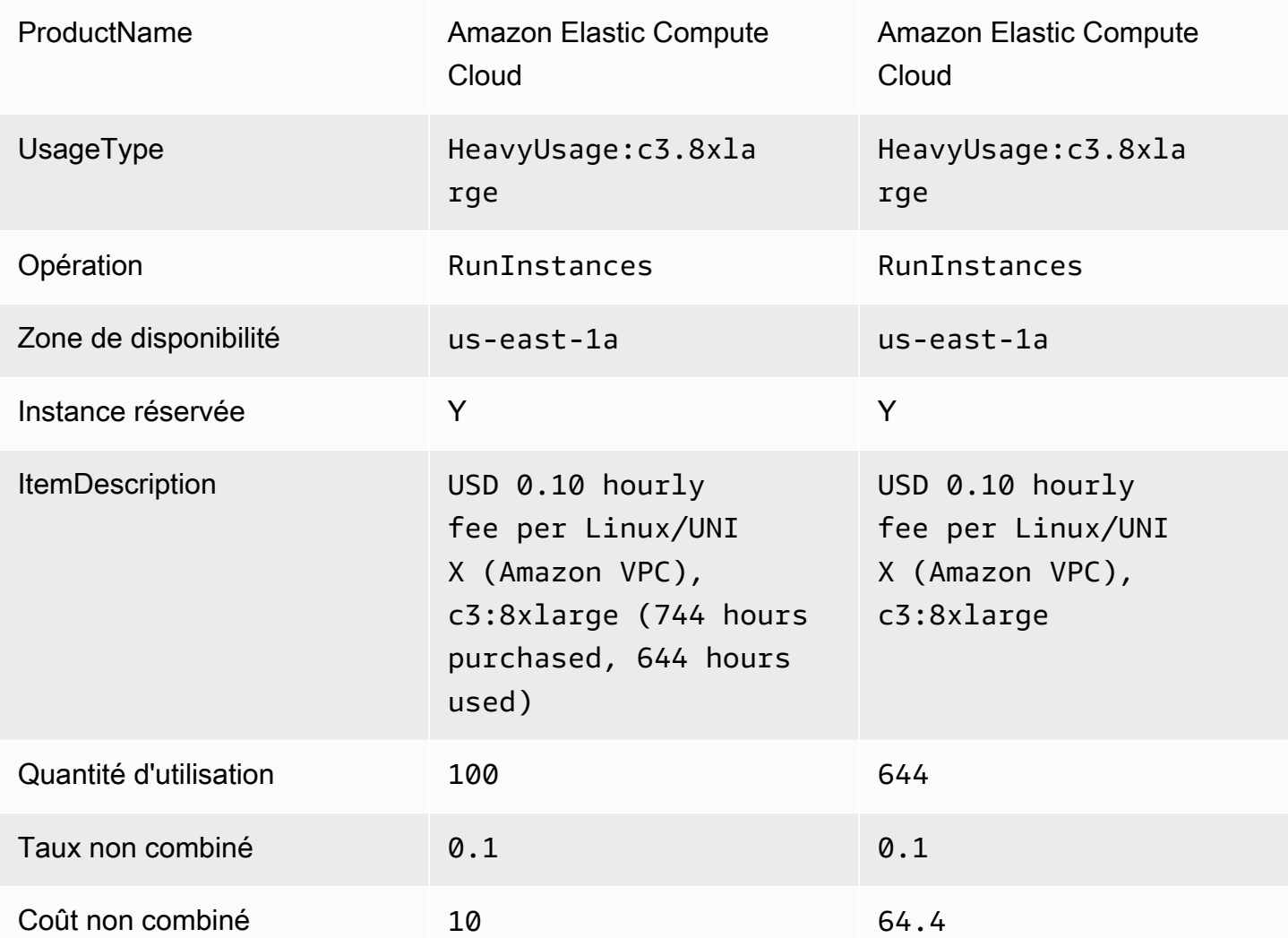

À l'aide deAWS CUR, vous pouvez comprendre votre utilisation et vos coûts d'IR non utilisés en vous référant aux champs « réservation/ UnusedQuantity » et « réservation/ UnusedRecurringFee » pour les rubriques RI Fee. Le tableau 4 illustre les colonnes et les informations actuellement utilisées pour gérer les coûts de RI inutilisés dansAWS CUR.

Tableau 4 — Coûts du RI non utilisés pour une utilisation partielle du RI dansAWS CUR

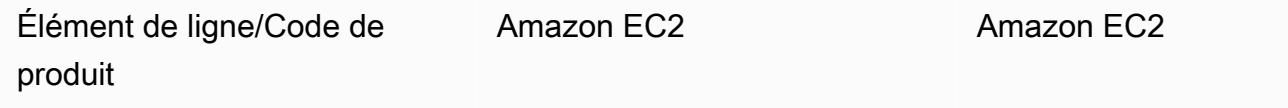

Rapports de coûts et d'utilisation AWS **Guide de l'utilisateur** 

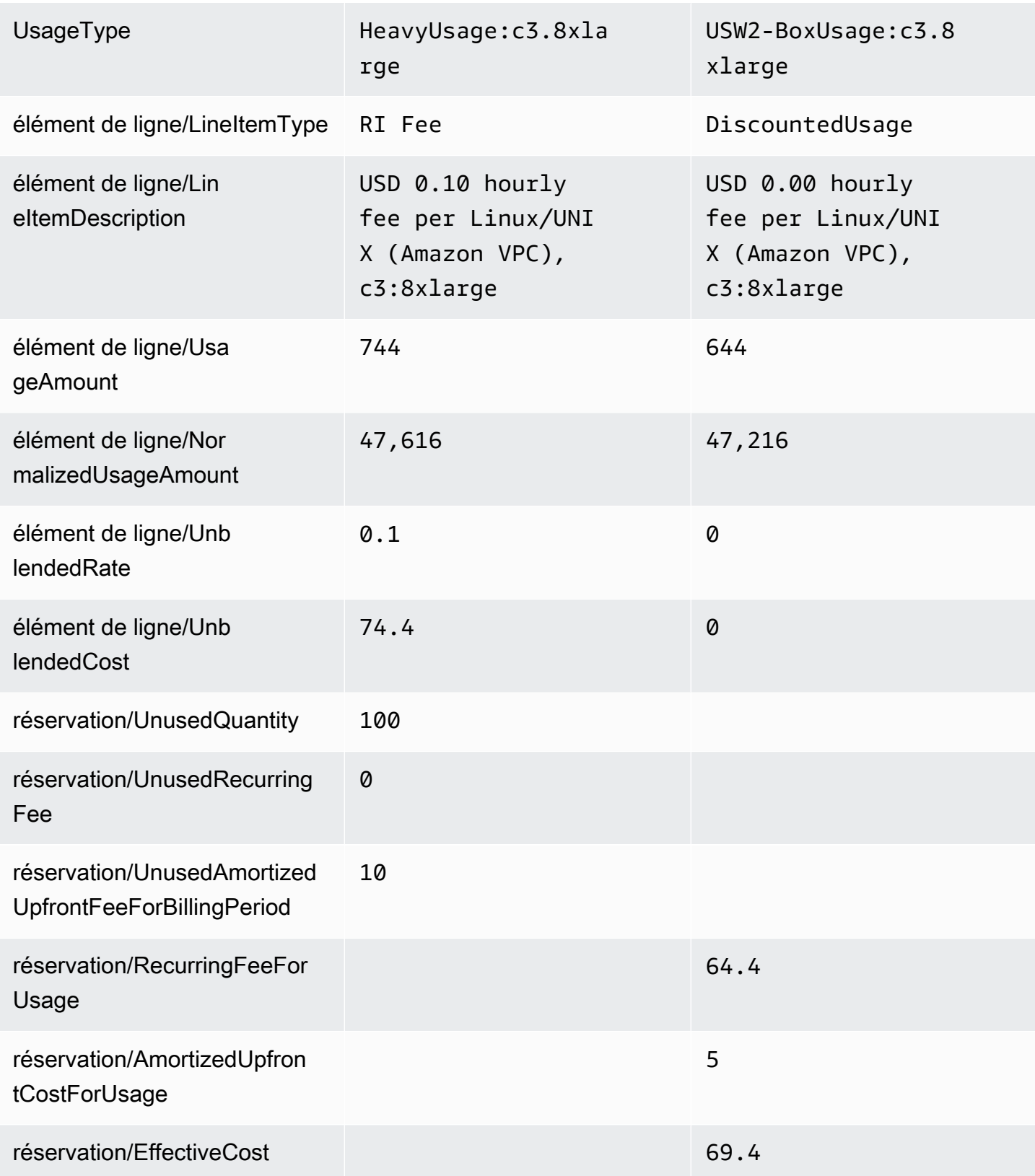

En plus de correspondre aux fonctionnalités actuellement prises en charge par DBR/DBR-RT,AWS CUR présente les avantages suivants :

• AWSLe CUR comprend une colonne distincte représentant UnusedQuantity le poste Frais de RI, par rapport aux DBR/DBR-RT qui surchargent la UsageQuantity colonne avec les heures inutilisées.

### Scénario 3 : Réservation de capacité

Le DBR/DBR-RT filtre les rubriques liées aux réservations de capacité UnusedBox et au type UnusedDed d'utilisation lorsqu'elles sont couvertes par un RI, car la ligne de frais d'IR couvre déjà le montant inutilisé dans les UnblendedCost champs UsageQuantity et. Le tableau 5 illustre les colonnes et les informations utilisées pour gérer les coûts d'instances réservées inutilisées dans les rapports DBR et DBR-RT.

Tableau 5 – Coûts d'instances réservées inutilisées pour un scénario de réservation de capacité dans les rapports DBR et DBR-RT avant le 17 juin 2019

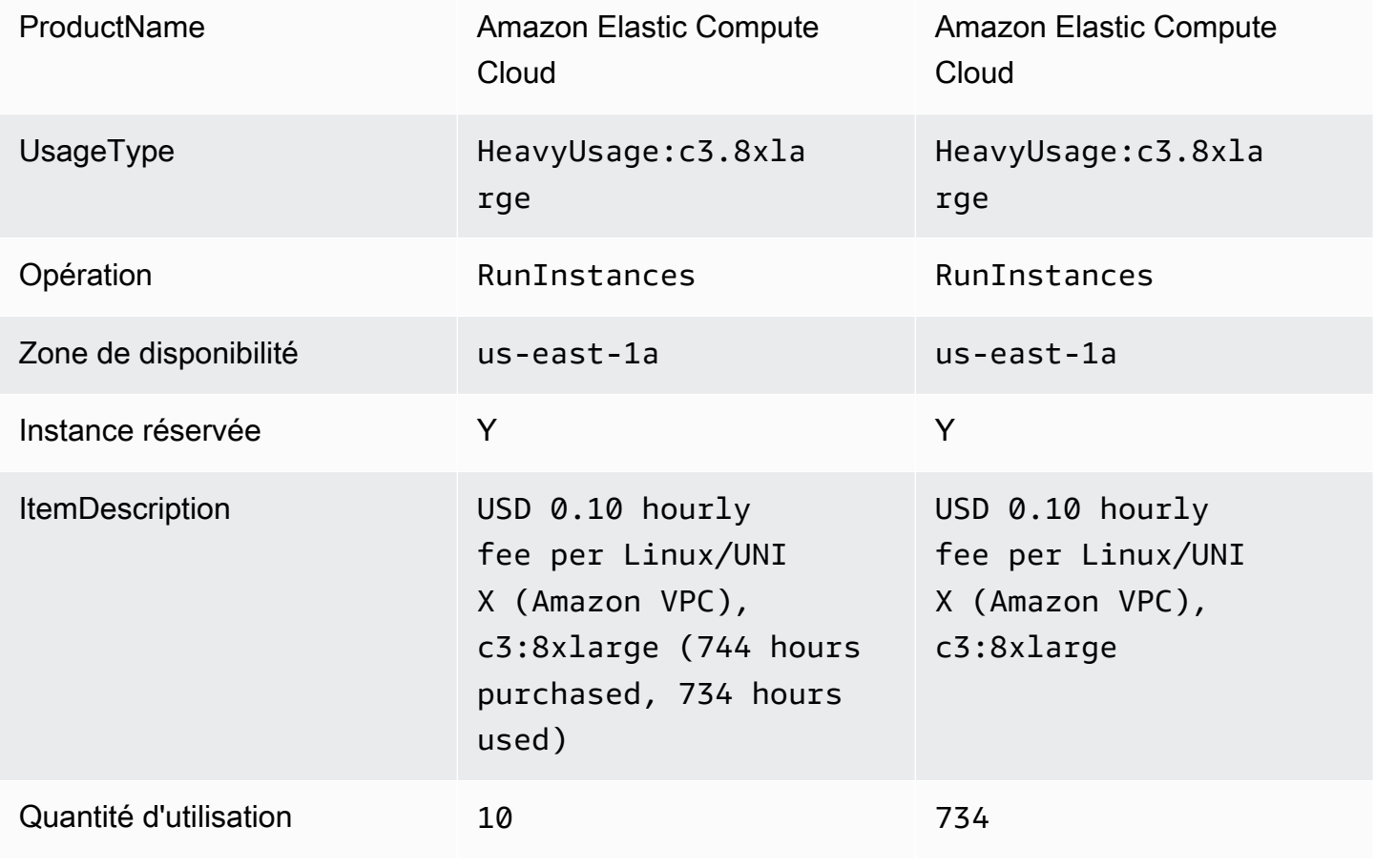

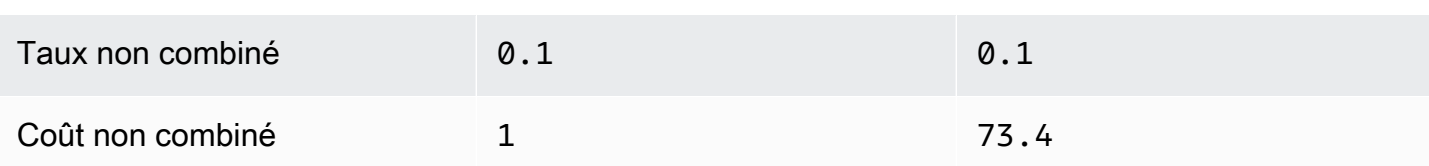

AWSCUR affiche ces éléments de ligne sous la forme DiscountedUsage. Le tableau 6 illustre les colonnes et les informations actuellement utilisées pour gérer les coûts de RI inutilisés dansAWS CUR.

Tableau 6 — Coûts du RI non utilisés pour le scénario de réservation de capacité dansAWS CUR

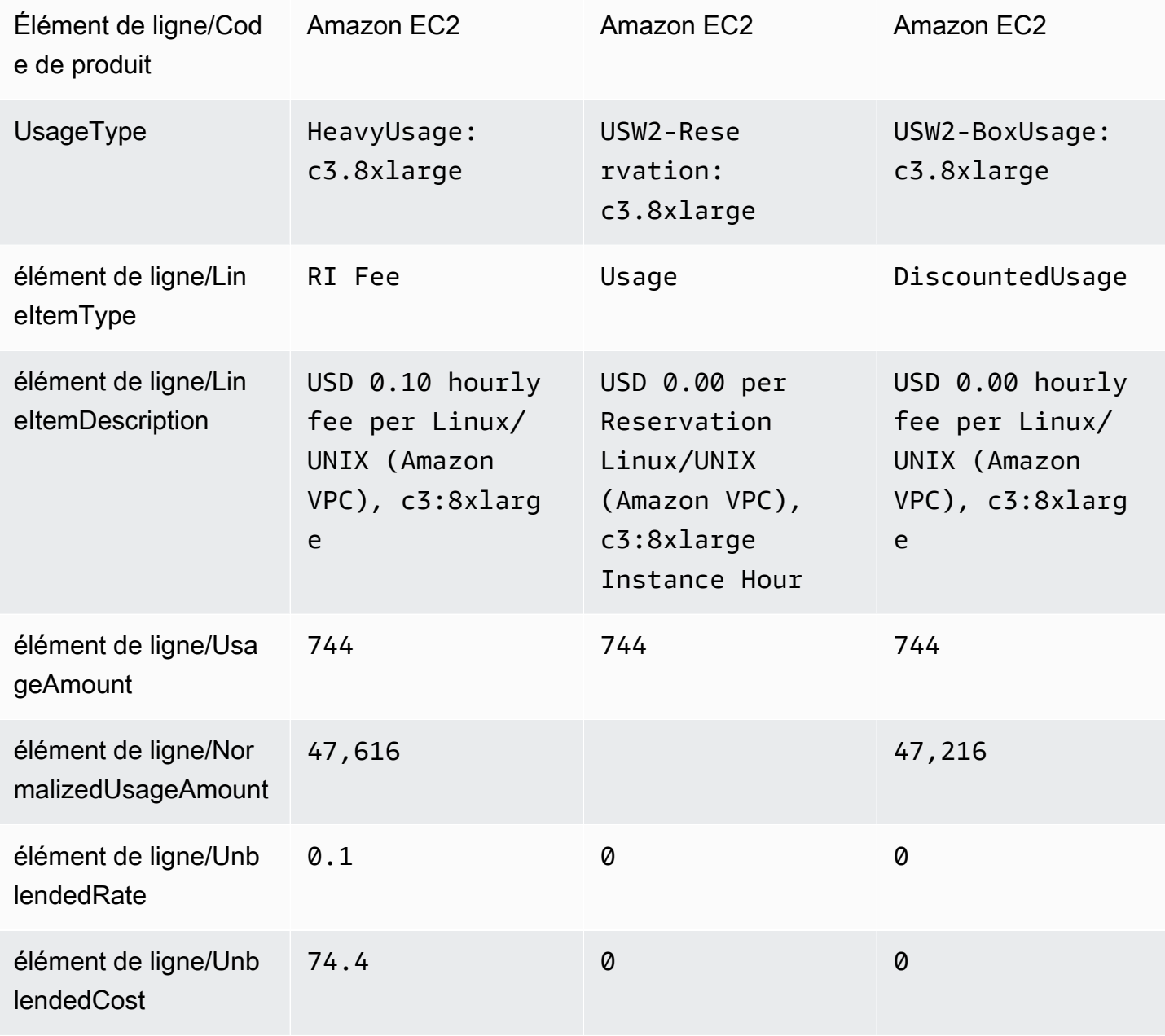

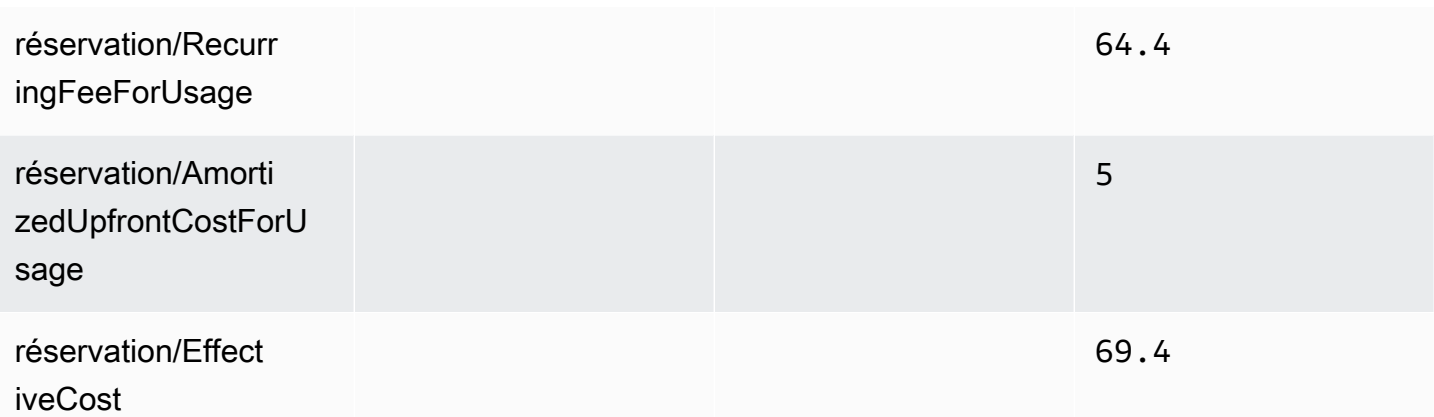

### Scénario 4 : Réservations de taille flexible

À l'aide du DBR/DBR-RT, vous pouvez comprendre votre utilisation et vos coûts d'IR inutilisés en vous référant aux champs UsageQuantity et UnblendedCosts aux rubriques RI Fee. Les rubriques RI Fee peuvent être identifiées grâce à la présence d'informations sur les « heures achetées » sur le ItemDescription terrain. Le tableau 9 illustre les colonnes et les informations utilisées pour gérer les coûts d'instances réservées inutilisées dans les rapports DBR et DBR-RT.

Tableau 7 – Coûts d'instances réservées inutilisées pour un scénario d'instances réservées de taille flexible dans les rapports DBR et DBR-RT avant le 17 juin 2019

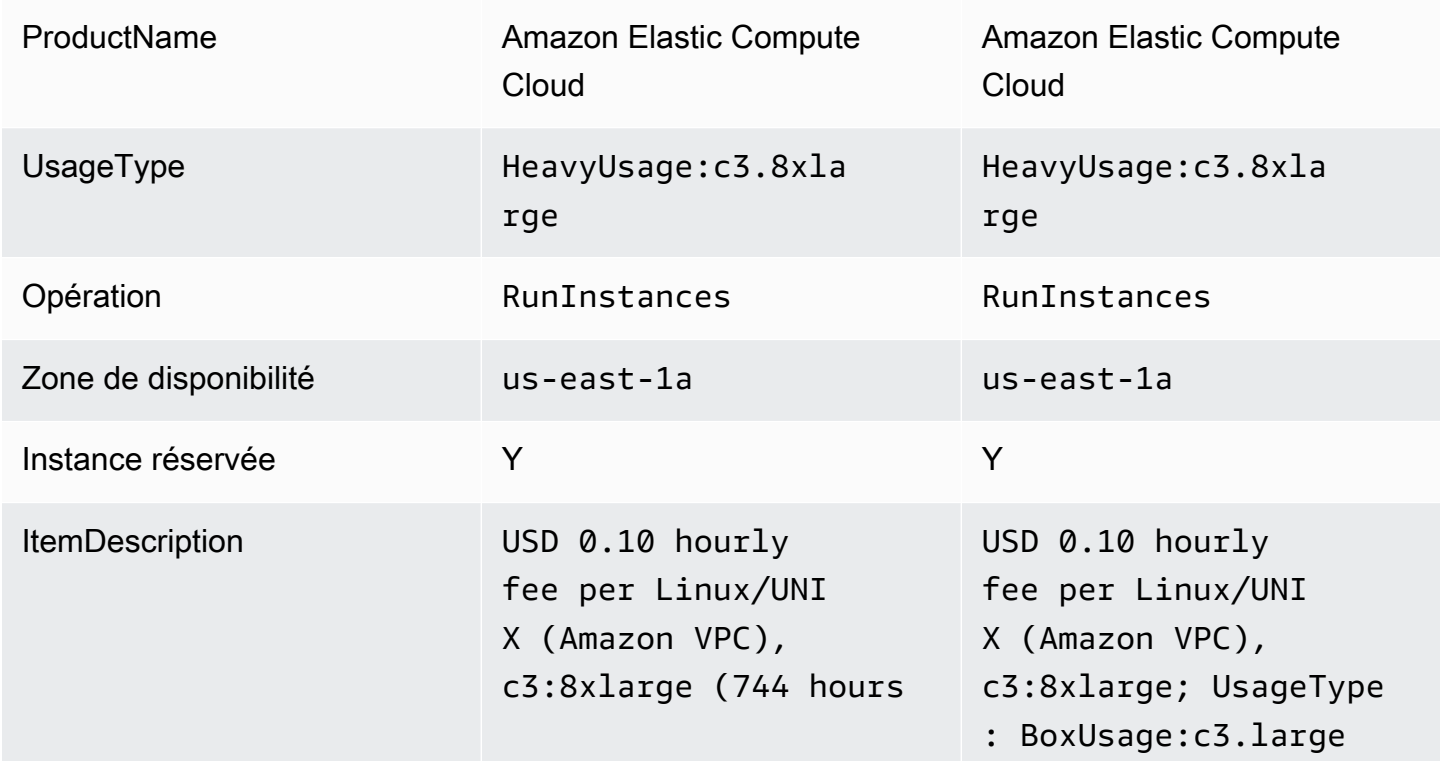

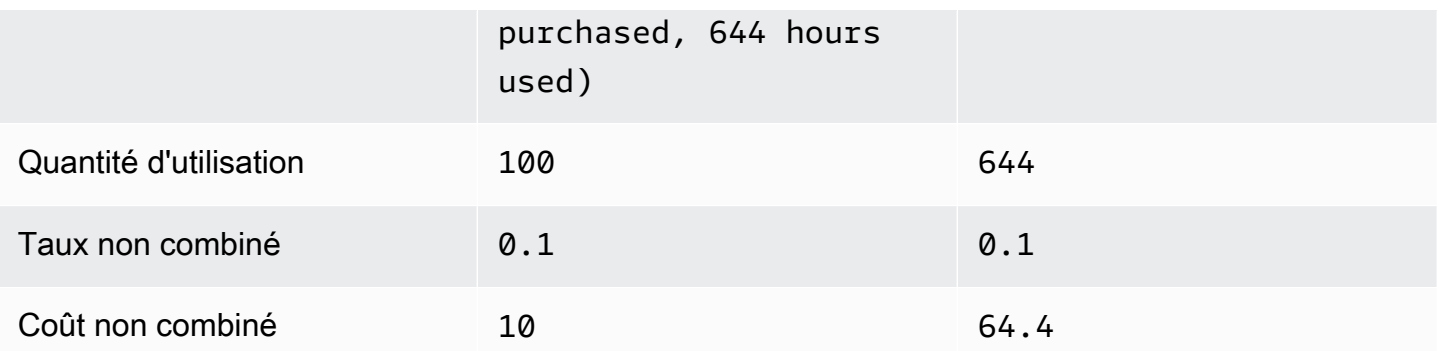

À l'aide deAWS CUR, vous pouvez comprendre votre utilisation et vos coûts d'IR non utilisés en vous référant aux champs « réservation/ UnusedQuantity » et « réservation/ UnusedRecurringFee » pour les rubriques RI Fee. Le tableau 8 illustre les colonnes et les informations actuellement utilisées pour gérer les coûts de RI inutilisés dans leAWS CUR.

Tableau 8 — Coûts d'IR inutilisés pour un scénario d'IR flexible de taille variable dansAWS CUR

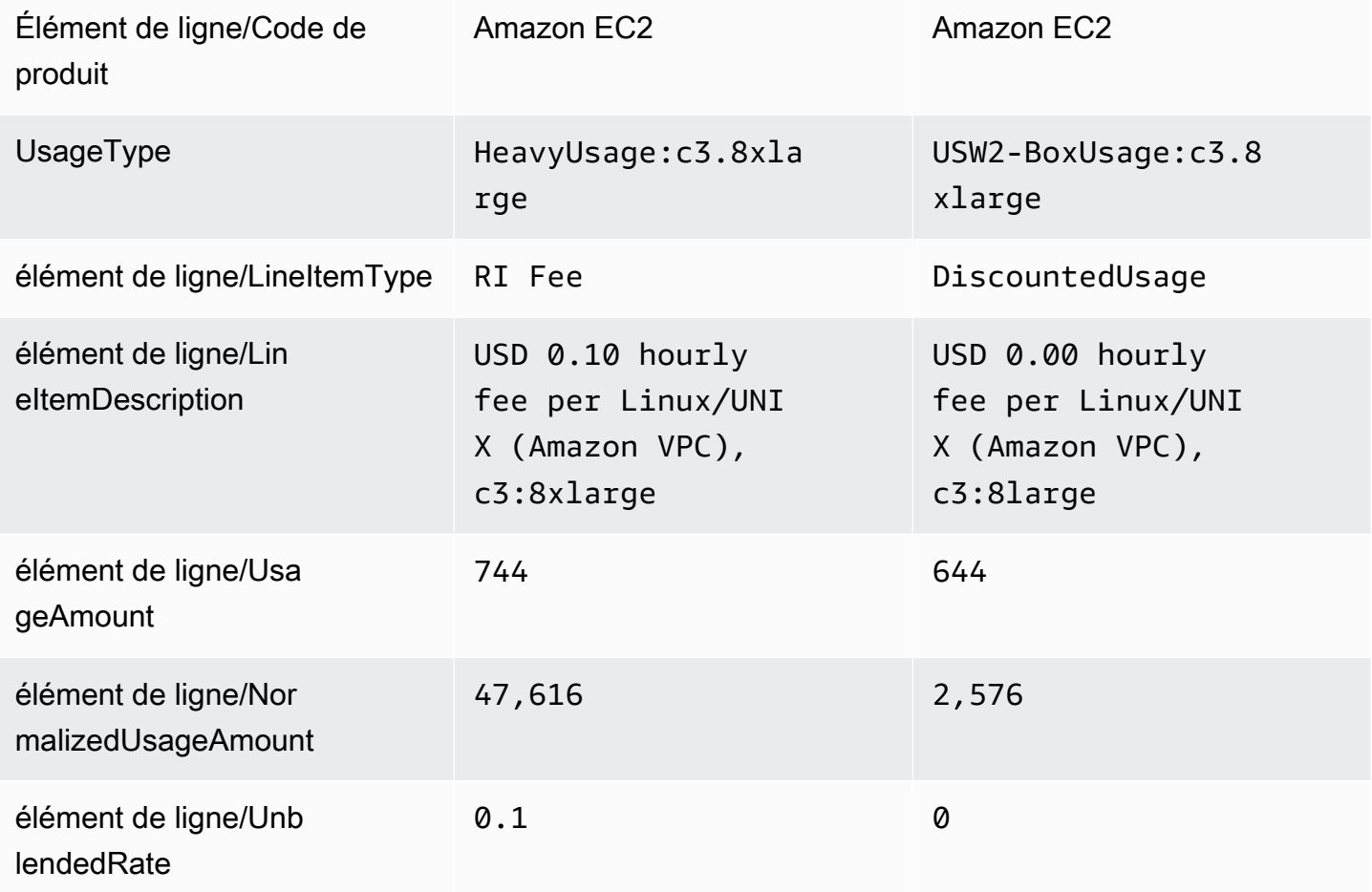

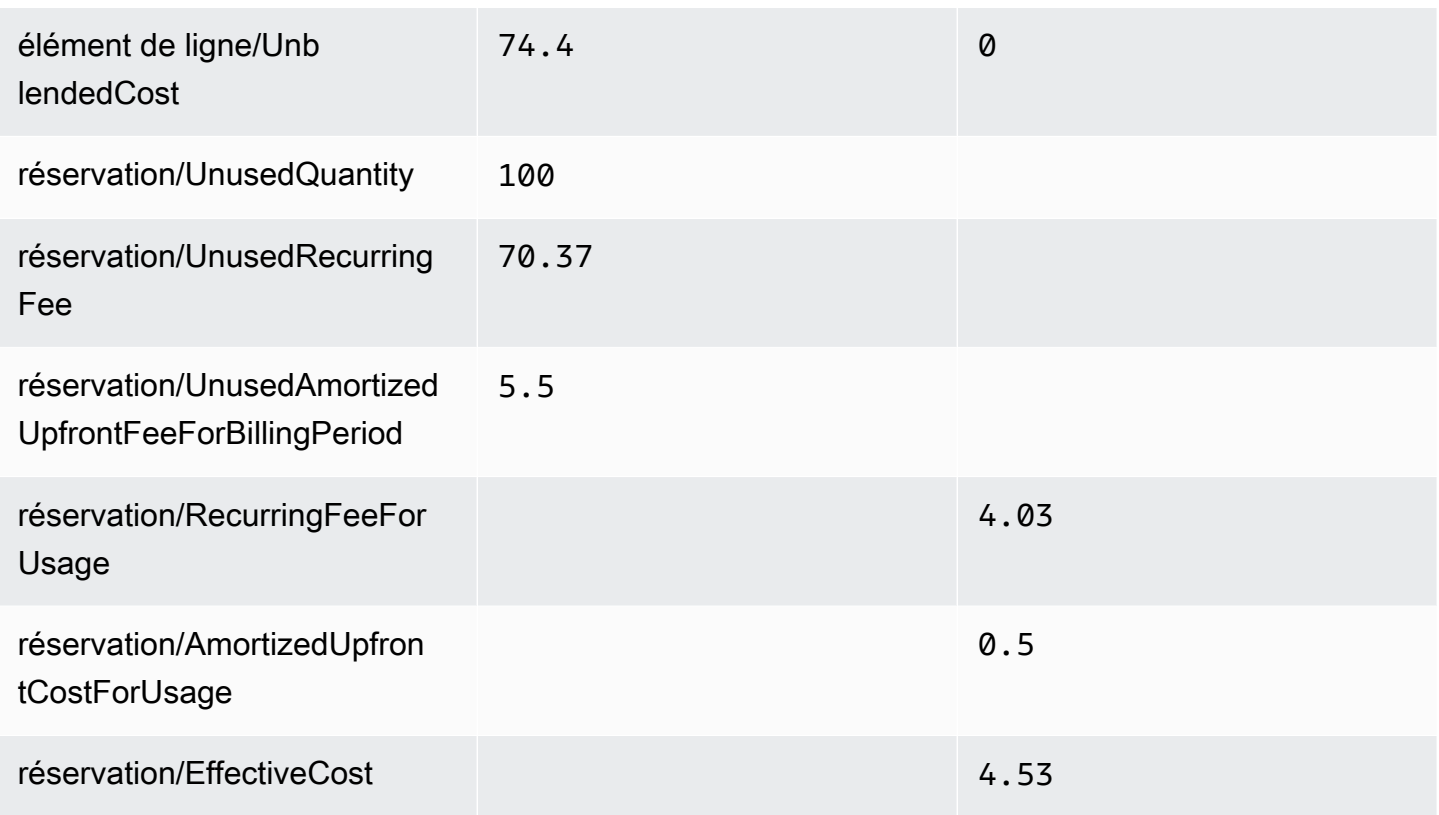

En plus de correspondre aux fonctionnalités actuellement prises en charge par DBR/DBR-RT,AWS CUR présente les avantages suivants :

- AWSCUR a la quantité NormalizedUsageAmount et. Les DBR/DBR-RT n'ont pas de colonnes représentant ceci.
- AWSCUR UsageType et Operation ne sont pas transformés pour le DiscountedUsage lineitem. Les DBR/DBR-RT remplacent ces valeurs par le poste Frais d'instances réservées.
- AWS LineItemDescription Le CUR n'est pas transformé pour l'élément DiscountedUsage de ligne. Dans les DBR/DBR-RT, qui remplacent la description de poste Frais de RI et ajoutent le DiscountedUsage type d'utilisation de poste à la fin de la chaîne, par ex. « 0,10 USD de frais horaires par Linux/UNIX (Amazon VPC), c 3:8 xlarge ; UsageType ::clarge ; :clarge BoxUsage »

# <span id="page-137-0"></span>Rapport mensuel

Vous pouvez télécharger un Rapport mensuel de vosAWS frais estimés depuis la page Bills (Factures) de la console de Billing and Cost Management.

Si vous utilisez la fonctionnalité de facturation consolidée dansAWS Organizations, ce rapport n'est disponible que pour un compte de gestion et inclut l'activité de tous les comptes membres. Les titulaires de comptes membres peuvent obtenir le rapport mensuel uniquement à partir du compte de gestion. Pour plus d'informations, consultez [Facturation consolidée pour les organisations](https://docs.aws.amazon.com/awsaccountbilling/latest/aboutv2/consolidated-billing.html) dans le Guide de l'utilisateur AWS Billing.

Ce rapport contient des postes pour chaque combinaison unique de produit, type d'utilisation et opération AWS qu'utilise le compte. Le rapport estimé peut être mis à jour plusieurs fois par jour. Vous pouvez générer des rapports pour les mois précédents en sélectionnant la période couverte, à compter du rapport du mois au cours duquel vous vous êtes abonné aux rapports mensuels. Vous n'avez en revanche pas accès aux rapports d'avant votre inscription.

## <span id="page-138-0"></span>Rapport de répartition des coûts mensuel

### **A** Important

La fonction de rapport de répartition des coûts mensuel deviendra indisponible à une date ultérieure. Nous vous recommandons vivement d'utiliser les Rapports d'utilisation et de coûts AWS.

Vous pouvez créer pour vos ressources AWS des ensembles personnalisés de balises de répartition des coûts, capables de décrire votre utilisation d'AWS dans toutes ses dimensions professionnelles. Grâce à ces ensembles de balises, vous pouvez organiser et suivre vos coûts AWS. De nombreux services AWS exposent le balisage dans leurs fonctions. Vous créez les balises dans ces services à l'aide de la console, de l'API ou de l'interface de ligne de commande (CLI) AWS. Pour de plus amples informations, veuillez consulter [Utilisation des balises d'allocation des coûts](https://docs.aws.amazon.com/awsaccountbilling/latest/aboutv2/cost-alloc-tags.html) dans le Guide de l'utilisateur AWS Billing.

Après avoir créé vos balises, vous pouvez obtenir un rapport mensuel de répartition des coûts. Il s'agit essentiellement du rapport mensuel incluant vos jeux de balises de répartition des coûts.

# <span id="page-139-0"></span>Rapport d'utilisation AWS

### **A** Important

La fonction de rapport d'utilisation AWS deviendra indisponible à une date ultérieure. Nous vous recommandons vivement d'utiliser les Rapports d'utilisation et de coûts AWS.

Vous pouvez télécharger les rapports d'utilisation AWS générés de façon dynamique. Chaque rapport couvre un seul service ; vous pouvez choisir quels types d'utilisation, opérations et périodes y inclure. Vous pouvez également choisir la manière dont les données sont regroupées.

# Rapports d'utilisation et coûts et coûts coûts et coûts

Utilisez les rubriques suivantes vous aide à résoudre les problèmes les plus courants liés aux coûts et coûts et coûts.

### Rubriques

- [Le compartiment Amazon S3 ne contient aucun fichier de rapports.](#page-140-0)
- [L'une des partitions de données de mon rapport est vide](#page-141-0)
- [Les données de mon rapport sur les coûts et l'utilisation ne correspondent pas aux données des](#page-141-1)  [autres fonctionnalités Billing and Cost Management](#page-141-1)
- [Je souhaite remplir des données car j'ai modifié les paramètres de mon rapport](#page-142-0)
- [Le dossier de mon fichier de rapports dans Amazon S3 se trouve dans un dossier anonyme](#page-142-1)
- [Je ne parviens pas à sélectionner l'option permettant d'inclure les identifiants de ressources dans](#page-143-0) [mon rapport](#page-143-0)
- [Mes requêtes de rapport sur les coûts et l'utilisation pour Amazon Athena ne fonctionnent pas sur](#page-143-1)  [Amazon Redshift, ou mes requêtes Amazon Redshift ne fonctionnent pas sur Amazon Athena](#page-143-1)
- [Les colonnes incluses dans mon rapport ont changé par rapport au mois précédent](#page-143-2)
- [Les requêtes ou les tableaux basés sur mon rapport ne fonctionnent pas car les colonnes de mon](#page-144-0) [rapport ont été modifiées](#page-144-0)
- [J'ai besoin d'aide pour interroger mon rapport](#page-145-0)
- [Je ne trouve pas les données de facturation de mon hôte dédié Amazon EC2](#page-145-1)
- [Je ne comprends pas les données de facturation de mes adresses IP Amazon EC2 Elastic](#page-145-2)
- [J'utilise la facturation consolidée et je ne comprends pas la différence entre les taux ou les coûts](#page-145-3)  [non combinés et combinés](#page-145-3)
- [Certains postes de mon rapport ont un taux combiné ou un coût combiné de 0](#page-146-0)
- [Je ne comprends pas comment toutes les instances réservées initiales sont amorties dans mon](#page-146-1)  [rapport](#page-146-1)

## <span id="page-140-0"></span>Le compartiment Amazon S3 ne contient aucun fichier de rapports.

Vérifiez que la politique du compartiment Amazon S3 accorde au service billingreports.amazonaws.com l'autorisation de placer des fichiers dans le compartiment. Pour plus d'informations sur la politique d'utilisation des compartiments requise, consultez[Configuration d'un](#page-10-0)  [compartiment Amazon S3 pour les rapports de coûts et d'utilisation.](#page-10-0)

## <span id="page-141-0"></span>L'une des partitions de données de mon rapport est vide

Si un rapport est trop volumineux que ce que la plupart des applications peuvent gérer, leAWS rapport est divisé en plusieurs fichiers. Une mise à jour de rapport peut comporter moins de partitions de fichiers individuelles qu'une version de rapport précédente.

Consultez le fichier manifeste du rapport pour rechercher les fichiers vides que vous n'avez pas besoin d'ingérer.

# <span id="page-141-1"></span>Les données de mon rapport sur les coûts et l'utilisation ne correspondent pas aux données des autres fonctionnalités Billing and Cost Management

D'autres fonctionnalités Billing and Cost Management (explorateur des coûts, rapports de facturation détaillés, console de gestion des coûts et de facturation) peuvent présenter vos coûts différemment pour les raisons suivantes :

- Les fonctionnalités de facturation arrondissent les données de coûts de différentes manières.
- Les fonctionnalités de facturation peuvent avoir des paramètres d'actualisation des données différents. Par exemple, vous pouvez choisir si votre rapport sur les coûts et l'utilisation actualise automatiquement une facture précédemment clôturée avec tous les remboursements, crédits ou frais d'Support appliqués une fois la facture finalisée. Cost Explorer reflète automatiquement les mêmes éléments. Dans ce scénario, si vous n'activez pas l'actualisation automatique de votre rapport de coûts et d'utilisation, les données du rapport de coûts et d'utilisation ne correspondront pas aux données de Cost Explorer.
- Les fonctionnalités de facturation peuvent regrouper les frais différemment. Par exemple, la page Factures de la console Billing and Cost Management affiche les frais de transfert de données sous la forme d'un groupe de transfert de données distinct au sein de vos frais deAWS service. Dans le même temps, les rapports sur les coûts et l'utilisation et Cost Explorer indiquent les frais de transfert de données en tant que type d'utilisation pour chaque service.

Si, après avoir examiné ces raisons, vous pensez toujours constater des divergences entre votre rapport sur les coûts et l'utilisation et d'autres fonctionnalités de Billing and Cost Management, ouvrez un dossier d'assistance pour demander la révision de vos données de coûts. Dans votre dossier de support, assurez-vous de fournir le nom du rapport et la période de facturation que vous souhaitez consulter. Pour plus d'informations sur l'ouverture d'un dossier, voi[rContacter le service clientèle](#page-147-0).

# <span id="page-142-0"></span>Je souhaite remplir des données car j'ai modifié les paramètres de mon rapport

Ouvrez un dossier d'assistance pour demander le remplissage de vos données de coûts. Dans votre dossier de support, assurez-vous de fournir le nom du rapport et la période de facturation que vous souhaitez remplacer. Pour plus d'informations sur l'ouverture d'un dossier, voi[rContacter le service](#page-147-0) [clientèle](#page-147-0).

Notez que vous ne pouvez pas obtenir de données de coûts supplémentaires pour les scénarios suivants :

- Vous ne pouvez pas obtenir de données de remplacement pour les données de coûts antérieures à la date de création du compte.
- Si vous utilisezAWS Organizations et que la structure de votre organisation a changé, par exemple le compte désigné comme compte de gestion, vous ne pouvez pas remplacer les données par la structure organisationnelle précédente.
- Si vous utilisezAWS Organizations et changez d'organisation, vous ne pouvez pas récupérer les données qui existaient avant de rejoindre votre organisation actuelle.

# <span id="page-142-1"></span>Le dossier de mon fichier de rapports dans Amazon S3 se trouve dans un dossier anonyme

Tout caractère/figurant dans le préfixe du chemin du rapport de votre rapport génère un dossier anonyme dans votre compartiment Amazon S3. Pour supprimer le dossier anonyme lors de la prochaine mise à jour de votre rapport, modifiez les paramètres de votre rapport et supprimez le caractère/du préfixe du chemin du rapport. Pour des instructions, consultez [Modification de la](#page-22-0)  [configuration de vos rapports d'utilisation et de coûts.](#page-22-0)

# <span id="page-143-0"></span>Je ne parviens pas à sélectionner l'option permettant d'inclure les identifiants de ressources dans mon rapport

Lorsque vous créez votre rapport, vous pouvez sélectionner l'option Inclure l'ID de ressource. Si vous créez votre rapport avec le contrôle de version du rapport défini sur Remplacer le rapport existant, vous ne pouvez pas modifier votre sélection Inclure l'ID de ressource après avoir créé votre rapport. Pour inclure les ID de ressource, vous devez créer un nouveau rapport et sélectionner l'option Inclure l'ID de ressource.

# <span id="page-143-1"></span>Mes requêtes de rapport sur les coûts et l'utilisation pour Amazon Athena ne fonctionnent pas sur Amazon Redshift, ou mes requêtes Amazon Redshift ne fonctionnent pas sur Amazon Athena

Les bases de données Amazon Athena et Amazon Redshift mettent en forme différemment les colonnes des rapports de coût et d'utilisation. Amazon Athena ajoute un trait de soulignement entre les mots du nom de colonne (line\_item\_normalized\_usage\_amount). Amazon Redshift ajoute un trait de soulignement entre le type de colonne et l'attribut (lineitem\_normalizedusageamount). Assurezvous de modifier vos requêtes pour qu'elles correspondent au format de nom de colonne dans Amazon Athena ou Amazon Redshift.

# <span id="page-143-2"></span>Les colonnes incluses dans mon rapport ont changé par rapport au mois précédent

Les colonnesAWS incluses dans votre rapport dépendent de votreAWS utilisation. Chaque rapport inclut des colonnes avec les préfixes identity/, bill/ lineItem lineItem/ :

- identité/LineItemId
- identité/TimeInterval
- facture/InvoiceId
- facture/BillingEntity
- facture/BillType
- facture/PayerAccountId
- facture/BillingPeriodStartDate

Je ne parviens pas à sélectionner l'option permettant d'inclure les identifiants de ressources dans mon rapport
- facture/BillingPeriodEndDate
- lineItem ligne/UsageAccountId
- lineItem ligne/LineItemType
- lineItem ligne/UsageStartDate
- lineItem ligne/UsageEndDate
- lineItem ligne/ProductCode
- lineItem ligne/UsageType
- lineItem/Operation
- lineItem ligne/AvailabilityZone
- lineItem ligne/ResourceId
- lineItem ligne/UsageAmount
- lineItem ligne/NormalizationFactor
- lineItem ligne/NormalizedUsageAmount
- lineItem ligne/CurrencyCode
- lineItem ligne/UnblendedRate
- lineItem ligne/UnblendedCost
- lineItem ligne/BlendedRate
- lineItem ligne/BlendedCost
- lineItem ligne/LineItemDescription
- lineItem ligne/TaxType
- lineItem ligne/LegalEntity

Toutes les autres colonnes ne sont incluses que si votreAWS utilisation mensuelle génère des données pour remplir ces colonnes. Par exemple, votre rapport inclut les colonnes SavingsPlan/ uniquement si vous avez utilisé des Savings Plans au cours du mois en question.

### Les requêtes ou les tableaux basés sur mon rapport ne fonctionnent pas car les colonnes de mon rapport ont été modifiées

Les colonnesAWS incluses dans votre rapport dépendent de votreAWS utilisation pour le mois. Étant donné que les colonnes incluses dans votre rapport peuvent changer, il est recommandé de faire référence à des noms de colonne plutôt qu'à des numéros de colonne dans les requêtes ou les tableaux personnalisés basés sur votre rapport.

### J'ai besoin d'aide pour interroger mon rapport

Pour des informations détaillées sur l'interrogation de votre rapport sur les coûts et l'utilisation, consultez l'[aide de la bibliothèque de requêtes CUR](https://wellarchitectedlabs.com/cost/300_labs/300_cur_queries/query_help/) sur le site Web deAWS Well-Architected Labs.

### Je ne trouve pas les données de facturation de mon hôte dédié Amazon EC2

Dans la colonne ResourceID, recherchez l'ID d'hôte dédié plutôt que l'ID d'instance. Étant donné que les hôtes dédiés sont mesurés en fonction des heures de fonctionnement de l'hôte dédié, votre rapport indique l'utilisation des hôtes dédiés en heures limitées associées à l'identifiant de l'hôte.

### Je ne comprends pas les données de facturation de mes adresses IP Amazon EC2 Elastic

Les adresses IP Elastic Amazon EC2 sont mesurées de manière agrégée. Cela signifie que chaque élément de votre rapport ne correspond pas à une adresse IP Elastic individuelle. Chaque rubrique représente le nombre total d'heures facturables. Vous pouvez avoir une adresse IP Elastic attribuée à une instance en cours d'exécution sans frais. Vous êtes facturé par heure au prorata pour chaque adresse IP Elastic supplémentaire que vous attribuez à l'instance. En outre,AWS facture des frais horaires pour les adresses IP Elastic non attribuées.

## J'utilise la facturation consolidée et je ne comprends pas la différence entre les taux ou les coûts non combinés et combinés

La facturation consolidée pour lesAWS Organizations taux ou coûts non combinés et combinés peut vous aider à comprendre le coût d'utilisation d'un compte pour un compte autonome par rapport à un compte associé au sein d'une organisation. Certains services proposent des niveaux de tarification qui peuvent réduire les coûts unitaires à mesure que l'utilisation augmente. Étant donné que toutes les utilisations d'un service au sein d'une organisation sontAWS regroupées, les comptes individuels peuvent accéder plus rapidement à des niveaux moins onéreux lorsque leur utilisation est agrégée dans l'utilisation mensuelle d'une organisation.

Les taux non combinés sont les taux associés à l'utilisation des services d'un compte individuel. Pour un poste, le coût non combiné est l'utilisation multipliée par le taux non combiné. Le coût non combiné serait le coût d'utilisation du compte s'il s'agissait d'un compte autonome. Les taux combinés sont les taux associés à l'utilisation totale au sein d'une organisation, calculés en moyenne sur l'ensemble des comptes. Pour un poste, le coût combiné correspond à l'utilisation multipliée par le taux combiné. Le coût combiné est le coût attribué à l'utilisation du compte en tant que compte lié dans une organisation.

Pour plus d'informations et des exemples de calcul des coûts non combinés et combinés, voir [Comprendre les factures consolidées](https://docs.aws.amazon.com/awsaccountbilling/latest/aboutv2/con-bill-blended-rates.html) dans le guide deAWS Billing l'utilisateur

### Certains postes de mon rapport ont un taux combiné ou un coût combiné de 0

Les articles Amazon EC2 bénéficiant d'une discount sur les instances réservées ont un taux combiné de zéro. Pour ces rubriques, il LineItemTypes'agit d'une utilisation réduite.

Le coût combiné est l'utilisation multipliée par le taux combiné. Si la valeur du taux ou de l'utilisation combinés est nulle, le coût combiné est également nul.

### Je ne comprends pas comment toutes les instances réservées initiales sont amorties dans mon rapport

Étant donné que toutes les instances réservées initiales sont payées intégralement à l'avance, les coûts amortis sont reflétés dans votre rapport sous la forme d'un paiement initial réparti sur la période associée (un an ou trois ans).

les tarifs de réservation/AmortizedUpfrontCostForUsage et de réservation/EffectiveCost sont identiques pour toutes les instances réservées à l'avance. Cela est dû au fait que les deux colonnes correspondent à une division égale du paiement initial de l'instance réservée par rapport au nombre total d'heures de sa durée.

On s'attend à ce que votre rapport contienne des rubriques RiFee renseignées pour toutes les instances réservées Upfront, même si le RiFee est de 0,00\$. Ces rubriques représentent les coûts horaires récurrents pour le mois, et des données d'utilisation supplémentaires figurent dans d'autres colonnes. Toutes les instances réservées génèrent des rubriques RiFee.

Certains postes de mon rapport ont un taux combiné ou un coût combiné de 0 140

### Contacter le service clientèle

Utilisez les ressources suivantes pour obtenir de l'aide concernant vos questionsAWS Billing and Cost Management et celles relatives aux rapports sur lesAWS coûts et l'utilisation.

- [AWSCentre de connaissances](https://aws.amazon.com/premiumsupport/knowledge-center/) : C'est le moyen le plus rapide de trouver des réponses aux questions concernant votreAWS CUR ou votre facture. Nous vous recommandons de commencer ici.
- Support technique sur le compte et la facturation : si vous êtes un propriétaire de compte AWS, vous avez accès gratuitement au support technique sur le compte et la facturation. Seul un support technique personnalisé nécessite de souscrire à un plan de support. Pour en savoir plus, rendezvous sur le AWS Supportsite web [https://aws.amazon.com/premiumsupport/.](https://aws.amazon.com/premiumsupport/)
- Ouverture d'une demande de support : vous pouvez contacter AWS Support et ouvrir une demande de support. C'est la méthode la plus directe pour communiquer avec AWS Support. AWS Support ne publie pas de numéro de téléphone direct, mais vous appelle via la procédure suivante.

#### **a** Note

Pour ouvrir unAWS Support cas dans lequel vous spécifiez Concernant : Support en matière de compte et de facturation, vous devez être connecté à enAWS tant que propriétaire du compte racine, ou disposer des autorisations IAM pour ouvrir un cas de support. Pour plus d'informations, consultez ID des [zones deAWS Support](https://docs.aws.amazon.com/awssupport/latest/user/getting-started.html#accessing-support) disponibilité dans le Guide deAWS Support l'utilisateur.

#### Pour contacter AWS Support

- 1. Connectez-vous et accédez au [Centre AWS Support.](https://aws.amazon.com/support)
- 2. Choisissez Create case (Créer une demande).
- 3. Sur la page Créer un dossier, sélectionnez Compte et facturation et remplissez les champs obligatoires du formulaire.
- 4. Choisissez vos préférences pour la réponse :
	- Web : vous recevrez une réponse par e-mail d'un représentant AWS Support.
	- Phone (Téléphone) : vous recevrez un appel téléphonique d'un représentant AWS Support.

#### **a** Note

Il n'existe pas de support par messagerie instantanée pour les demandes de facturation. Si vous avez clôturé votre compte AWS, vous pouvez malgré tout vous connecter pour contacter le support client et consulter vos factures antérieures.

### Sécurité dansAWSRapports de coûts et d'utilisation

Chez AWS, la sécurité dans le cloud est notre priorité numéro 1. En tant que client AWS, vous bénéficiez d'un centre de données et d'une architecture réseau conçus pour répondre aux exigences des organisations les plus pointilleuses en termes de sécurité.

AWSLes rapports d'utilisation et de coûts sont une fonctionnalité dans leAWS Billing and Cost Managementconsole Pour de plus amples informations sur les considérations de sécurité, Sécurité [dansAWS Billing and Cost Management](https://docs.aws.amazon.com/awsaccountbilling/latest/aboutv2/security.html)dans leAWS BillingGuide de l'utilisateur.

Pour de plus amples informations sur le contrôle d'accès et les autorisations IAM à utiliserAWSCUR, voi[rPrésentation de la gestion des autorisations d'accès.](https://docs.aws.amazon.com/awsaccountbilling/latest/aboutv2/control-access-billing.html)

### Quotas et restrictions

Le tableau suivant décrit les quotas et restrictions actuels dansAWSRapports de coûts et d'utilisation.

### Rapports de coûts et d'utilisation

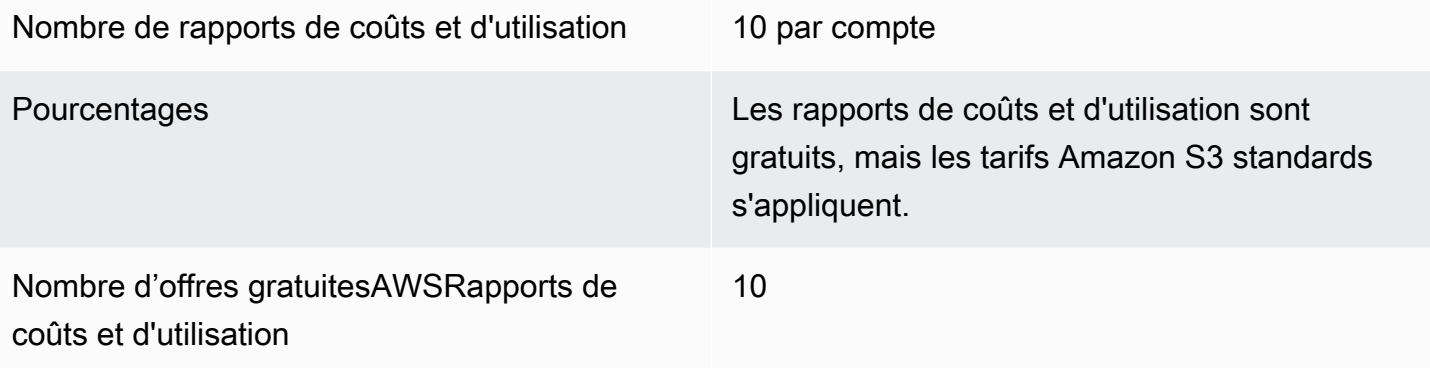

# <span id="page-151-0"></span>Historique du document pourAWSGuide de l'utilisateur des Rapports d'utilisation et de coûts

Le tableau suivant décrit la documentation pour cette version deAWSRapports de coûts et d'utilisation.

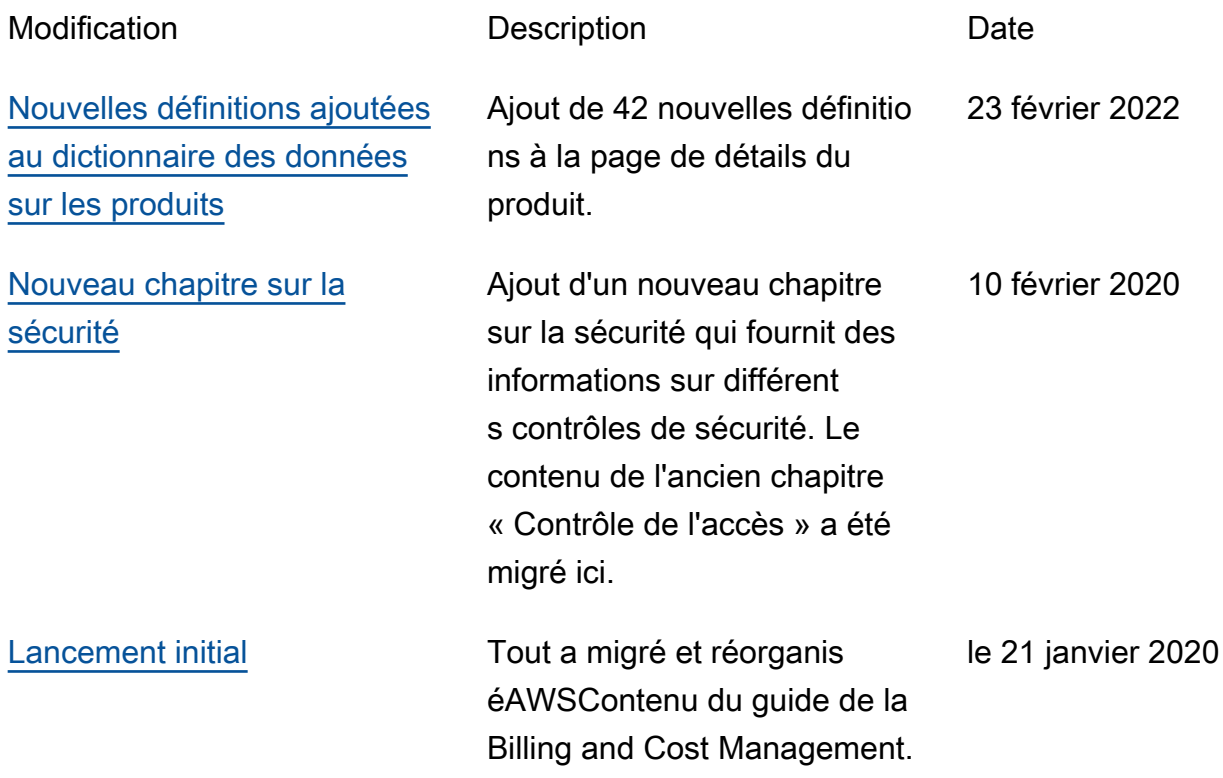

### Glossaire AWS

Pour connaître la terminologie la plus récente d'AWS, consultez le [glossaire AWS](https://docs.aws.amazon.com/general/latest/gr/glos-chap.html) dans la Référence générale d'AWS.

Les traductions sont fournies par des outils de traduction automatique. En cas de conflit entre le contenu d'une traduction et celui de la version originale en anglais, la version anglaise prévaudra.